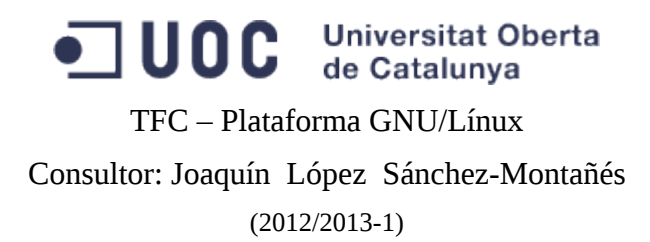

Manuel Mosquera Lorenzo

# Índice de contenido

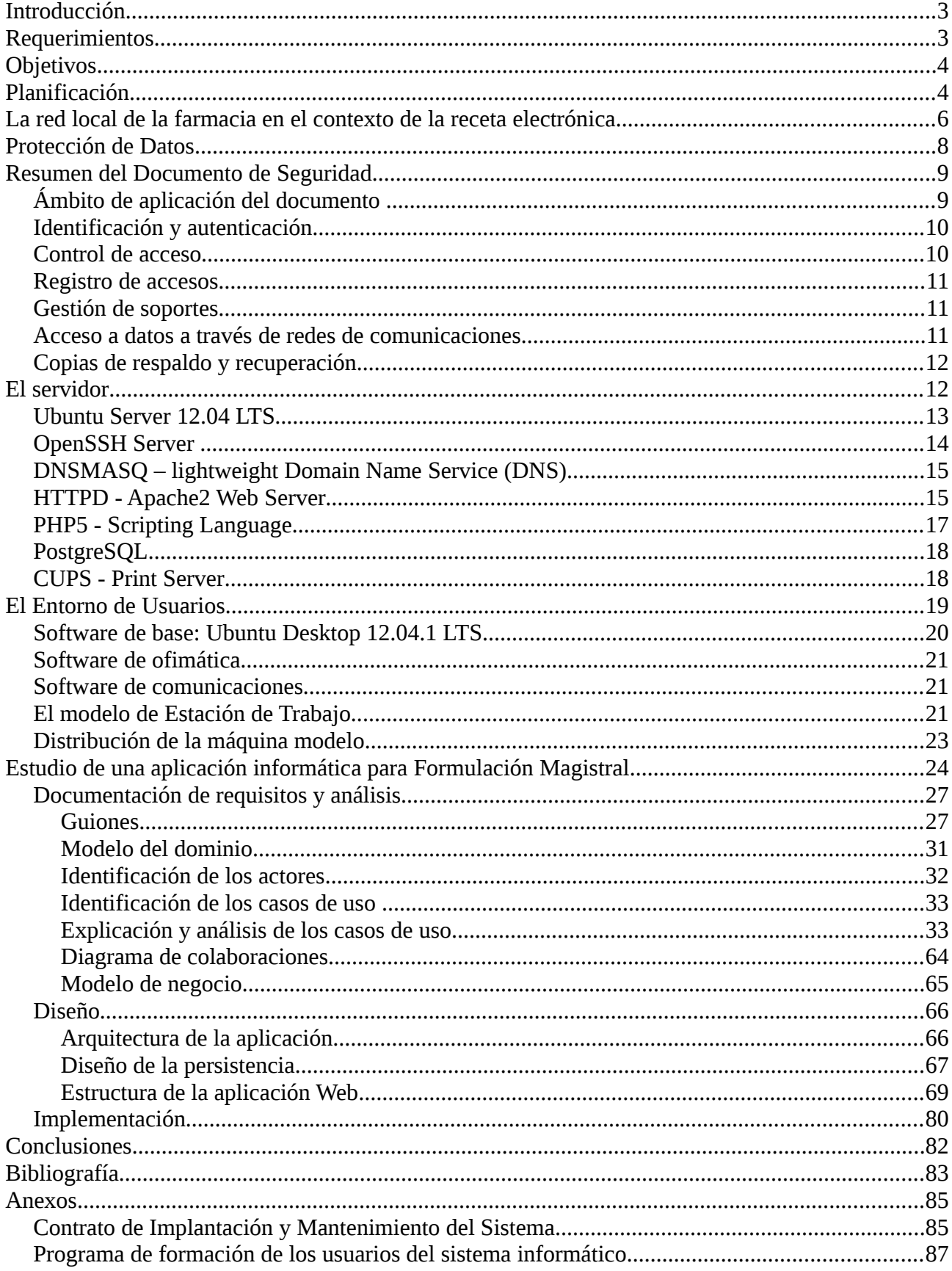

# <span id="page-2-1"></span>Introducción

La oficina de farmacia, o botica, es el establecimiento donde un farmacéutico, a veces asistido por personal auxiliar, proporciona un servicio sanitario a los pacientes dispensando medicamentos y distribuyendo productos de parafarmacia, artículos de higiene, elementos ortopédicos, alimentos especiales, etc. La gestión de una oficina de farmacia moderna abarca aspectos tales como la dispensación de medicamentos, la gestión y el control de recetas, el registro de Caja, el registro y facturación de clientes, el análisis de ventas y la gestión de las bases de datos de medicamentos, del inventario y de los proveedores.

Además de estas labores, en aquellas farmacias que disponen de laboratorio y autorización, los farmacéuticos pueden realizar análisis clínicos y elaborar productos medicinales mediante fórmulas magistrales y preparados oficinales.

 La formulación magistral es una de las actividades más importantes que se prestan en una oficina de farmacia. Cuando un paciente padece un problema de salud que requiere de una terapia personalizada, no proporcionada por la industria farmacéutica, hay que recurrir a la formulación magistral, que es la ciencia aplicada a la elaboración de un medicamento individualizado para un enfermo, combinando principios activos y excipientes. Es una actividad altamente técnica, regulada por el Real Decreto [1](#page-2-2)75/2001, de 23 de febrero<sup>1</sup>, y documentada parcialmente mediante el *Formulario Nacional* (FN), que es el libro oficial que detalla las indicaciones, ingredientes y normas de elaboración de las fórmulas magistrales tipificadas y preparados oficinales reconocidos como medicamentos. Una fórmula magistral, estrictamente hablando, es un medicamento personalizado elaborado según las instrucciones de una receta médica. Si la fórmula está recogida en el FN, se dice que es una fórmula magistral tipificada y si el medicamento se destina a su entrega directa a los pacientes, entonces se trata de un preparado oficinal. La formulación magistral engloba estas tres definiciones.

Debido a su naturaleza, las actividades que se desarrollan en una oficina de farmacia están sometidas a una rigurosa legislación y un severo control. Desde la implantación de la receta electrónica, además, la reglamentación obliga a que los programas informáticos dedicados a la gestión de una farmacia soporten un proceso de homologación controlado por la Administración Sanitaria. Tal vez sea este restrictivo marco el motivo de que apenas existan proyectos de software libre relacionados con la farmacia.

Este TFC es un humilde intento de encajar el software libre en el ambiente de una botica, aplicando al concepto de software libre la definición detallada en la web del proyecto  $\text{GNU}^2$  $\text{GNU}^2$ .

# <span id="page-2-0"></span>Requerimientos

Partimos de un caso real ubicado en la ciudad de Vigo. Un amigo boticario llamado Álex es titular de una oficina de farmacia que administra con la asistencia de personal auxiliar. El local dispone de una red cableada ethernet, con conexión a la red privada colegial, en la que integra varios equipos de explotación, un servidor y una impresora. Actualmente, sus necesidades de software están cubiertas por el uso de Windows XP Professional, Microsoft Office, antivirus NOD32, navegador Internet Explorer, cliente de correo Microsoft Outlook y un programa homologado de gestión integral de oficinas de farmacia servido en alquiler por una empresa de servicios informáticos. Álex no está satisfecho con el coste que requiere el mantenimiento de esta plataforma y lamenta algunas carencias funcionales del programa de gestión, como por ejemplo la ausencia de un módulo dedicado a la formulación magistral. Álex conoce los beneficios del software libre y le gustaría experimentar alguna solución basada en esta filosofía que le aporte una mayor economía, independencia y adaptabilidad.

Los requerimientos de Álex se resumen con un simple enunciado: migrar su sistema informático a un entorno de software libre. Ciertamente, el software libre ofrece soluciones técnicas para satisfacer tales requerimientos, pero la viabilidad operativa de un proyecto que aunase la creación de un programa de gestión integral de oficinas de farmacia, desarrollado en el marco de un TFC en el que prima el componente docente, resulta muy arriesgada. Es por ello que, en un plano más realista, se propone el diseño e implementación de una aplicación específica dedicada a la formulación magistral, de especial interés para el cliente Álex, postergando a futuros proyectos sin implicación académica la elaboración del resto de módulos que constituyen un software dedicado a la gestión de una farmacia. Cabe señalar que la actividad de formulación magistral está regulada por el Real Decreto 175/2001, de 23 de febrero, que se tomará como referencia para la realización de la aplicación. En dicho Real Decreto se apunta la conveniencia de la utilización de medios informáticos para el registro de calidad de materias primas.

Existe otra consideración importante cuando se manejan datos relativos a la salud de las personas: debemos

<span id="page-2-2"></span><sup>1</sup> [<http://www.boe.es/boe/dias/2001/03/16/pdfs/A09746-09755.pdf>](http://www.boe.es/boe/dias/2001/03/16/pdfs/A09746-09755.pdf)

<span id="page-2-3"></span><sup>2</sup> [<http://www.gnu.org/philosophy/free-sw.en.html>](http://www.gnu.org/philosophy/free-sw.en.html)

ajustarnos a las leyes de protección de datos. La Ley Orgánica 15/1999, de 1[3](#page-3-2) de diciembre<sup>3</sup>, de Protección de Datos de carácter personal (LOPD), establece la obligatoriedad de garantizar y proteger los datos de las personas; y el título VIII, de las medidas de seguridad en el tratamiento de datos de carácter personal, del Real Decreto 1720/2007, de 21 de diciembre<sup>[4](#page-3-3)</sup>, describe las medidas de seguridad que se deberán implantar para el tratamiento de la información según el nivel de protección requerido por el perfil de los datos. El rango de protección exigido para los datos de la salud es el nivel alto.

# <span id="page-3-1"></span>**Objetivos**

Atendiendo a los requerimientos expuestos, la intención de este proyecto es construir los cimientos de un sistema informático alternativo en un contexto de software libre, reutilizando el hardware existente en la farmacia de nuestro cliente para crear una Intranet en la que se integrará una nueva aplicación específica dedicada a la formulación magistral. Dicho propósito se puede desglosar en los siguientes objetivos que guiarán la planificación de las tareas:

- **Diseñar la red local**: Se analizará la estructura y se describirán los elementos de la red actualmente implementada en el local de la farmacia, para fijar las bases de configuración del software de red y justificar las posibilidades de mejora del diseño. Se propondrá un nuevo diseño físico de red, si se estima conveniente, para incrementar la eficiencia y la seguridad.
- **Configurar el servidor**: Se describirá el hardware empleado y se analizará y se seleccionará un software de base adecuado. Se enumerarán las funcionalidades que se consideren necesarias y se dispondrán los servicios apropiados. Se examinarán lo aspectos relativos a la seguridad física, las necesidades de almacenamiento y las copias de seguridad. La experimentación del software utilizado podrá realizarse sobre una plataforma de virtualización.
- **Configurar el entorno de usuarios**: Se detallará el hardware disponible para los equipos de explotación y se seleccionará un software de base apropiado sobre el que se instalará un conjunto de aplicaciones que satisfagan las necesidades de los usuarios, creando una estación de trabajo modelo. El entorno será homogéneo a todos los usuarios y si la uniformidad del hardware lo permite, se ensayará algún software de clonación. La experimentación del software utilizado podrá realizarse sobre una plataforma de virtualización.
- **Elaborar un Documento de Seguridad**: Se redactará un documento que resuma las normas y procedimientos que se aplicarán a la protección de datos personales, en cumplimiento del título VIII, de las medidas de seguridad en el tratamiento de datos de carácter personal, del Real Decreto 1720/2007, de 21 de diciembre. Este código de seguridad sólo resumirá las normas que afecten a la operativa técnica de este proyecto.
- **Programación de una aplicación para formulación magistral**: Según los requerimientos, se realizará y documentará el análisis, diseño e implementación de la aplicación siguiendo un método de desarrollo iterativo e incremental, empleando una arquitectura cliente-servidor de varias capas (aplicación Web). Tras la implementación, se analizará la calidad del software en función del grado de cumplimiento de los requisitos.

# <span id="page-3-0"></span>Planificación

En la planificación de las tareas se ha tenido en cuenta el calendario de la evaluación continua. El listado de las actividades más significativas se detalla en la tabla 1. La ilustración 1 muestra el diagrama de Gantt.

<span id="page-3-2"></span><sup>3</sup> [<http://www.boe.es/boe/dias/1999/12/14/pdfs/A43088-43099.pdf>](http://www.boe.es/boe/dias/1999/12/14/pdfs/A43088-43099.pdf)

<span id="page-3-3"></span><sup>4</sup> [<http://www.boe.es/boe/dias/2001/03/16/pdfs/A09746-09755.pdf>](http://www.boe.es/boe/dias/2001/03/16/pdfs/A09746-09755.pdf)

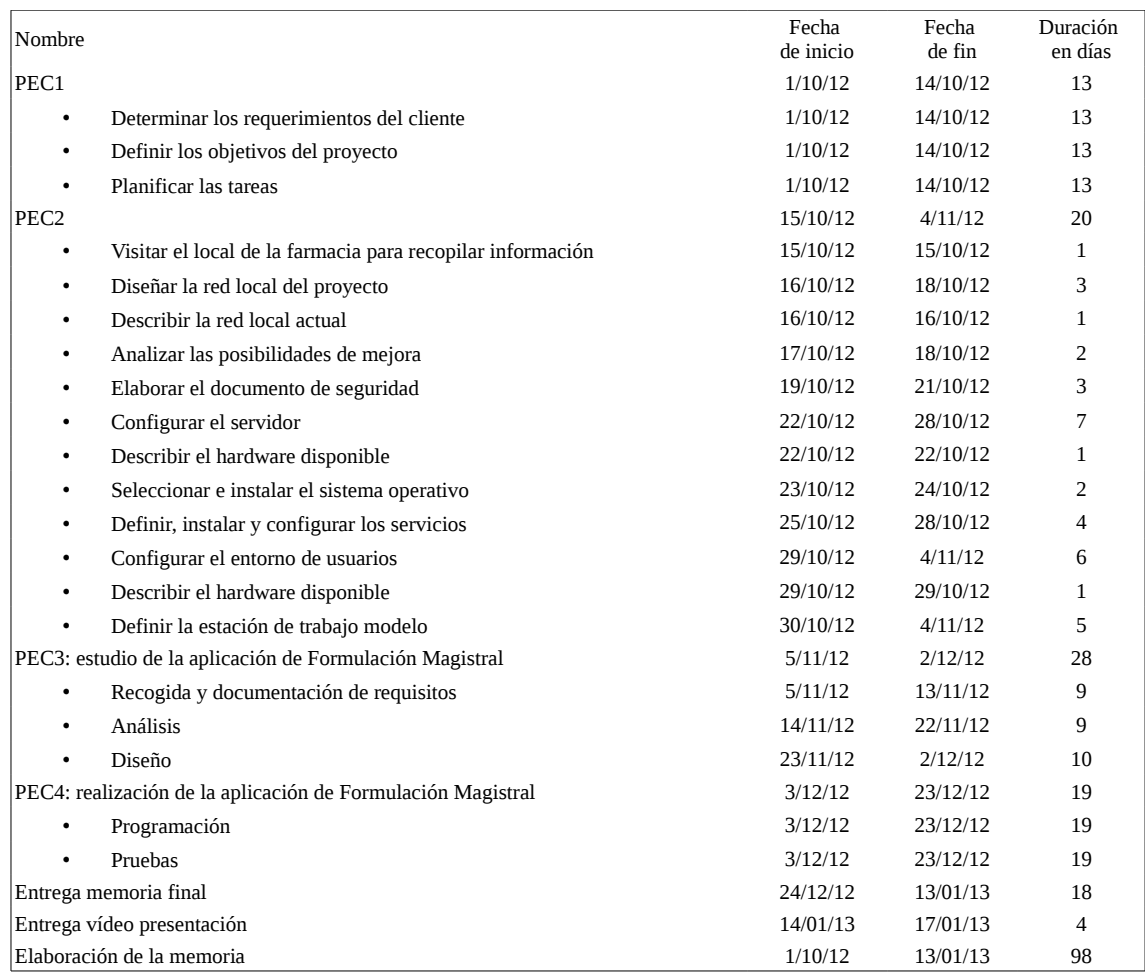

Tabla 1. Lista de tareas del proyecto.

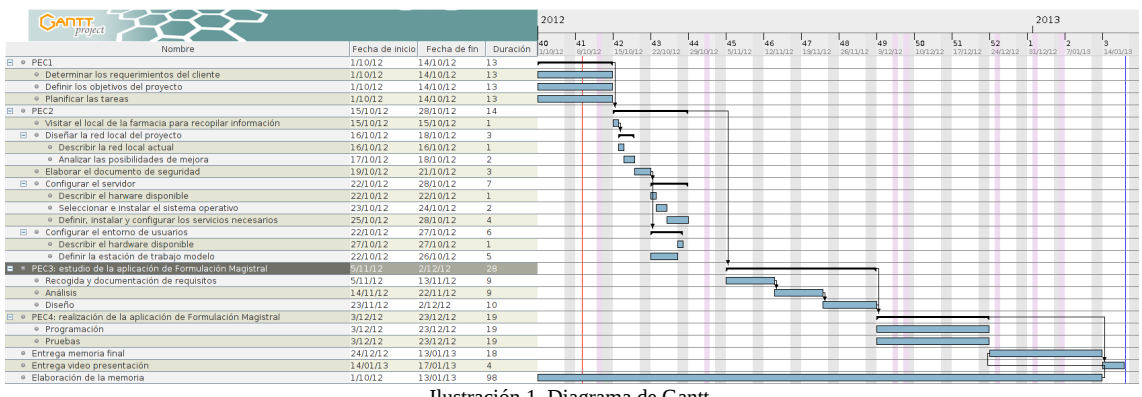

Ilustración 1. Diagrama de Gantt.

# <span id="page-5-0"></span>La red local de la farmacia en el contexto de la receta electrónica

Para justificar el diseño de la red local de nuestro proyecto, primero debemos describir el entorno en el que se integra.

Una receta es un documento mediante el que los profesionales sanitarios facultados prescriben la medicación a los pacientes con derecho a la prestación farmacéutica, para su dispensación en las oficinas de farmacia.

Una receta electrónica es una prescripción que el médico, validado mediante firma electrónica, remite telemáticamente a un servidor específico del sistema informático del Servicio Autonómico de Salud. Dicha prescripción queda alojada en una base de datos a la espera de que sea consultada desde el punto de dispensación (farmacia), también acreditado mediante firma electrónica, a la que acude el paciente con su tarjeta sanitaria para que le sea dispensado el medicamento.

La plataforma tecnológica que sustenta el sistema de receta electrónica, dentro del marco autonómico de los Órganos de Salud, se resume la ilustración 2<sup>[5](#page-5-1)</sup>.

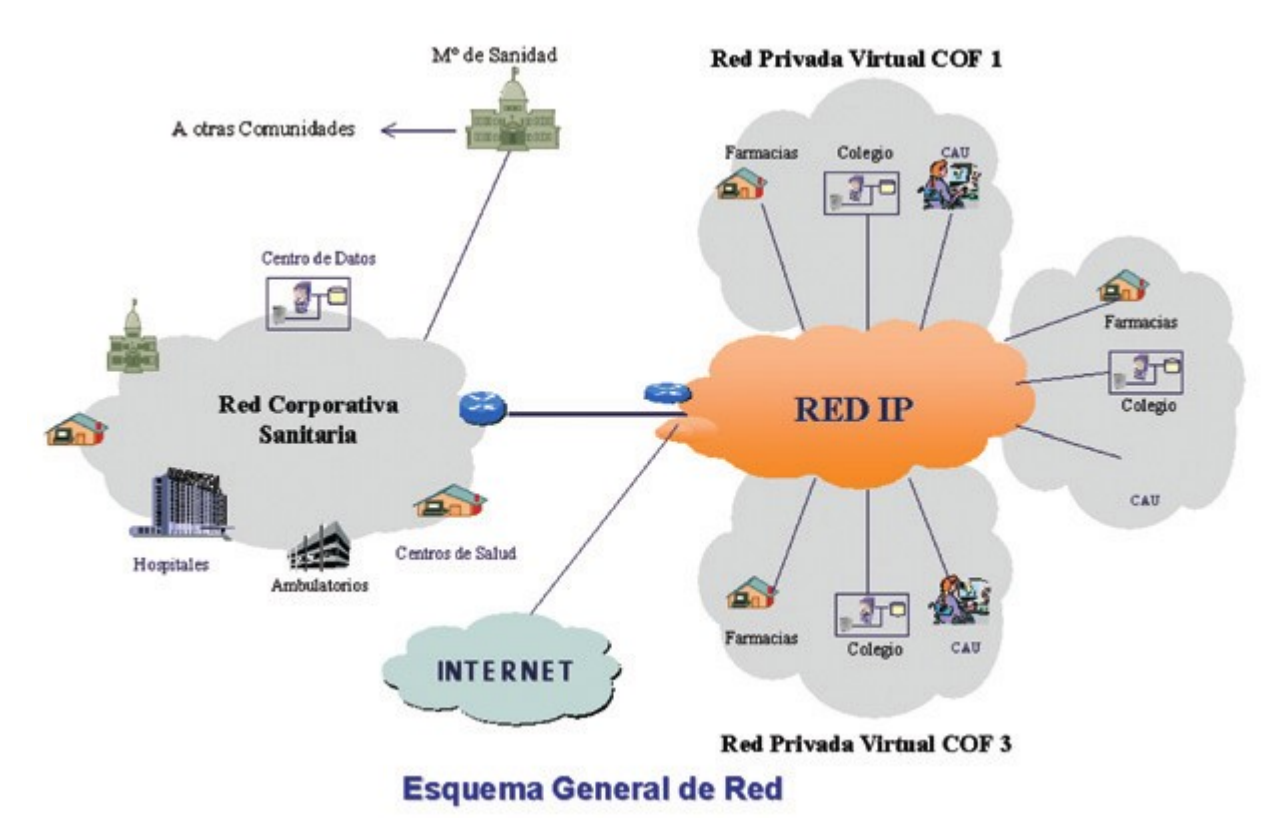

Ilustración 2. Plataforma de receta electrónica. Montejano. "Modelo Integral de Receta Electrónica".

Los Servicios Autonómicos de Salud (SAS) disponen de una red corporativa regional que une los centros asistenciales con los administrativos. La dispensación y facturación de medicamentos se realiza en el ámbito de redes provinciales que unen a la Oficinas de Farmacia con los Colegios Oficiales de Farmacéuticos (COF) correspondientes y con las redes corporativas de los SAS. Operadores como Telefónica o R implementan las redes de los COF sobre redes IP empleando tecnología MPLS<sup>[6](#page-5-2)</sup>, protocolo de transporte orientado a la conexión que permite el establecimiento de circuitos virtuales que aíslan el tráfico de los paquetes que viajan por la red IP. La conexión de las farmacias con las Redes Privadas Virtuales de los COF se realiza con ADSL o cable, según el operador contratado. Las oficinas de farmacia no se pueden comunicar entre ellas. Sólo se permite la conexión de éstas con los servidores del SAS y con los del COF correspondiente.

La Ley Orgánica de Protección de Datos (LOPD) de Carácter Personal impone el nivel 3 (alto) de seguridad cuando

- <span id="page-5-1"></span>5 [<http://administracionelectronica.gob.es/recursos/pae\\_020000422.pdf>](http://administracionelectronica.gob.es/recursos/pae_020000422.pdf)
- <span id="page-5-2"></span>6 [<http://www.ietf.org/rfc/rfc3031.txt>](http://www.ietf.org/rfc/rfc3031.txt)

#### Manuel Mosquera Lorenzo

se trata de datos relativos a la salud de las personas. Este nivel exige medidas como el uso de cortafuegos para impedir el acceso exterior a las redes locales y el cifrado de las comunicaciones. Esto implica que ningún ordenador ubicado en una oficina de farmacia y conectado a la red colegial podrá estar conectado a otra red. El acceso a Internet desde la red local de la farmacia está limitado a las páginas web que los colegios de farmacéuticos consideren relevantes y seguras.

El proceso de la receta electrónica se describe mediante la ilustración  $3^7$  $3^7$ .

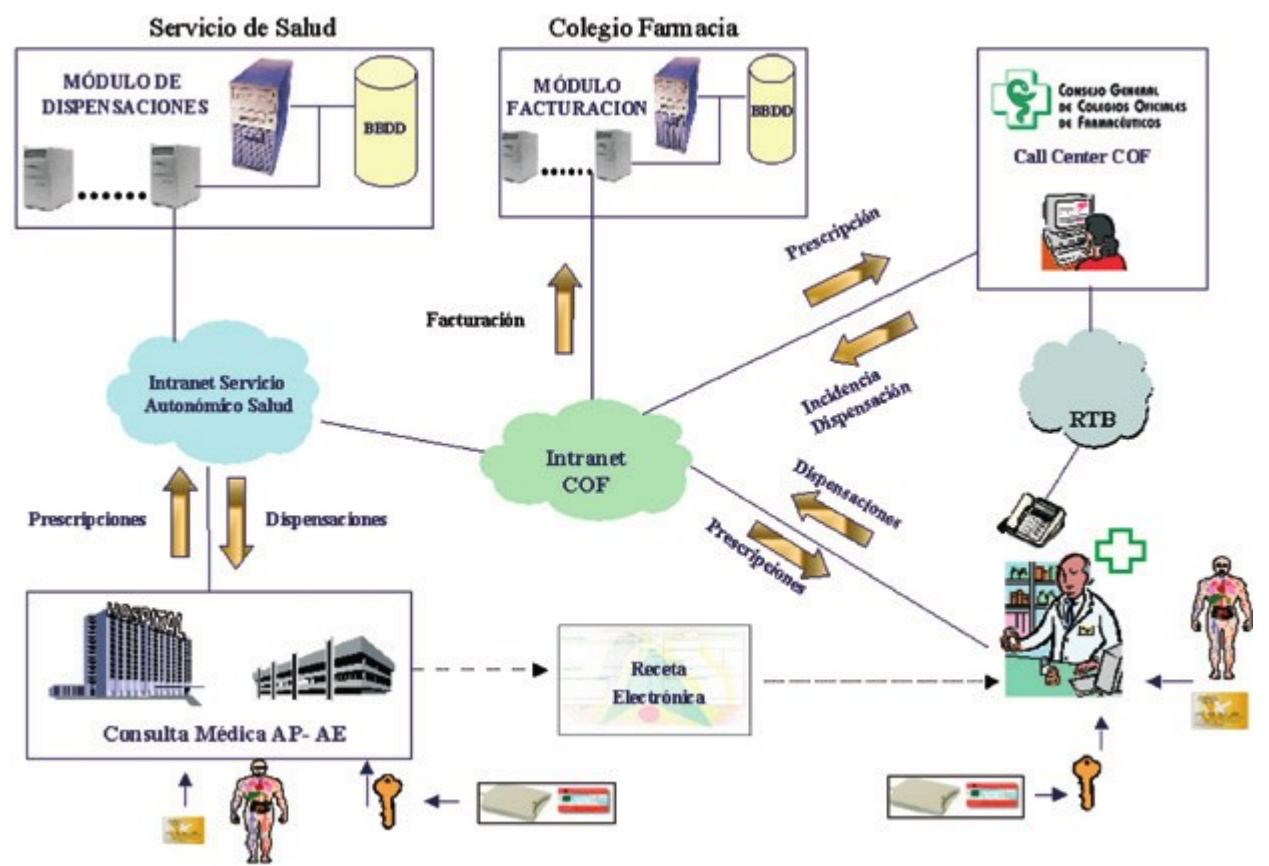

Ilustración 3. Proceso de la receta electrónica. Montejano. "Modelo Integral de Receta Electrónica".

Dentro de este escenario de receta electrónica, tenemos la red local de nuestra oficina de farmacia, cuyo diseño se detalla en el esquema de la ilustración 4.

<span id="page-6-0"></span><sup>7</sup> [<http://administracionelectronica.gob.es/recursos/pae\\_020000422.pdf>](http://administracionelectronica.gob.es/recursos/pae_020000422.pdf)

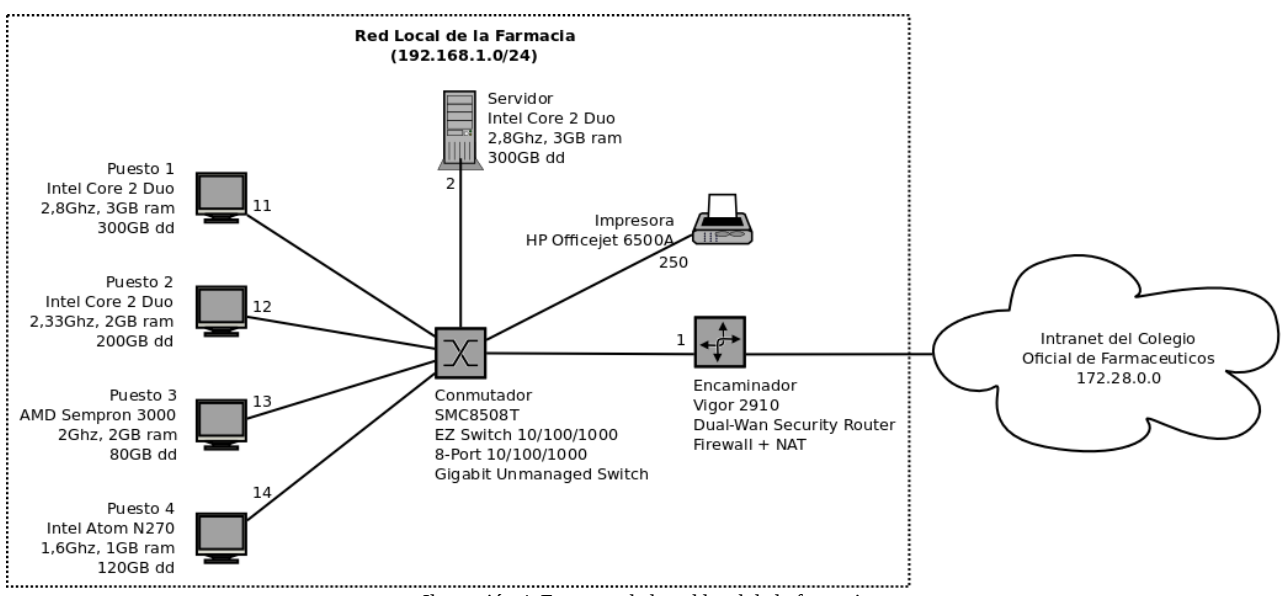

Ilustración 4. Esquema de la red local de la farmacia.

Se trata de una red Ethernet 100Base-T (Fast Ethernet: 100Mbps) de topología en estrella con cableado UTP de categoría 5e. Consta de un servidor dedicado, cuatro estaciones de trabajo y una impresora de red interconectados mediante un conmutador que gestiona el flujo del tráfico de red de cada equipo. Un encaminador<sup>[8](#page-7-1)</sup> con función de cortafuegos y mecanismo de traducción de direcciones NAT<sup>[9](#page-7-2)</sup> gestiona el tráfico exterior. Todos los equipos disponen de tarjeta de red y usan los protocolos TCP/IP.

Teniendo en cuenta el entorno confiable en el que se configura y el uso de un router con el protocolo NAT activado y capacidad de filtrado de paquetes, no se plantea la necesidad de adoptar medidas de defensa especiales respecto a la implementación original, como podría ser la dedicación de un servidor bastión para tareas de seguridad. La única mejora introducida es la utilización de un conmutador como elemento de conexión de los equipos de la farmacia, en vez de el uso de un concentrador. Los conmutadores<sup>[10](#page-7-3)</sup> eliminan las colisiones de paquetes que se producen en un medio compartido porque son capaces de reconocer el destinatario de cada paquete, incrementando el ancho de banda de la red.

Todos los elementos de la red se alojan en una zona de acceso restringido dentro del local de la farmacia y disponen de sistemas de alimentación ininterrumpida (SAI<sup>[11](#page-7-4)</sup>).

# <span id="page-7-0"></span>Protección de Datos

El carácter de la información tratada en el sistema informático de la farmacia nos obliga a estudiar la normativa que dispone la Ley de Protección de Datos para nuestro caso.

El artículo 9 de la Ley Orgánica 15/1999, de 13 de diciembre, de Protección de Datos de carácter personal (LOPD), dice en su punto 1 que "el responsable del fichero, y, en su caso, el encargado del tratamiento, deberán adoptar las medidas de índole técnica y organizativas necesarias que garanticen la seguridad de los datos de carácter personal y eviten su alteración, pérdida, tratamiento o acceso no autorizado, habida cuenta del estado de la tecnología, la naturaleza de los datos almacenados y los riesgos a que están expuestos, ya provengan de la acción humana o del medio físico o natural".

El título VIII, de las medidas de seguridad en el tratamiento de datos de carácter personal, del Real Decreto 1720/2007, de 21 de diciembre, desarrolla las medidas de seguridad que se deberán implantar para el tratamiento de la información.

<span id="page-7-1"></span><sup>8</sup> [<http://www.pack-net.co.uk/support/file\\_download/10/draytek-vigor-2910-user-guide.pdf>](http://www.pack-net.co.uk/support/file_download/10/draytek-vigor-2910-user-guide.pdf)

<span id="page-7-2"></span><sup>9</sup> [<http://www.cisco.com/en/US/tech/tk648/tk361/technologies\\_tech\\_note09186a0080094831.shtml>](http://www.cisco.com/en/US/tech/tk648/tk361/technologies_tech_note09186a0080094831.shtml)

<span id="page-7-3"></span><sup>10</sup> [<http://www.cisco.com/warp/public/473/lan-switch-cisco.pdf>](http://www.cisco.com/warp/public/473/lan-switch-cisco.pdf)

<span id="page-7-4"></span><sup>11</sup> [<http://es.wikipedia.org/wiki/Sistema\\_de\\_alimentación\\_ininterrumpida>](http://es.wikipedia.org/wiki/Sistema_de_alimentaci%C3%B3n_ininterrumpida)

#### Manuel Mosquera Lorenzo

Las medidas de seguridad exigibles a los ficheros y tratamientos de datos personales se clasifican en tres niveles: BÁSICO, MEDIO y ALTO. El nivel alto se aplica, entre otros perfiles, a los datos relativos a la salud.

La Agencia Española de Protección de Datos ha elaborado un modelo de documento de seguridad<sup>[12](#page-8-2)</sup> que nos servirá de guía para elaborar un protocolo que interprete la normativa sobre protección de datos, en cumplimiento del citado título VIII. Un documento de seguridad efectivo debería especificar con gran detalle todos los aspectos de índole organizativa y técnica etiquetados como medidas de seguridad de nivel alto, pudiendo abarcar una extensión considerable. Sin embargo, aquí sólo se definirán las medidas que repercuten en la implantación técnica de este proyecto, que estará sostenido por sistemas operativos  $GWU/Li$ nux $^{13}$  $^{13}$  $^{13}$ .

Declarar el uso de GNU/Linux como software de base para nuestro sistema informático permite determinar con mayor concreción las medidas de seguridad adoptadas. Además, en cierta proporción, el empleo de GNU/Linux conlleva una prerrogativa de seguridad: GNU/Linux es software de código abierto desarrollado de forma colaborativa y sometido de forma constante al ojo crítico de una legión de programadores y usuarios.

En la aplicación de la Ley de Protección de Datos intervienen diferentes actores:

• El Responsable de los Ficheros es la persona física o jurídica que decide sobre la finalidad, contenido y uso del tratamiento de los ficheros de datos personales, debiendo adoptar las medidas de índole técnica y organizativa necesarias que garanticen la seguridad de los datos de carácter personal y eviten su alteración, pérdida, tratamiento o acceso no autorizado. También es el encargado de declarar los ficheros de datos personales ante el Registro General de Protección de Datos y de atender las peticiones de los ciudadanos sobre las consultas relacionadas con el ejercicio de sus derechos.

• La responsabilidad del tratamiento de ficheros de datos personales se puede delegar mediante contrato en la persona física o jurídica designada como Encargado del Tratamiento.

• Los usuarios son las personas que utilizan los ficheros de datos de carácter personal.

• Aquellas otras personas que por motivo de su desempeño profesional puedan potencialmente tener acceso a la información de carácter personal son referidas como "otros".

# <span id="page-8-1"></span>Resumen del Documento de Seguridad

A continuación se formula un esbozo de los aspectos de la normativa que afectan a la implantación técnica de este proyecto.

## <span id="page-8-0"></span>Ámbito de aplicación del documento

El presente documento será de aplicación a los ficheros que contienen datos de carácter personal que se hallan bajo la responsabilidad del Responsable de los Ficheros, incluyendo los sistemas de información, soportes y equipos empleados para el tratamiento de datos de carácter personal, que deban ser protegidos de acuerdo a lo dispuesto en normativa vigente, las personas que intervienen en el tratamiento y los locales en los que se ubican.

La información relativa a la salud de las personas requiere de la aplicación de un NIVEL ALTO de seguridad. Los ficheros sujetos a las medidas de seguridad establecidas en este documento, con indicación de nivel de seguridad ALTO, son los que conforman la estructura de la base de datos de la farmacia implementada mediante el Sistema Gestor de Bases de Datos PostgreSQL (véanse los capítulos de este documento dedicados a PostgreSQL y al diseño de la persistencia.

Para obtener la ubicación de la base de datos de la farmacia en el sistema de ficheros del servidor, ejecutamos la consulta

SQL SELECT datid, datname FROM pg\_stat\_database WHERE datname='farmacia';

en el SGBD. El valor de 'datid' es el nombre del directorio que contiene los ficheros de la base de datos de la farmacia dentro del directorio

/var/lib/postgresql/9,1/main/base/

<span id="page-8-2"></span><sup>12</sup> [<https://www.agpd.es/portalwebAGPD/canaldocumentacion/publicaciones/common/pdfs/guia\\_seguridad\\_datos\\_20](https://www.agpd.es/portalwebAGPD/canaldocumentacion/publicaciones/common/pdfs/guia_seguridad_datos_2008.pdf) [08.pdf>](https://www.agpd.es/portalwebAGPD/canaldocumentacion/publicaciones/common/pdfs/guia_seguridad_datos_2008.pdf)

<span id="page-8-3"></span><sup>13</sup> [<http://www.gnu.org/gnu/linux-and-gnu.es.html>](http://www.gnu.org/gnu/linux-and-gnu.es.html)

### <span id="page-9-1"></span>Identificación y autenticación

En redes de ambiente GNU/Linux de gran magnitud se emplean sistemas de autenticación como NIS+ y LDAP, que permiten que un usuario utilice su cuenta en varios equipos controlando el proceso de autenticación y autorización de forma centralizada en un servidor. Sin embargo, dada la reducida dimensión de la red de nuestra farmacia y el escaso número de usuarios, la administración se realizará empleando el esquema de autenticación habitual de las distribuciones GNU/Linux.

En cada uno de los equipos, cada usuario se identifica con un nombre de login o cuenta que se autentica mediante contraseña. La gestión de las cuentas de usuario la tutela el usuario administrador, definido durante el proceso de instalación del sistema operativo, en su rol de superusuario (usuario root). Linux posee un repertorio de comandos como adduser, deluser, useradd, groupadd, usermod, etc., dedicados a la administración de usuarios<sup>[14](#page-9-2)</sup>. El usuario administrador escala a los privilegios de root mediante el uso del mecanismo sudo[15](#page-9-3). Los datos de los usuarios asociados a un equipo se guardan en el archivo /etc/passwd, con acceso global de lectura, y las correspondientes contraseñas se almacenan cifradas en el archivo /etc/shadow, que sólo es accesible por el usuario administrador.

La política de contraseñas y la autenticación de los usuarios se gobierna con Linux PAM<sup>[16](#page-9-4)</sup>. PAM es una colección de módulos que ofrecen funcionalidades a los programas para resolver la autenticación de usuarios, los accesos, las sesiones y la validez de las contraseñas. El uso de PAM complementado con la librería libpam-cracklib<sup>[17](#page-9-5)</sup> permite personalizar los procesos de autenticación y controlar el nivel de fortaleza de las contraseñas y su caducidad.

Respecto al formato de las contraseñas, definimos los siguientes requisitos:

- 1. Mínimo de ocho caracteres.
- 2. Mínimo de una letra minúscula.
- 3. Mínimo de una letra mayúscula.
- 4. Mínimo de un carácter numérico.
- 5. Mínimo de un carácter símbolo.
- 6. Duración máxima de tres meses.

Los cinco primeros requisitos se logran añadiendo la siguiente línea en el archivo /etc/pam.d/common-password, en el comienzo del "Primary" block:

# here are the per-package modules (the "Primary" block)

```
password requisite pam_cracklib.so try_first_pass retry=3 minlen=8 lcredit=1 ucredit=1 dcredit=1 
ocredit=0
```
La sexta regla requiere el uso de chage<sup>[18](#page-9-6)</sup> o la modificación del archivo /etc/login.defs:

# Password aging controls:

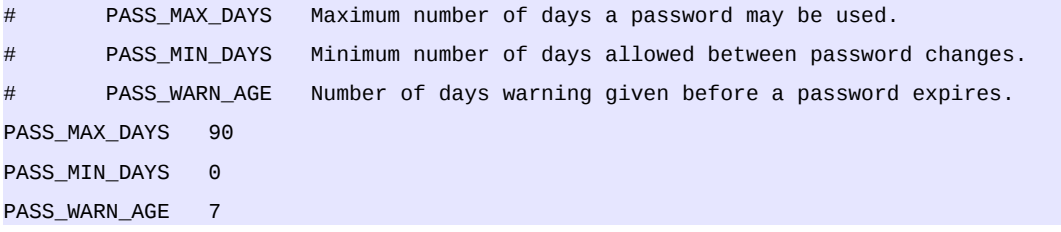

## <span id="page-9-0"></span>Control de acceso

Los usuarios sólo accederán a aquellos datos y recursos que precisen para el desarrollo de sus funciones. El Responsable de los Ficheros establecerá mecanismos para evitar que un usuario pueda acceder a recursos con derechos distintos de los autorizados. Los mecanismos básicos para evitar accesos indebidos son las listas de control de acceso a

<span id="page-9-2"></span><sup>14</sup> [<http://www.linux.org/article/view/users-on-a-system>](http://www.linux.org/article/view/users-on-a-system)

<span id="page-9-3"></span><sup>15</sup> [<http://manpages.ubuntu.com/manpages/precise/en/man8/sudo.8.html>](http://manpages.ubuntu.com/manpages/precise/en/man8/sudo.8.html)

<span id="page-9-4"></span><sup>16</sup> [<http://manpages.ubuntu.com/manpages/precise/en/man3/pam.3.html>](http://manpages.ubuntu.com/manpages/precise/en/man3/pam.3.html)

<span id="page-9-5"></span><sup>17</sup> [<http://manpages.ubuntu.com/manpages/precise/en/man8/pam\\_cracklib.8.html>](http://manpages.ubuntu.com/manpages/precise/en/man8/pam_cracklib.8.html)

<span id="page-9-6"></span><sup>18</sup> [<http://manpages.ubuntu.com/manpages/precise/en/man1/chage.1.html>](http://manpages.ubuntu.com/manpages/precise/en/man1/chage.1.html)

los recursos del sistema de ficheros y la habilitación de contraseñas.

En Linux se establece un único usuario root con privilegios para controlar el sistema en su totalidad. Para el resto de usuarios se designan tres operaciones posibles sobre los recursos (ficheros): lectura (r), escritura (w) y ejecución (x). Los privilegios de acceso por parte de los usuarios a los recursos se detallan en una Lista de Control de Accesos. En relación con un determinado recurso, un usuario puede ser el propietario del recurso, pertenecer al grupo del propietario del recurso o al grupo del resto de usuarios, y el recurso tendrá definidas distintas operaciones r, w y x para cada uno de dichos dominios. La Lista de Control de Accesos se almacena en los nodos índice del sistema de ficheros [19](#page-10-3) y se gestiona con comandos como chmod, chown, chgrp, etc.

La función de la lista de control de accesos estándar descrita en el párrafo se puede ampliar añadiendo una máscara de permisos. Para ello hay que activar el soporte para atributos extendidos en el kernel, instalar el paquete acl<sup>[20](#page-10-4)</sup> e incluir el parámetro "acl" en el comando de montaje del sistema de ficheros.

Los accesos a bases de datos mediante aplicaciones específicas se controlan desde la misma aplicación.

Para reforzar el control sobre los recursos también es necesaria la implantación de contraseñas en los accesos a la BIOS y al gestor de arranque de los equipos. Una BIOS o un gestor de arranque, como por ejemplo GRUB<sup>[21](#page-10-5)</sup>, que se pudiesen manipular sin contraseña permitiría el uso de una imagen de sistema (live-cd<sup>[22](#page-10-6)</sup>) para acceder a los recursos.

Sólo el Responsable de los Ficheros está autorizado para conceder, alterar o anular el acceso a los datos y los recursos.

### <span id="page-10-2"></span>Registro de accesos

En los accesos a los datos de la base de datos clasificados con nivel alto, se registrará por cada acceso la identificación del usuario, la fecha y hora en que se realizó, el nombre de la tabla, el tipo de acceso y el registro accedido.

En el presente proyecto, el registro de accesos se aplicará a la tabla de pacientes de la base de datos de la farmacia. El acceso a dicha tabla está restringido a usuarios que acceden a la base de datos de la farmacia a través de la aplicación de formulación magistral, tras superar un proceso de validación mediante un código de usuario y una contraseña.

Los datos del registro de accesos se conservaran durante, al menos, dos años. No es preciso que estos datos se almacenen "on-line".

No será necesario el registro de accesos cuando: el responsable del fichero es una persona física, el responsable del fichero garantice que sólo él tiene acceso y trata los datos personales, o cuando se haga constar en el documento de seguridad.

### <span id="page-10-1"></span>Gestión de soportes

La salida de soportes y documentos que contengan datos de carácter personal, incluidos los comprendidos en correos electrónicos, fuera de los locales bajo el control del responsable del tratamiento, deberá ser autorizada por el responsable del fichero o aquel en que se hubiera delegado.

La distribución y salida de soportes que contengan datos de carácter personal de los ficheros se realizará en sistemas de ficheros montados con el módulo ecryptfs<sup>[23](#page-10-7)</sup>. Ecryptfs almacena meta-información cifrada y protegida con contraseña o clave publica, en la cabecera de los ficheros. Es recomendable que la contraseña utilizada sea introducida desde una fichero guardado en un dispositivo de almacenamiento "usb". El uso de eCryptfs se rige por la sintaxis *mount -t ecryptfs [SRC DIR] [DST DIR] -o [OPTIONS]* y no necesita privilegios de superusuario. Los ficheros cifrados pueden ser copiados entre equipos.

### <span id="page-10-0"></span>Acceso a datos a través de redes de comunicaciones

Las medidas de seguridad exigibles a los accesos a los datos de carácter personal a través de redes de

<span id="page-10-3"></span><sup>19</sup> [<http://es.wikipedia.org/wiki/Inodo>](http://es.wikipedia.org/wiki/Inodo)

<span id="page-10-4"></span><sup>20</sup> [<http://manpages.ubuntu.com/manpages/precise/en/man5/acl.5.html>](http://manpages.ubuntu.com/manpages/precise/en/man5/acl.5.html)

<span id="page-10-5"></span><sup>21</sup> [< http://manpages.ubuntu.com/manpages/precise/en/man8/grub. 8.html>](http://manpages.ubuntu.com/manpages/precise/en/man8/grub.8.html)

<span id="page-10-6"></span><sup>22</sup> [<http://www.linux-es.org/livecd>](http://www.linux-es.org/livecd)

<span id="page-10-7"></span><sup>23</sup> [<http://manpages.ubuntu.com/manpages/precise/en/man7/ecryptfs.7.html>](http://manpages.ubuntu.com/manpages/precise/en/man7/ecryptfs.7.html)

comunicaciones, sean o no públicas, garantizarán un nivel de seguridad equivalente al exigido para los accesos en modo local.

Para minimizar el riesgo de escuchas, en todas la comunicaciones en la red local se utilizará el protocolo SSL (Secure Sockets Layer) que proporciona autenticación y encriptación durante la transferencia de información<sup>[24](#page-11-2)</sup>. Durante el establecimiento de una sesión de comunicación entre servidor y cliente, el protocolo SSL negocia el método de cifrado de los datos y el intercambio de las claves públicas.

## <span id="page-11-1"></span>Copias de respaldo y recuperación

Los procedimientos establecidos para las copias de respaldo y para su recuperación garantizarán su reconstrucción en el estado en que se encontraban al tiempo de producirse la pérdida o destrucción.

Se realizarán copias de respaldo diarias, salvo que no se hubiese producido ninguna actualización de los datos.

Toda la información susceptible de ser respaldada mediante procedimientos de copia de seguridad está administrada por el Sistema Gestor de Bases de Datos<sup>[25](#page-11-3)</sup> (SGBD) instalado en el servidor. Los sistemas gestores de bases de datos ofrecen mecanismos para diseñar una política de copias de seguridad que permiten mantener la integridad de los datos del sistema de manera continua. Nuestro sistema implementará el SGBD objeto-relacional PostgreSQL<sup>[26](#page-11-4)</sup>, que cuenta con la utilidad pg\_dump<sup>[27](#page-11-5)</sup> para volcar la información y la estructura de las bases de datos en ficheros de texto con distintos niveles de compresión. La restauración de las copias se realiza con pg\_restore<sup>[28](#page-11-6)</sup>.

Las copias de seguridad se grabarán en soportes de almacenamiento directamente conectados al servidor, sin usar la red, montados con eCryptfs. Dichos soportes, tras completar la copia, serán extraídos y alojados en un lugar seguro.

# <span id="page-11-0"></span>El servidor

Debemos tener en cuenta que este proyecto se plantea como la migración de un sistema informático ya consolidado. Por lo tanto, cuando se trata de elegir una composición de hardware tenemos que ajustarnos a lo que tenemos.

La configuración del hardware y el software de un servidor viene condicionada por su finalidad: puede estar dedicado a proporcionar seguridad, gestionar bases de datos, ofrecer servicios web, etc. Pero en general, un servidor se debe construir sobre una estructura de hardware y software capaz de soportar una alta concurrencia de clientes, una considerable carga de trabajo, una razonable capacidad de almacenamiento y un rápido tiempo de respuesta, y todo ello bajo garantías de fiabilidad y seguridad. Teniendo en cuenta estas consideraciones, de entre los equipos disponibles seleccionamos el más avanzado que cuenta con un procesador Intel Core II duo e7400 2,8ghz, 2,99 GB de memoria ram y un disco duro de 300 GB.

La cuestión del software de base se resuelve con el sistema operativo GNU/Linux, con kernel Linux 3.2<sup>[29](#page-11-7)</sup>, configurado en la distribución Ubuntu Server 12.04<sup>[30](#page-11-8)</sup>. Ubuntu Server 12.04 es una distribución LTS (Long Term Support), lo que significa que tiene garantizado soporte técnico durante cinco años. El proyecto Ubuntu está patrocinado por la empresa Canonical<sup>[31](#page-11-9)</sup> y se inspira en el proyecto Debian<sup>[32](#page-11-10)</sup>, cuyas distribuciones son el paradigma de la filosofía del software libre. Sin embargo, a diferencia de Debian, Ubuntu antepone la facilidad en el manejo y la configuración de sus sistemas, motivos por los que permite la adopción de firmware y software para controladores de dispositivos (drivers) propietarios, contraviniendo en este punto la ortodoxia del concepto de software libre que propugna Debian.

Ubuntu posee un sistema de gestión de paquetes de programas (paquetes *.deb*) alojados en repositorios, heredado de Debian, que permite la descarga, instalación, actualización y configuración de unos 35000 paquetes, resolviendo dependencias y controlando incompatibilidades de manera trasparente y desde un simple entorno de línea de comandos o mediante un interfaz gráfico.

<span id="page-11-2"></span><sup>24</sup> [<https://httpd.apache.org/docs/2.2/ssl/ssl\\_intro.html>](https://httpd.apache.org/docs/2.2/ssl/ssl_intro.html)

<span id="page-11-3"></span><sup>25</sup> [<http://www.mcgraw-hill.es/bcv/guide/capitulo/8448148797.pdf>](http://www.mcgraw-hill.es/bcv/guide/capitulo/8448148797.pdf)

<span id="page-11-4"></span><sup>26</sup> [<http://www.postgresql.org/>](http://www.postgresql.org/)

<span id="page-11-5"></span><sup>27</sup> [<http://manpages.ubuntu.com/manpages/precise/en/man1/pg\\_dump.1.html>](http://manpages.ubuntu.com/manpages/precise/en/man1/pg_dump.1.html)

<span id="page-11-6"></span><sup>28</sup> [<http://manpages.ubuntu.com/manpages/precise/en/man1/pg\\_restore.1.html>](http://manpages.ubuntu.com/manpages/precise/en/man1/pg_restore.1.html)

<span id="page-11-7"></span><sup>29</sup> [<http://www.kernel.org/>](http://www.kernel.org/)

<span id="page-11-8"></span><sup>30</sup> [<http://www.ubuntu.com/business/server/overview>](http://www.ubuntu.com/business/server/overview)

<span id="page-11-9"></span><sup>31</sup> [<http://www.canonical.com>](http://www.canonical.com/)

<span id="page-11-10"></span><sup>32</sup> [<http://www.debian.org>](http://www.debian.org/)

#### Manuel Mosquera Lorenzo

Conforme progresa el software libre, la versatilidad y la cada vez mayor aceptación de éste provoca que proliferen decenas de distribuciones GNU/Linux. Basta una corta navegación por Internet para atestiguar la abundancia de opciones existente, prácticamente una para cada gusto y uso. También existe mucha literatura acerca de las bondades y defectos de una y otra. Sería muy laborioso analizarlas individualmente para seleccionar la más adecuada. En este proyecto nos decantamos por Ubuntu por un motivo que puede resultar importante: es muy popular. Una distribución muy aceptada tiene asociado un mayor apoyo de la comunidad de usuarios y compañías interesadas en su divulgación de manera altruista a través de medios Usenet, blogs, wikis, etc. Además, los usuarios de la edición de Ubuntu para servidor también pueden optar a una plataforma de soporte denominada Ladscape<sup>[33](#page-12-1)</sup>, servicio orientado a las empresas que comercializa Canonical .

Los requisitos mínimos recomendados para la instalación de la edición de Ubuntu para servidor son: CPU de 300 mhz, 128 MB de RAM y un GB de almacenamiento disponible en disco duro. Hay que tener en cuenta que esta edición de Ubuntu, aún siendo muy similar a la versión de escritorio, carece de entorno gráfico.

### <span id="page-12-0"></span>Ubuntu Server 12.04 LTS

Descarga e instalación:

• Sitio web de Ubuntu<sup>[34](#page-12-2)</sup>.

Documentación:

• Sitio web de la Documentación Oficial de Ubuntu<sup>[35](#page-12-3)</sup>.

Instalar Ubuntu Server desde un CD es un proceso muy parecido a la instalación de Ubuntu Desktop o cualquier otro sistema operativo de escritorio actual. Al arrancar el ordenador usando el CD de instalación<sup>[36](#page-12-4)</sup> recorreremos la típica rutina: seleccionar el idioma y el teclado, configurar la red, particionar y formatear el disco, etc. La única diferencia que vamos a encontrar durante la instalación de Ubuntu Server es la ausencia de un entorno gráfico, porque se entiende que un servidor no lo necesita.

Los eventos más destacables de la ejecución del programa de instalación de Ubuntu Server 12.04 son los siguientes:

- En las primeras fases de la instalación, el asistente nos pedirá los parámetros para configurar el direccionamiento IP del servidor. Esta actividad también se puede realizar tras completar la instalación del sistema, editando el fichero /etc/network/interfaces. Optaremos por un direccionamiento estático (IP manual).
- El programa de instalación dispone de una herramienta que nos permite configurar el disco duro con esquemas complejos de particionado con conjuntos de volúmenes lógicos y RAID (Redundant Array of Independent Disks)<sup>[37](#page-12-5)</sup>. Cuando se dispone del hardware adecuado, los niveles de RAID incrementan la fiabilidad y el ancho de banda en los accesos al disco, pero introducen redundancia de información. Teniendo en cuenta las modestas características del equipo destinado a servidor, podemos optar por configurar el disco con el esquema clásico para el kernel Linux, una partición primaría más el área de intercambio (swap), propuesto por defecto por el programa de instalación, o añadir a este esquema particiones lógicas para separar los dominios /usr, /var, /tmp y /home $^{38}$  $^{38}$  $^{38}$ .
- Durante la instalación de Ubuntu Server se creará un usuario que podrá escalar a los privilegios administrativos de superusuario (root) mediante el mecanismo sudo<sup>[39](#page-12-7)</sup> y la propia contraseña del usuario. Este usuario desempeñará el rol del administrador del servidor y la rutina de instalación le ofrecerá la posibilidad de cifrar el contenido de su directorio personal ubicado en /home, activando la funcionalidad de cifrado en el sistema de ficheros mediante eCryptfs<sup>[40](#page-12-8)</sup>.
- En el proceso de instalación también se nos consultará sobre cómo queremos programar las actualizaciones del sistema: que se instalen automáticamente, que se realicen con la intervención del administrador o que se

<span id="page-12-1"></span><sup>33</sup> [<http://www.ubuntu.com/business/landscape>](http://www.ubuntu.com/business/landscape)

<span id="page-12-2"></span><sup>34</sup> [<http://www.ubuntu.com/download/help/install-ubuntu-server>](http://www.ubuntu.com/download/help/install-ubuntu-server)

<span id="page-12-3"></span><sup>35</sup> [<https://help.ubuntu.com/12.04/serverguide/index.html>](https://help.ubuntu.com/12.04/serverguide/index.html)

<span id="page-12-4"></span><sup>36</sup> [<http://www.ubuntu.com/pre-download?destination=server&distro=server&release=lts&bits=64>](http://www.ubuntu.com/pre-download?destination=server&distro=server&release=lts&bits=64)

<span id="page-12-5"></span><sup>37</sup> [<http://es.wikipedia.org/wiki/RAID>](file:///home/manolo/UOC/C12-13_S1/PEC/memoria/%3Chttp://es.wikipedia.org/wiki/RAID%3E)

<span id="page-12-6"></span><sup>38</sup> [<https://help.ubuntu.com/12.04/installation-guide/amd64/apcs03.html>](file:///home/manolo/UOC/C12-13_S1/PEC/memoria/%3Chttps://help.ubuntu.com/12.04/installation-guide/amd64/apcs03.html%3E)

<span id="page-12-7"></span><sup>39</sup> [<http://manpages.ubuntu.com/manpages/precise/en/man8/sudo.8.html>](http://manpages.ubuntu.com/manpages/precise/en/man8/sudo.8.html)

<span id="page-12-8"></span><sup>40</sup> [<https://help.ubuntu.com/12.04/serverguide/ecryptfs.html>](https://help.ubuntu.com/12.04/serverguide/ecryptfs.html)

#### Manuel Mosquera Lorenzo

gestionen de forma remota a través de la plataforma de pago Landscape. La actualización automática también se puede habilitar más tarde instalando y configurando el paquete unattended-upgrades. En cualquier caso, las actualizaciones se pueden realizar manualmente con la herramienta apt-get<sup>[41](#page-13-1)</sup> o el interfaz aptitude<sup>[42](#page-13-2)</sup>.

• Antes de completar la puesta en marcha de Ubuntu Server 12.04, el programa de instalación nos ofrece la posibilidad de instalar paquetes de programas adicionales que contienen algunas de las aplicaciones más populares para la prestación de servicios: Apache, PHP, OpenSSH, PostgreSQL, MySQL, etc. La instalación de paquetes también se podrá realizar desde el sistema ya implantado con la herramienta apt-get, el interfaz aptitude o la utilidad tasksel<sup>[43](#page-13-3)</sup>. Cuando se tienen dudas acerca del origen de los paquetes, es mejor que los programas que instalemos se descarguen de los repositorios oficiales de Ubuntu<sup>[44](#page-13-4)</sup>. Una de las principales ventajas de usar los paquetes de los repositorios oficiales de Ubuntu, aparte de la fiabilidad avalada por el uso de claves PGP[45](#page-13-5) para su distribución, es que estos instalan programas preconfigurados, facilitando su puesta en marcha. Las fuentes de los repositorios se definen en el archivo /etc/apt/sources.list<sup>[46](#page-13-6)</sup>.

Tras la instalación de Ubuntu Server 12.04 LTS, hay que realizar algunos ajustes:

- Es conveniente que el servidor registre la hora correcta en todo momento. Por defecto, Ubuntu Server ejecuta *ntpdate -s ntp.ubuntu.com*[47](#page-13-7) durante el arranque para sincronizar la hora con los servidores de Canonical, pero también se puede instalar el paquete *ntp* para instalar un demonio que actualiza la hora del servidor constantemente durante su ejecución.
- La instalación de Ubuntu Server otorga permisos de lectura y ejecución del contenido del directorio /home/username a la clase de usuarios "otros" (o). Para inhabilitar el acceso al directorio home, por parte de otros usuarios, basta con cambiar los permisos de éste con la llamada al sistema chmod: *sudo chmod 0750 /home/username*.
- La combinación de teclado Ctrl+Alt+Delete provoca el reinicio del sistema. Se puede evitar este evento manipulando el archivo de configuración /etc/init/control-alt-delete.conf.
- El subsistema de filtrado de paquetes de Linux (IPtables<sup>[48](#page-13-8)</sup>) se puede controlar con relativa sencillez con el programa ufw<sup>[49](#page-13-9)</sup>. Se trata de un programa que forma parte de Ubuntu Server, pero que permanece desactivado hasta que no se ejecute con la opción *enable*. De manera predefinida, la política de filtrado es denegar todos los paquetes entrantes y permitir todos los salientes. El orden en el que se añaden las reglas de filtrado es primordial. En el momento de analizar un paquete, la primera regla coincidente gana. Teniendo en cuenta los requisitos de este proyecto, las normas de filtrado las configuramos con las siguientes instrucciones:
	- 1. sudo ufw allow to 192.168.1.0/24 port 53
	- 2. sudo ufw allow from 192.168.1.0/24 to any app OpenSSH
	- 3. sudo ufw allow "Apache Full"
	- 4. sudo ufw allow to 192.168.1.0/24 port 5432

El puerto 53 corresponde al servicio  $DNS^{50}$  $DNS^{50}$  $DNS^{50}$ .

El puerto 5432 corresponde al SGBD PostgreSQL.

## <span id="page-13-0"></span>OpenSSH Server

Instalación:

• Repositorios de Ubuntu: *sudo apt-get install openssh-server*.

<span id="page-13-1"></span><sup>41</sup> [<http://manpages.ubuntu.com/manpages/precise/en/man8/apt-get.8.html>](http://manpages.ubuntu.com/manpages/precise/en/man8/apt-get.8.html)

<span id="page-13-2"></span><sup>42</sup> [<http://manpages.ubuntu.com/manpages/precise/en/man8/aptitude.8.html>](file:///home/manolo/UOC/C12-13_S1/PEC/memoria/%3Chttp://manpages.ubuntu.com/manpages/precise/en/man8/aptitude.8.html%3E)

<span id="page-13-3"></span><sup>43</sup> [<http://manpages.ubuntu.com/manpages/precise/en/man8/tasksel.8.html>](file:///home/manolo/UOC/C12-13_S1/PEC/memoria/%3Chttp://manpages.ubuntu.com/manpages/precise/en/man8/tasksel.8.html%3E)

<span id="page-13-4"></span><sup>44</sup> [<http://packages.ubuntu.com/>](http://packages.ubuntu.com/)

<span id="page-13-5"></span><sup>45</sup> [<http://en.wikipedia.org/wiki/Pretty\\_Good\\_Privacy>](http://en.wikipedia.org/wiki/Pretty_Good_Privacy)

<span id="page-13-6"></span><sup>46</sup> [<https://help.ubuntu.com/12.04/serverguide/configuration.html>](https://help.ubuntu.com/12.04/serverguide/configuration.html)

<span id="page-13-7"></span><sup>47</sup> [<http://manpages.ubuntu.com/manpages/precise/en/man8/ntpdate.8.html>](http://manpages.ubuntu.com/manpages/precise/en/man8/ntpdate.8.html)

<span id="page-13-8"></span><sup>48</sup> [<http://es.wikipedia.org/wiki/Netfilter/iptables>](http://es.wikipedia.org/wiki/Netfilter/iptables)

<span id="page-13-9"></span><sup>49</sup> [<http://manpages.ubuntu.com/manpages/precise/en/man8/ufw.8.html>](http://manpages.ubuntu.com/manpages/precise/en/man8/ufw.8.html)

<span id="page-13-10"></span><sup>50</sup> [<http://en.wikipedia.org/wiki/Domain\\_Name\\_System>](http://en.wikipedia.org/wiki/Domain_Name_System)

#### Documentación:

 $\bullet$  Linux Man Pages<sup>[51](#page-14-2)[52](#page-14-3)</sup>.

En el caso de necesitar acceso remoto al servidor, OpenSSH ofrece una colección de herramientas que permiten el control remoto y la transferencia de datos entre los equipos de la red de un modo seguro, empleando múltiples métodos de autenticación y cifrado. La configuración del servicio se define mediante el archivo /etc/ssh/sshd\_config. Es aconsejable modificar este fichero para incrementar la seguridad negando el login de root [*PermitRootLogin no*], definir la lista de usuarios con acceso permitido [*AllowUsers Blackhold …*] y modificar el puerto por defecto del servicio (22) cuando no existe un cortafuegos. Para acceder de forma remota a un servidor SSH, se requiere la instalación del paquete openssh-client en el equipo cliente.

## <span id="page-14-1"></span>DNSMASQ – lightweight Domain Name Service (DNS)

Instalación:

• Repositorios de Ubuntu: *sudo apt-get install dnsmasq*.

Documentación:

- Linux Man Pages<sup>[53](#page-14-4)</sup>.
- Sitio web Dnsmas $q^{54}$  $q^{54}$  $q^{54}$ .

Dnsmasq es un sencillo servidor caché DNS<sup>[55](#page-14-6)</sup> (Domain Name System) que también puede usarse como servidor DHCP. El sistema DNS utiliza una base de datos distribuida y jerárquica para proporcionar un mecanismo de traducción de los nombres de domino a sus correspondientes identificadores IP, y viceversa.

La configuración de dnsmasq en el servidor es muy simple: se trata de editar /etc/hosts para añadir las IP y nombres que queramos resolver de forma local y a continuación ejecutar *sudo service dnsmasq start* para iniciar el servicio.

En los equipos clientes hay que editar /etc/resolvconf/resolv.conf.d/head para que apunten a la IP del servidor de la red local como servicio DNS primario, y a continuación reiniciar el servicio de resolución de nombres con la orden *sudo service resolvconf restart*.

### <span id="page-14-0"></span>HTTPD - Apache2 Web Server

Instalación:

• Repositorios de Ubuntu: *sudo apt-get install apache2*.

Documentación:

- $\bullet$  Linux Man Pages<sup>[56](#page-14-7)</sup>.
- Sitio web de Apache<sup>[57](#page-14-8)</sup>.

Un servidor web es un programa que proporciona un servicio que atiende y procesa las peticiones de un cliente, normalmente un navegador de páginas web, mediante el protocolo HTTP[58](#page-14-9). La respuesta del servidor a una petición HTTP normalmente será un documento formateado en lenguaje HTML<sup>[59](#page-14-10)</sup> que contiene una página web. Existen algunas aplicaciones ligadas al cliente, como JavaScript, o asociadas al servidor HTTP (PHP, ASP.NET, etc.) que proporcionan dinamismo al esquema permitiendo la ejecución de "scripts" (ficheros de órdenes) y la conexión con servidores de bases de datos, posibilitando la creación de aplicaciones web.

<span id="page-14-2"></span><sup>51</sup> [< http://manpages.ubuntu.com/manpages/precise/en/man1/ssh.1.htm l>](file:///home/manolo/UOC/C12-13_S1/PEC/memoria/%3Chttp://manpages.ubuntu.com/manpages/precise/en/man1/ssh.1.html%3E)

<span id="page-14-3"></span><sup>52</sup> [<http://manpages.ubuntu.com/manpages/precise/en/man5/sshd\\_config.5.html>](http://manpages.ubuntu.com/manpages/precise/en/man5/sshd_config.5.html)

<span id="page-14-4"></span><sup>53</sup> [<http://manpages.ubuntu.com/manpages/precise/en/man8/dnsmasq.8.html>](http://manpages.ubuntu.com/manpages/precise/en/man8/dnsmasq.8.html)

<span id="page-14-5"></span><sup>54</sup> [<http://www.thekelleys.org.uk/dnsmasq/doc.html>](http://www.thekelleys.org.uk/dnsmasq/doc.html)

<span id="page-14-6"></span><sup>55</sup> [<http://en.wikipedia.org/wiki/Domain\\_Name\\_System>](http://en.wikipedia.org/wiki/Domain_Name_System)

<span id="page-14-7"></span><sup>56</sup> [<http://manpages.ubuntu.com/manpages/precise/en/man8/apache2.8.html>](http://manpages.ubuntu.com/manpages/precise/en/man8/apache2.8.html)

<span id="page-14-8"></span><sup>57</sup> [<https://httpd.apache.org/>](https://httpd.apache.org/)

<span id="page-14-9"></span><sup>58</sup> [<http://en.wikipedia.org/wiki/Hypertext\\_Transfer\\_Protocol>](http://en.wikipedia.org/wiki/Hypertext_Transfer_Protocol)

<span id="page-14-10"></span><sup>59</sup> [<http://www.w3.org/html/>](http://www.w3.org/html/)

#### Manuel Mosquera Lorenzo

El protocolo HTTP se transmite por la red como texto plano, resultando inseguro. Como alternativa, existe el protocolo HTTPS, que en realidad es el uso de HTTP sobre una capa de conexión segura cifrada con los protocolos SSL/TLS<sup>[60](#page-15-0)</sup>. La conjunción de HTTP y SSL/TLS requiere el uso de claves públicas y certificados<sup>[61](#page-15-1)</sup> para negociar la conexión y el uso de una clave simétrica durante la transferencia de la información.

Apache es el servidor HTTP más usado. Tiene una estructura que permite la inclusión de módulos externos que dilatan su funcionalidad, cobijando lenguajes de programación que sirven de plataforma para el desarrollo de aplicaciones web. En Linux, Apache se ejecuta como un demonio denominado *httpd* y la configuración del núcleo de Apache y los módulos instalados se realiza editando directivas<sup>[62](#page-15-2)</sup> en los ficheros de órdenes accesibles desde el directorio /etc/apache2/. La forma recomendada de gestionar el arranque y parada de httpd es ejecutando el interfaz *apachectl*, que localiza y lee los ficheros de configuración.

En el directorio /etc/apache2/sites-available/ existen dos scripts, *default* y *default-ssl*, con la directiva VirtualHost configurada para alojar sitios web en /var/www/. Ambos scripts pueden usarse como plantillas para configurar nuevos sitios adaptando los parámetros de la directiva VirtualHost. El script default-ssl es leído cuando se activa el módulo *mod\_ssl* con el comando a2enmod<sup>[63](#page-15-3)</sup>. Por defecto, los puertos de escucha son 80 para HTTP y 443 para HTTPS. Los nuevos scripts VirtualHost creados en /etc/apache2/sites-available/ se habilitan con el comando a2ensite [64](#page-15-4) y reinicializando el servidor apache.

Para implementar la configuración HTTPS necesitamos activar el módulo ssl, un fichero de claves, un certificado y unos cuantos ajustes en la directiva VirtualHost. Podemos empezar por generar la clave con el programa openssl<sup>[65](#page-15-5)</sup>:

openssl genrsa -des3 -out server.key 2048

Esta sentencia se interpreta de la siguiente manera:

- genrsa: genera una clave privada con el algoritmo RSA<sup>[66](#page-15-6)</sup>. Pedirá contraseña.
- -des3[67](#page-15-7): define el método empleado para la encriptación de la clave privada.
- -out server.key: es el fichero donde se guardará la clave.
- 2048: es el número de bits que tiene de longitud la clave.

Una vez generado el fichero de claves *server.key*, lo transformamos en un fichero de claves sin contraseña de acceso, conveniente para su uso en un servidor http, con el comando de manipulación de ficheros de claves rsa<sup>[68](#page-15-8)</sup>:

openssl rsa -in server.key -out server.key.insecure

mv server.key server.key.secure

mv server.key.insecure server.key

Ahora tenemos dos opciones: generar un certificado auto-firmado o generar una petición de firma de certificado para que nos lo valide una Autoridad de Certificación<sup>[69](#page-15-9)</sup> (CA). Probamos esta segunda alternativa y empezamos por generar la petición de firma del certificado que incluirá la clave recién creada:

```
openssl req -new -key server.key -out server.csr
```
A continuación, crearemos nuestra propia CA que nos servirá para firmar nuestro certificado y otros más que necesitemos:

```
sudo mkdir /etc/ssl/CA
sudo mkdir /etc/ssl/newcerts
sudo sh -c "echo '01' > /etc/ssl/CA/serial"
sudo touch /etc/ssl/CA/index.txt
```
<span id="page-15-0"></span><sup>60</sup> [<http://es.wikipedia.org/wiki/Secure\\_Sockets\\_Layer>](http://es.wikipedia.org/wiki/Secure_Sockets_Layer)

<span id="page-15-1"></span><sup>61</sup> [<https://httpd.apache.org/docs/2.2/ssl/ssl\\_intro.html>](https://httpd.apache.org/docs/2.2/ssl/ssl_intro.html)

<span id="page-15-2"></span><sup>62</sup> [<https://httpd.apache.org/docs/2.2/mod/directives.html>](https://httpd.apache.org/docs/2.2/mod/directives.html)

<span id="page-15-3"></span><sup>63</sup> [<http://manpages.ubuntu.com/manpages/precise/en/man8/a2enmod.8.html>](http://manpages.ubuntu.com/manpages/precise/en/man8/a2enmod.8.html)

<span id="page-15-4"></span><sup>64</sup> [<http://manpages.ubuntu.com/manpages/precise/en/man8/a2ensite.8.html>](http://manpages.ubuntu.com/manpages/precise/en/man8/a2ensite.8.html)

<span id="page-15-5"></span><sup>65</sup> [<http://manpages.ubuntu.com/manpages/precise/en/man1/openssl.1ssl.html>](http://manpages.ubuntu.com/manpages/precise/en/man1/openssl.1ssl.html)

<span id="page-15-6"></span><sup>66</sup> [<http://es.wikipedia.org/wiki/RSA>](http://es.wikipedia.org/wiki/RSA)

<span id="page-15-7"></span><sup>67</sup> [<http://en.wikipedia.org/wiki/Triple\\_DES>](http://en.wikipedia.org/wiki/Triple_DES)

<span id="page-15-8"></span><sup>68</sup> [<http://manpages.ubuntu.com/manpages/precise/en/man1/rsa.1ssl.html>](http://manpages.ubuntu.com/manpages/precise/en/man1/rsa.1ssl.html)

<span id="page-15-9"></span><sup>69</sup> [<http://en.wikipedia.org/wiki/Certificate\\_authority>](http://en.wikipedia.org/wiki/Certificate_authority)

#### Manuel Mosquera Lorenzo

El fichero *serial* contiene el número de serie otorgado al certificado y el fichero index.txt registra los certificados publicados.

Hay que editar el apartado *[CA\_default]* del fichero de configuración /etc/ssl/openssl.cnf para que sean observados los nuevos elementos creados en /etc/ssl/:

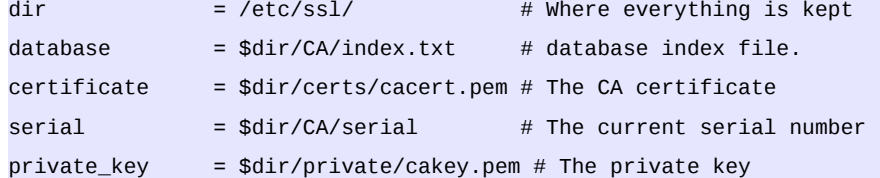

Seguidamente, creamos un certificado raíz autofirmado y lo instalamos con su correspondiente clave:

```
openssl req -new -x509 -extensions v3_ca -keyout cakey.pem -out cacert.pem -days 3650
sudo mv cakey.pem /etc/ssl/private/
```
sudo mv cacert.pem /etc/ssl/certs/

Ahora ya tenemos implementada una CA y podemos usarla para firmar el fichero server.csr:

sudo openssl ca -in server.csr -config /etc/ssl/openssl.cnf

Podremos observar que en /etc/ssl/newcerts/ se ha creado el fichero *01.pem*, cuyo nombre se deriva del contenido del fichero *serial*, que ahora detalla "02".

Para finalizar la implementación del certificado, se edita el fichero 01.pem y se copia el párrafo -----BEGIN CERTIFICATE----- … ----END CERTIFICATE----- en un nuevo fichero server.pem, que copiaremos en /etc/ssl/certs/. También copiaremos server.key en /etc/ssl/private/.

Configuramos una nueva directiva VirtualHost editando una copia del fichero default-ssl en /etc/apache2/sitesavailable:

# A self-signed (snakeoil) certificate can be created by installing

# the ssl-cert package. See

```
# /usr/share/doc/apache2.2-common/README.Debian.gz for more info.
```
- If both key and certificate are stored in the same file, only the
- SSLCertificateFile directive is needed.

SSLCertificateFile /etc/ssl/certs/server.pem

SSLCertificateKeyFile /etc/ssl/private/server.key

Y finalmente activamos el módulo ssl:

sudo a2enmod ssl sudo a2ensite default-ssl sudo service apache2 reload

### <span id="page-16-0"></span>PHP5 - Scripting Language

Instalación:

• Repositorios de Ubuntu: *sudo apt-get install php5*.

Documentación:

• Sitio web PHP<sup>[70](#page-16-1)</sup>.

PHP ("PHP: Hypertext Preprocessor") es un lenguaje interpretado de alto nivel que puede ser incrustado en páginas HTML, permitiendo la creación de páginas web dinámicas con una sintaxis similar a la de C, Java y Perl. Los scripts PHP se ejecutan en el servidor y el resultado se remite al cliente en formato html. Para usar PHP es necesario el intérprete PHP, un servidor web y un navegador. Mediante el uso de extensiones, PHP puede conectarse a bases de datos y comunicarse con otros servicios.

<span id="page-16-1"></span><sup>70</sup> [<http://www.php.net/>](http://www.php.net/)

A la instalación de PHP (php5) añadimos los paquetes del módulo de apache (libapache2-mod-php5) y el de scripts php en consolas (php5-cli):

sudo apt-get install php5 libapache2-mod-php5 php5-cli

Tras la instalación, comprobamos que los módulos php-apache están activados en /etc/apache2/mods-enabled/. Si no es así los activamos con a2enmod y reiniciamos el servidor http.

### <span id="page-17-1"></span>PostgreSQL

Instalación:

• Repositorios de Ubuntu: *sudo apt-get install postgresql*.

Documentación:

• Sitio web de PortgreSQL $^{71}$  $^{71}$  $^{71}$ .

Un Sistema Gestor de Bases de Datos<sup>[72](#page-17-3)</sup> (SGBD) es una colección de programas destinados a estructurar datos que representan entidades y sus interrelaciones. Los SGBD actuales se basan en la arquitectura cliente/servidor, manteniendo una parte del SGBD en los ordenadores clientes, la interfaz con el usuario, y ejecutando el corazón del SGBD, llamado motor, en el servidor, pudiendo haber muchos servidores diferentes en una misma red. Los usuarios clientes de un SGBD acceden normalmente mediante un interfaz vía TCP/IP y en muticoncurrencia a la información de las bases de datos alojadas en el servidor, utilizando un lenguaje que les permite realizar consultas de cualquier tipo y complejidad. El lenguaje de consultas más estandarizado es el SQL (Structured Query Language) [73](#page-17-4). Para cada conexión solicitada por un cliente, el servidor de bases de datos desliga un nuevo proceso (fork) que se ejecuta de manera paralela. Una de las características más importantes de un SGBD es la independencia del usuario respecto a la representación física y lógica de los datos. Además, los SGDB tienen que asegurar la integridad y la seguridad de los datos frente a la multiconcurrencia de usuarios y cualquier situación capaz de provocar inconsistencia o pérdida de información. Existen varios modelos lógicos de SGBD, algunos de ellos en deshuso. Los más habituales son los que adoptan el modelo relacional, basado en el uso de tablas y atributos clave, y los gestores con capacidades extendidas al modelo orientado a objetos.

PostgreSQL es un Sistema de Gestión de Bases de Datos objeto-relacional que posee avanzadas características que lo equiparan a los SGBD comerciales, implementando gran parte del estándar SQL:2008<sup>[74](#page-17-5)</sup>.

Para la integración de PostgreSQL con apache y PHP también instalamos los correspondientes módulos:

sudo apt-get install php5-pgsql libapache2-mod-auth-pgsql

El comando createdb[75](#page-17-6) crea una nueva base de datos. El comando createuser[76](#page-17-7) crea un nuevo usuario o *rol*. Sólo los roles con privilegio "--createdb" pueden crear nuevas bases de datos. No se debe confundir createdb y createuser con sentencias SQL porque se trata de comandos para ser interpretados mediante un interprete de órdenes (*shell*). El manejo de PostgreSQL y la edición de sentencias SQL se puede llevar a cabo mediante el interfaz psql $^{77}$  $^{77}$  $^{77}$ .

## <span id="page-17-0"></span>CUPS - Print Server

Instalación:

• Repositorios de Ubuntu: *sudo apt-get install cups*.

Documentación:

• Sitio web de  $CUPS^{78}$  $CUPS^{78}$  $CUPS^{78}$ .

<span id="page-17-2"></span>CUPS (Common Unix Printing System) es un conjunto de programas que permiten implementar un servidor de

<span id="page-17-9"></span>78 [<http://www.cups.org/>](http://www.cups.org/)

<sup>71</sup> [<http://www.postgresql.org>](http://www.postgresql.org/)

<span id="page-17-3"></span><sup>72</sup> [<http://www.mcgraw-hill.es/bcv/guide/capitulo/8448148797.pdf>](http://www.mcgraw-hill.es/bcv/guide/capitulo/8448148797.pdf)

<span id="page-17-4"></span><sup>73</sup> [<http://www.w3schools.com/sql/default.asp>](http://www.w3schools.com/sql/default.asp)

<span id="page-17-5"></span><sup>74</sup> [<http://iablog.sybase.com/paulley/2008/07/sql2008-now-an-approved-iso-international-standard/>](http://iablog.sybase.com/paulley/2008/07/sql2008-now-an-approved-iso-international-standard/)

<span id="page-17-6"></span><sup>75</sup> [<http://manpages.ubuntu.com/manpages/precise/en/man1/createdb.1.html>](http://manpages.ubuntu.com/manpages/precise/en/man1/createdb.1.html)

<span id="page-17-7"></span><sup>76</sup> [<http://manpages.ubuntu.com/manpages/precise/en/man1/createuser.1.html>](http://manpages.ubuntu.com/manpages/precise/en/man1/createuser.1.html)

<span id="page-17-8"></span><sup>77</sup> [<http://manpages.ubuntu.com/manpages/precise/en/man1/psql.1.html>](file:///home/manolo/UOC/C12-13_S1/PEC/memoria/%3Chttp://manpages.ubuntu.com/manpages/precise/en/man1/psql.1.html%3E)

#### Manuel Mosquera Lorenzo

impresión. CUPS gestiona una cola de impresión en una red mediante un planificador y el protocolo de impresión IPP[79](#page-18-1) . También integra drivers para los dispositivos de impresión, comandos de impresión e interfaces de configuración.

Instalar y configurar CUPS con el interfaz web es muy sencillo:

sudo apt-get install cups

http://localhost:631/admin

Pero configurar CUPS con líneas de comandos en el servidor requiere interpretar la documentación<sup>[80](#page-18-2)</sup>. Una idea de lo complejo que resulta configurar CUPS desde el intérprete de órdenes nos la da la acción de añadir una impresora con el comando lpadmin $81$ :

sudo lpadmin -E -p impresora-red -m model -v device-uri -E

- El parámetro "model" es el ppd\_script que representa el driver de la impresora. Se puede averiguar con *lpinfo[82](#page-18-4) --make-and-model "Marca modelo impresora" -m*.
- El parámetro "device-uri" es la dirección de la impresora. Este atributo se obtiene con *lpinfo -v*.

En la siguiente tabla se muestra un resumen de los comandos utilizados para el manejo de las impresoras:

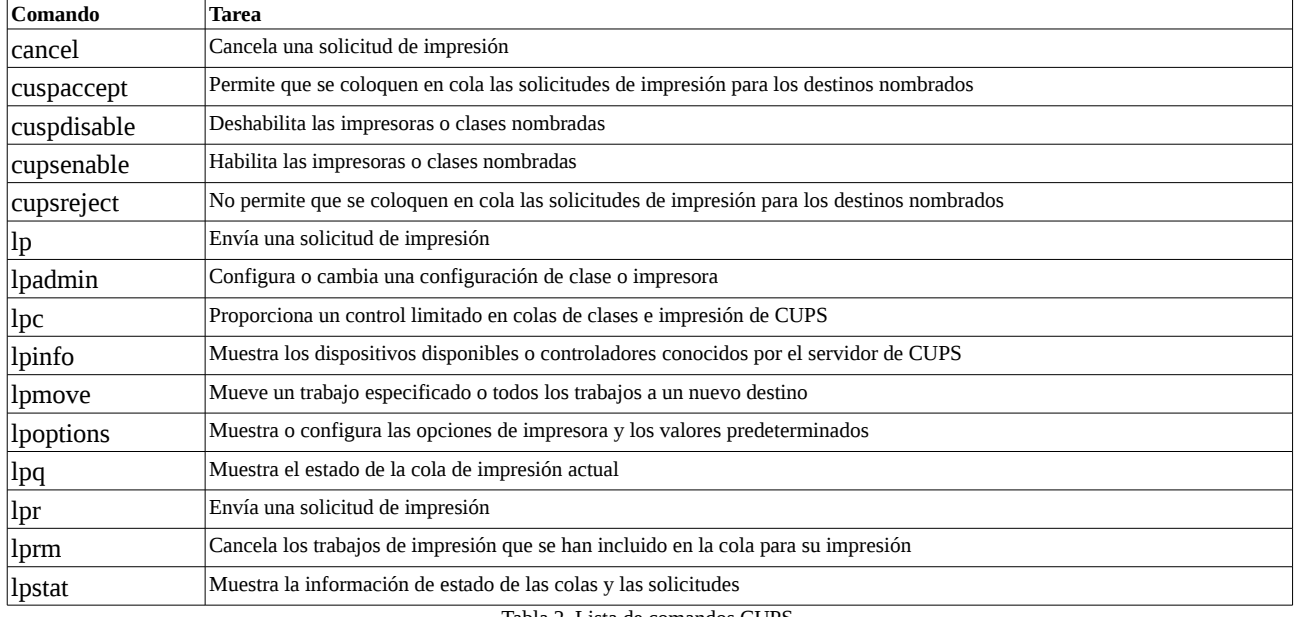

Tabla 2. Lista de comandos CUPS.

La definición de las impresoras se detalla en el fichero /etc/cups/printers.conf y la configuración del servidor de impresión se realiza mediante la declaración de directivas en /etc/cups/cupsd.conf.

Para activar la encriptación de las comunicaciones con el servidor CUPS hay que añadir las siguientes lineas al fichero /etc/cups/cupsd.conf:

DefaultEncryption Required

ServerCertificate /etc/cups/ssl/server.crt

# <span id="page-18-0"></span>El Entorno de Usuarios

Diseñar el entorno de usuarios es preparar todo aquello que el usuario se encontrará cuando utilice el sistema informático de la organización. El entorno de usuarios tiene que ser fácil de usar e intuitivo, y debe mantener una interfaz homogénea para que los usuarios puedan cambiar de puesto de trabajo con naturalidad. Además, desde el punto de vista del administrador, el entorno de usuarios tiene que ser seguro y fácil de administrar y actualizar.

<span id="page-18-1"></span><sup>79</sup> [<http://www.pwg.org/ipp/>](http://www.pwg.org/ipp/)

<span id="page-18-2"></span><sup>80</sup> [<http://www.cups.org/documentation.php>](http://www.cups.org/documentation.php)

<span id="page-18-3"></span><sup>81</sup> [<http://manpages.ubuntu.com/manpages/precise/en/man8/lpadmin.8.html>](http://manpages.ubuntu.com/manpages/precise/en/man8/lpadmin.8.html)

<span id="page-18-4"></span><sup>82</sup> [<http://manpages.ubuntu.com/manpages/precise/en/man8/lpinfo.8.html>](http://manpages.ubuntu.com/manpages/precise/en/man8/lpinfo.8.html)

#### Manuel Mosquera Lorenzo

Tal como se puede apreciar en la Ilustración 4 sobre la red local de la farmacia, no existe igualdad entre el hardware de nuestros equipos. Una solución de instalación de software de usuarios que se aplica en las organizaciones con un gran número de equipos de explotación de idénticas características es crear una estación de trabajo modelo cuyo disco duro se reproduce sobre los discos duros del resto de equipos de iguales características. El software libre nos ofrece un producto llamado Clonezilla<sup>[83](#page-19-1)</sup> que se puede ejecutar desde un live-cd o desde el servidor para crear y restaurar imágenes de los sistemas instalados en los discos de los equipos. El problema, en nuestro caso, es que el volumen de almacenamiento necesario para replicar una partición es igual o mayor que el volumen de la partición copiada, además de que restaurar una imagen sobre un equipo de distintas características que el original puede generar problemas.

En cualquier caso, el diseño del entorno de usuario pasa por la confección de un sistema modelo que deberá ser replicado en los equipos de los usuarios. Esto se puede hacer modificando el live-cd de alguna distribución ya empaquetada<sup>[84](#page-19-2)</sup> o generando un live-cd a partir de una instalación personalizada. En este proyecto optamos por esta segunda opción y con la ayuda de software de virtualización crearemos una máquina virtual sobre la que implementaremos un modelo de estación de trabajo, partiendo de una distribución Linux que iremos adaptando a las necesidades de los usuarios. En el entorno de este proyecto las necesidades de los usuarios se pueden clasificar en cuatro categorías de software: software de base o sistema operativo, de ofimática, de comunicaciones y aplicaciones específicas. Una vez que la estación modelo esté configurada, utilizaremos alguna herramienta que nos permita crear una copia de todo el sistema en un live-cd, que utilizaremos para instalar los equipos de explotación. Para que no exista confusión, se hace constar que la expresión "live-cd" se refiere a un sistema operativo almacenado como una imagen viva en un medio extraíble, que puede ser un cd, un dvd, una memoria usb, etc., permitiendo su ejecución sin necesidad de instalación.

El software de virtualización que usaremos es Virtualbox<sup>[85](#page-19-3)</sup>. Los binarios de instalación de Virtualbox están disponibles en los repositorios de las distribuciones Linux más comunes y también el la web de Virtualbox<sup>[86](#page-19-4)</sup>. El cometido de un software de virtualización es crear una capa de abstracción de software monitorizada por un hipervisor<sup>[87](#page-19-5)</sup> que recrea las condiciones de una máquina virtual (MV) o huésped, administrando dinámicamente los recursos de hardware de la maquina anfitriona.

Crear y manejar una MV con Virtualbox es muy sencillo y el proceso está documentado en la web de Virtualbox mediante un manual de usuario<sup>[88](#page-19-6)</sup>. El software que compone el entorno del usuario se instalará y configurará en una MV dispuesta para tal fin. Para la realización de esta labor hemos construido una MV con un disco duro virtual de 10GB, 1GB de RAM y dos procesadores.

### <span id="page-19-0"></span>Software de base: Ubuntu Desktop 12.04.1 LTS

Los mismos motivos que justificaron la elección del sistema operativo de nuestro servidor, los podemos aplicar a la elección de Ubuntu 12.04.1 LTS en su versión para PC de escritorio. Las diferencias entre Ubuntu Desktop y Ubuntu Server se reducen al entorno gráfico y a algunos parámetros de compilado del kernel. Por lo demás, comparten los mismos repositorios y requerimientos de hardware<sup>[89](#page-19-7)</sup>.

Para la instalación del sistema en la MV, descargamos una imagen de Ubuntu Desktop 12.04.1 LTS $^{90}$  $^{90}$  $^{90}$  y la importamos desde la unidad virtual de CD/DVD de nuestra MV. Iniciamos la MV y ésta arranca el sistema configurado en el live-cd. En la pantalla de bienvenida seleccionamos el idioma e indicamos que queremos instalar Ubuntu. La versión Desktop de Ubuntu sí dispone de entorno gráfico, por lo que la instalación es aún más fácil que en el caso del servidor y sólo hay que dejarse guiar por el programa de instalación, aunque el proceso está tan automatizado que apenas solicita la intervención del usuario, siendo capaz de detectar el hardware, configurar los drivers e instalar la red de forma automática. El hardware común está totalmente soportado por Linux y es raro encontrar incompatibilidades. No obstante, para más detalles sobre la configuración del instalador, existe una guía en la web de Ubuntu<sup>[91](#page-19-9)</sup>. Durante la instalación crearemos un usuario administrador con carpeta personal cifrada.

Una vez instalado el sistema operativo, podemos empezar a formar la estación de trabajo modelo instalando las

<span id="page-19-1"></span><sup>83</sup> [<http://clonezilla.org>](http://clonezilla.org/)

<span id="page-19-2"></span><sup>84</sup> [<http://www.livecdlist.com/operating-system/linux>](http://www.livecdlist.com/operating-system/linux)

<span id="page-19-3"></span><sup>85</sup> [<https://www.virtualbox.org/>](https://www.virtualbox.org/)

<span id="page-19-4"></span><sup>86</sup> [<https://www.virtualbox.org/wiki/Downloads>](https://www.virtualbox.org/wiki/Downloads)

<span id="page-19-5"></span><sup>87</sup> [<http://en.wikipedia.org/wiki/Hypervisor>](http://en.wikipedia.org/wiki/Hypervisor)

<span id="page-19-6"></span><sup>88</sup> [<https://www.virtualbox.org/manual/UserManual.html>](https://www.virtualbox.org/manual/UserManual.html)

<span id="page-19-7"></span><sup>89</sup> [<https://help.ubuntu.com/12.04/serverguide/preparing-to-install.html>](https://help.ubuntu.com/12.04/serverguide/preparing-to-install.html)

<span id="page-19-8"></span><sup>90</sup> [<http://www.ubuntu.com/download>](http://www.ubuntu.com/download)

<span id="page-19-9"></span><sup>91</sup> [<https://help.ubuntu.com/12.04/installation-guide/i386/index.html>](https://help.ubuntu.com/12.04/installation-guide/i386/index.html)

aplicaciones indispensables y desinstalando los programas prescindibles o inconvenientes. La instalación y desinstalación de aplicaciones se puede llevar a cabo con el "Centro de Software de Ubuntu<sup>[92](#page-20-3)</sup>", instalador de programas incorporado en el sistema Ubuntu, o cualquier otro manejador de paquetes gráfico o textual (synaptic, apt, etc.).

### <span id="page-20-2"></span>Software de ofimática

El software de ofimática, o suite ofimática, es un paquete de programas que se utilizan en ambientes de oficina para la edición e impresión de documentos escritos, hojas de cálculo, presentaciones multimedia, dibujo, pequeñas bases de datos, etc. Se trata de un software de uso muy intuitivo capaz de manejar una gran variedad de formatos de archivos y de aprovechar los recursos de la red local.

La suite ofimática más implantada en el entorno del software libre es LibreOffice<sup>[93](#page-20-4)</sup>, proyecto derivado de OpenOffice y liderado por la fundación The Document Foundation<sup>[94](#page-20-5)</sup>. LibreOffice es multiplataforma y, por defecto, utiliza el estándar Open Document Format<sup>[95](#page-20-6)</sup> (ODF), aunque es compatible con la mayoría de los formatos de programas ofimáticos.

LibreOffice se incluye en las imágenes de instalación de los sistemas Ubuntu. En los repositorios existe un metapaquete llamado libreoffice para la instalación de todo el conjunto.

### <span id="page-20-1"></span>Software de comunicaciones

El software de comunicaciones hace referencia a los programas que hacen uso de las familias de protocolos de Internet. Los ejemplos más típicos son el navegador de páginas web, el cliente del correo electrónico y el cliente de mensajería instantánea.

Las distribuciones de Ubuntu vienen equipadas con el navegador web Firefox, proyecto desarrollado por la Fundación Mozilla<sup>[96](#page-20-7)</sup>. Firefox es multiplataforma y respetuoso con los estándares web<sup>[97](#page-20-8)</sup>. Una característica muy señalada de Firefox es que incorpora un administrador de complementos que incrementan su versatilidad. Las opciones globales de Firefox se configuran en los scripts alojados en el directorio /etc/firefox/ y con las entradas about:config<sup>[98](#page-20-9)</sup>. También permite adaptar su ejecución a diferentes perfiles<sup>[99](#page-20-10)</sup>.

Una alternativa a Firefox que está ganando popularidad gracias a la promoción realizada por Google es el navegador del proyecto Chromium<sup>[100](#page-20-11)</sup>. Menos versátil que Firefox y con un rendimiento similar, Chromium representa una alternativa interesante porque implementa un mayor número de elementos del nuevo estándar del lenguaje HTML:  $HTML 5<sup>101</sup>$  $HTML 5<sup>101</sup>$  $HTML 5<sup>101</sup>$ .

La aplicación de correo instalada en los sistemas Ubuntu también procede de la Fundación Mozilla y se llama Thunderbird<sup>[102](#page-20-13)</sup>. Es un cliente liviano, rápido y fácil de usar, pero puede resultar escaso en un entorno de oficina. Lo sustituimos por Evolution<sup>[103](#page-20-14)</sup>: *sudo apt-qet install evolution*.

Evolution es un organizador de información personal que se integra con las aplicaciones Gnome [104](#page-20-15), combinando la gestión del correo electrónico con una agenda, un calendario y una lista de tareas.

## <span id="page-20-0"></span>El modelo de Estación de Trabajo

Tras la instalación del software, configuraremos las opciones del sistema tanto para ajustarlo a las necesidades de los

<span id="page-20-8"></span>97 [<http://www.w3.org/>](http://www.w3.org/)

<span id="page-20-3"></span><sup>92</sup> [<https://wiki.ubuntu.com/SoftwareCenter>](https://wiki.ubuntu.com/SoftwareCenter)

<span id="page-20-4"></span><sup>93</sup> [<http://www.libreoffice.org/>](http://www.libreoffice.org/)

<span id="page-20-5"></span><sup>94</sup> [<http://www.documentfoundation.org/>](http://www.documentfoundation.org/)

<span id="page-20-6"></span><sup>95</sup> [<http://www.opendocumentformat.org/>](http://www.opendocumentformat.org/)

<span id="page-20-7"></span><sup>96</sup> [<http://www.mozilla.org/>](http://www.mozilla.org/)

<span id="page-20-9"></span><sup>98</sup> [<http://kb.mozillazine.org/About:config>](http://kb.mozillazine.org/About:config)

<span id="page-20-10"></span><sup>99</sup> [<http://manpages.ubuntu.com/manpages/precise/en/man1/firefox.1.html>](http://manpages.ubuntu.com/manpages/precise/en/man1/firefox.1.html)

<span id="page-20-11"></span><sup>100</sup> [<http://www.chromium.org/Home>](http://www.chromium.org/Home%3E)

<span id="page-20-12"></span><sup>101</sup> [<http://www.w3schools.com/html/html5\\_intro.asp>](http://www.w3schools.com/html/html5_intro.asp)

<span id="page-20-13"></span><sup>102</sup> [<http://www.mozilla.org/en-US/thunderbird/features/>](http://www.mozilla.org/en-US/thunderbird/features/)

<span id="page-20-14"></span><sup>103</sup> [<http://projects.gnome.org/evolution>](http://projects.gnome.org/evolution)

<span id="page-20-15"></span><sup>104</sup> [<http://www.gnome.org/>](http://www.gnome.org/)

#### Manuel Mosquera Lorenzo

usuarios como para imponer restricciones de uso mediante el bloqueo de ciertas acciones.

Ubuntu utiliza el entorno de escritorio desarrollado por el proyecto Gnome a través un interfaz shell llamado Unity $^{105}$  $^{105}$  $^{105}$ . Cabe la posibilidad de configurar y bloquear (lockdown) algunas opciones del entorno de escritorio con el sistema de configuración dconf<sup>[106](#page-21-1)</sup>, que se basa en el uso de claves (keys) descritas en el interfaz de programación GSettings<sup>[107](#page-21-2)</sup> y distribuidas en diferentes fuentes de configuración apiladas. La herramienta gsettings<sup>[108](#page-21-3)</sup> permite consultar y configurar los valores de las claves.

La forma de proceder para crear un perfil dconf con una selección de claves predeterminadas y administrar las restricciones es la siguiente:

- En el archivo /etc/dconf/profile/user indicamos una jerarquía de bases de datos que contendrán las claves de configuración. En la primera línea del archivo se detalla una base de datos user-db para guardar la configuración del usuario y en las líneas sucesivas se nombra al menos una base de datos system-db para configuraciones prefijadas. Las configuraciones definidas en una determinada base de datos tienen prioridad sobre las bases de datos mencionadas en las líneas posteriores. Los valores configurados por el usuario tienen máxima prioridad y se almacenan en ~/.config/dconf/. Sin embargo, cuando se define el bloqueo de alguna clave, el orden de prioridad es inverso.
- En /etc/dconf/db/<system-db-name>.d/ se detallan los ficheros de claves y valores para configurar las aplicaciones. El comando gsettings o la utilidad dconf-editor (paquete dconf-tools) ayudan a entender la finalidad y la estructura de las claves.
- El directorio /etc/dconf/db/<system-db-name>.d/locks/ contiene los ficheros con las lista de claves cuyos valores se quieren bloquear para que no sean modificados por el usuario.
- Para que las nuevas configuraciones sean leídas hay que ejecutar *dconf update*.

La web de Gnome ofrece documentación<sup>[109](#page-21-4)</sup> más detallada.

A continuación se sugieren algunos ajustes dconf:

```
==> /etc/dconf/profile/user <==
user-db:user
system-db:local
==> /etc/dconf/db/local.d/00_local_settings <==
# Configuración por defecto
[com.canonical.indicator.datetime]
show-clock=true
show-date=true
[com.canonical.ubuntu.update-notifier]
auto-launch=false
[org.gnome.desktop.background]
picture-uri='wallpaper_corporativo.jpg'
picture-options=wallpaper
[org.gnome.desktop.lockdown]
disable-command-line=true
disable-user-switching=true
[org.gnome.desktop.media-handling]
automount=false
```
<span id="page-21-0"></span><sup>105</sup> [<https://wiki.ubuntu.com/Unity?action=AttachFile&do=get&target=Unity\\_Architecture.pdf>](https://wiki.ubuntu.com/Unity?action=AttachFile&do=get&target=Unity_Architecture.pdf)

<span id="page-21-1"></span><sup>106</sup> [<https://live.gnome.org/dconf>](https://live.gnome.org/dconf)

<span id="page-21-2"></span><sup>107</sup> [<http://developer.gnome.org/gio/unstable/GSettings.html#GSettings.description>](http://developer.gnome.org/gio/unstable/GSettings.html#GSettings.description)

<span id="page-21-3"></span><sup>108</sup> [<http://manpages.ubuntu.com/manpages/precise/en/man1/gsettings.1.html>](http://manpages.ubuntu.com/manpages/precise/en/man1/gsettings.1.html)

<span id="page-21-4"></span><sup>109</sup> [<https://live.gnome.org/dconf/SystemAdministrators>](https://live.gnome.org/dconf/SystemAdministrators)

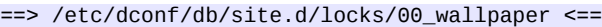

# Opciones bloqueadas

/com/canonical/indicator/datetime

/com/canonical/ubuntu/update-notifier

/org/gnome/desktop/background

/org/gnome/desktop/lockdown

/org/gnome/desktop/media-handling

El gestor de sesiones de Ubuntu para el sistema de ventanas  $X^{110}$  $X^{110}$  $X^{110}$  es LightDM<sup>[111](#page-22-2)</sup>. La configuración de LightDM se realiza mediante scripts alojados en /etc/lightdm/. En el directorio /usr/share/doc/lightdm existe un ejemplo de archivo lightdm.conf. Por defecto, lightdm permite iniciar sesiones con una cuenta de invitado. Para evitarlo, basta con añadir la directiva *allow-guest=false* a /etc/lightdm/ lightdm.conf.

El gestor de arranque Grub<sup>[112](#page-22-3)</sup>, segunda versión, declara los scripts de configuración en los directorios /boot/grub, /etc/grub.d y /etc/default.

Llegados a este punto, se puede intuir que en los sistemas GNU/Linux todo es configurable y, aunque resulte laborioso, se puede adaptar el sistema a cualquier exigencia que se imponga al entorno de usuarios.

### <span id="page-22-0"></span>Distribución de la máquina modelo

Finalmente, tras completar y ensayar la configuración de una máquina modelo, procedemos a realizar una copia del sistema para exportarlo a los equipos de los usuarios clientes. Remastersys<sup>[113](#page-22-4)</sup> es una herramienta script que crea imágenes de un sistema Debian o Ubuntu instalado para almacenarlas como copia de seguridad o para distribuirlas en formato live-cd. El tamaño máximo de las imágenes generadas con Remastersys es 4GB y pueden incluir directorios personales. El manejo de la aplicación se realiza mediante el interprete de comandos o con el interfaz gráfico. El programa aún no está incluido en los repositorios de Ubuntu, hay que descargarlo de la web de Remastersys<sup>[114](#page-22-5)</sup>.

Instalamos el paquete .deb en la MV con el interfaz del Centro de Software o con el comando dpkg[115](#page-22-6). La documentación *man remastersys* resume las opciones disponibles. También se puede personalizar la configuración editando el fichero /etc/remastersys.conf. Antes de realizar una copia del sistema conviene limpiar con la opción *clean* de remastersys los archivos temporales generados durante una ejecución anterior. El uso de remastersys se rige por la siguiente sintaxis:

sudo remastersys backup|clean|dist [cdfs|iso] [filename.iso]

El directorio de trabajo de remastersys es /home/remastersys/remastersys.

<span id="page-22-1"></span><sup>110</sup> [<http://www.x.org/wiki/>](http://www.x.org/wiki/)

<span id="page-22-2"></span><sup>111</sup> [<http://www.freedesktop.org/wiki/Software/LightDM>](http://www.freedesktop.org/wiki/Software/LightDM)

<span id="page-22-3"></span><sup>112</sup> [<http://www.gnu.org/software/grub/>](http://www.gnu.org/software/grub/)

<span id="page-22-4"></span><sup>113</sup> [<http://www.remastersys.com/>](http://www.remastersys.com/)

<span id="page-22-5"></span><sup>114</sup> [<http://www.remastersys.com/downloads/>](http://www.remastersys.com/downloads/)

<span id="page-22-6"></span><sup>115</sup> [<http://manpages.ubuntu.com/manpages/precise/en/man1/dpkg.1.html>](http://manpages.ubuntu.com/manpages/precise/en/man1/dpkg.1.html)

# <span id="page-23-0"></span>Estudio de una aplicación informática para Formulación Magistral

La industria farmacéutica ha introducido un grado de despersonalización en los tratamientos terapéuticos porque basa su producción en criterios estadísticos que, aún siendo válidos para la mayoría, no evitan que algunos enfermos necesiten un tratamiento individualizado por diferentes motivos como formas farmacéuticas no comercializadas, medicamentos industriales que dejan de fabricarse, dosificaciones especiales, enfermedades raras, etc. La Formulación Magistral, mediante la elaboración de fórmulas magistrales o preparados oficinales, proporciona a los pacientes la terapia personalizada que la producción industrial no les ofrece. Las fórmulas magistrales se elaboran en las oficinas de farmacia y cumplimentan prescripciones facultativas detalladas de los principios activos -sustancias que proporcionan efecto farmacológico al medicamento- que incluyen. Los preparados oficinales también se elaboran en las farmacias, pero se trata de medicamentos menos individualizados descritos en el Formulario Nacional, en el que también se especifican las fórmulas magistrales tipificadas debido a su uso frecuente.

El artículo 1 del Real Decreto 294/1995[116](#page-23-1), de 24 de febrero, por el que se regula la Real Farmacopea Española, el Formulario Nacional y los órganos consultivos del Ministerio de Sanidad y Consumo en esta materia, definen el Formulario Nacional como el libro oficial que contiene, en forma de monografías, las fórmulas magistrales tipificadas y los preparados oficinales reconocidos como medicamentos, sus categorías, indicaciones y materias primas que intervienen en su composición o preparación, así como las normas de correcta elaboración y control de aquéllos.

La Ley 29/2006<sup>[117](#page-23-2)</sup>, de 26 de julio, de garantías y uso racional de medicamentos y productos sanitarios, declara que las fórmulas magistrales y preparados oficinales son medicamentos legalmente reconocidos. El capítulo IV de dicha Ley está dedicado a la formulación magistral y de éste destacamos los siguientes puntos:

- Las fórmulas magistrales serán preparadas con sustancias de acción e indicación reconocidas legalmente en España, de acuerdo con el artículo 44.1 de esta Ley y según las directrices del Formulario Nacional.
- Las fórmulas magistrales se elaborarán en las oficinas de farmacia y servicios farmacéuticos legalmente establecidos que dispongan de los medios necesarios para su preparación de acuerdo con las exigencias establecidas en el Formulario Nacional.
- En la preparación de fórmulas magistrales se observarán las normas de correcta elaboración y control de calidad de fórmulas magistrales y preparados oficinales.
- Las fórmulas magistrales irán acompañadas del nombre del farmacéutico que las prepare y de la información suficiente que garantice su correcta identificación y conservación, así como su segura utilización.
- Los preparados oficinales deberán cumplir las siguientes condiciones:
	- Estar enumerados y descritos en el Formulario Nacional.
	- Cumplir las normas de la Real Farmacopea Española[118](#page-23-3) (RFE).
	- Ser elaborados y garantizados por un farmacéutico de la oficina de farmacia, o del servicio farmacéutico que los dispense.
	- Deberán necesariamente presentarse y dispensarse bajo principio activo o, en su defecto, una denominación común o científica o la expresada en el Formulario Nacional y en ningún caso bajo marca comercial.
	- Los preparados oficinales irán acompañados del nombre del farmacéutico que los prepare y de la información suficiente que garantice su correcta identificación y conservación, así como su segura utilización.
- El Formulario Nacional contendrá las fórmulas magistrales tipificadas y los preparados oficinales reconocidos como medicamentos, sus categorías, indicaciones y materias primas que intervienen en su composición o preparación, así como las normas de correcta preparación y control de aquéllos.
- Las oficinas de farmacia y servicios farmacéuticos deben garantizar que disponen de acceso a la documentación correspondiente al Formulario Nacional.

<span id="page-23-1"></span><sup>116</sup> [<http://www.boe.es/boe/dias/1995/04/12/pdfs/A10972-10976.pdf>](http://www.boe.es/boe/dias/1995/04/12/pdfs/A10972-10976.pdf)

<span id="page-23-2"></span><sup>117</sup> [<https://www.boe.es/boe/dias/2006/07/27/pdfs/A28122-28165.pdf>](https://www.boe.es/boe/dias/2006/07/27/pdfs/A28122-28165.pdf)

<span id="page-23-3"></span><sup>118</sup> [<https://extranet.boe.es/index.php?referer=/farmacopea/index.php>](https://extranet.boe.es/index.php?referer=/farmacopea/index.php)

#### Manuel Mosquera Lorenzo

La elaboración y control de calidad de las fórmulas magistrales y preparados oficinales está legalmente sujeta a las disposiciones recogidas en el Real Decreto 175/2001<sup>[119](#page-24-0)</sup>, de 23 de febrero, por el que se aprueban las normas de correcta elaboración y control de calidad de fórmulas magistrales y preparados oficinales. Las normas de correcta elaboración y control de calidad describen las condiciones generales mínimas que deben reunir el personal, los locales, el utillaje, la documentación, las materias primas utilizadas y los materiales de acondicionamiento, la elaboración, el control de calidad y dispensación. En ellas se contemplan todos los aspectos que influyen directa o indirectamente en la calidad de las preparaciones. En el capítulo preliminar de este Real Decreto se detalla un glosario de definiciones que nos sirve para introducirnos en el dominio de la aplicación, por lo que se reproduce a continuación de forma literal:

- 1. **Acondicionamiento**: todas las operaciones, incluido el envasado y etiquetado, a que debe someterse un producto a granel para convertirse en un producto terminado.
- 2. **Calibración**: conjunto de operaciones que determinan, bajo condiciones especificadas, la relación entre los valores indicados por un instrumento o sistema de medición o los valores representados por una medición material y los valores conocidos correspondientes a un patrón de referencia.
- 3. **Contaminación cruzada**: contaminación de una materia prima o de un producto con otra materia prima o producto.
- 4. **Cuarentena**: situación de las materias primas, de los productos intermedios, a granel o terminados, y de los materiales de acondicionamiento que se encuentran aislados físicamente, o de otra forma efectiva, mientras se toma la decisión de su aprobación o rechazo.
- 5. **Documentación de un lote**: conjunto de datos relativos al lote preparado, que constituyen la historia de su elaboración, acondicionamiento y control, que deben estar disponibles para cada lote en cualquier momento.
- 6. **Fórmula magistral**: el medicamento destinado a un paciente individualizado, preparado por el farmacéutico, o bajo su dirección, para cumplimentar expresamente una prescripción facultativa detallada de las sustancias medicinales que incluye, según las normas técnicas y científicas del arte farmacéutico, dispensado en su farmacia o servicio farmacéutico y con la debida información al usuario.
- 7. **Fórmula magistral tipificada**: es la fórmula magistral recogida en el Formulario Nacional, por razón de su frecuente uso y utilidad.
- 8. **Local de preparación**: zona reservada a las operaciones de elaboración y de control.
- 9. **Lote**: cantidad definida de una materia prima, de material de acondicionamiento o de un producto elaborado en un proceso o serie de procesos determinados, bajo condiciones constantes. La cualidad esencial de un lote es su homogeneidad.
- 10. **Materia prima**: toda sustancia, activa o inactiva, empleada en la fabricación de un medicamento, ya permanezca inalterada, se modifique o desaparezca en el transcurso del proceso (Ley 25/1990[120](#page-24-1), de 20 de diciembre, del Medicamento, artículo 8. 4).
- 11. **Material de acondicionamiento**: cualquier material empleado en el acondicionamiento de medicamentos, a excepción de los embalajes utilizados para el transporte o envío. El material de acondicionamiento se clasifica en primario o secundario según esté o no en contacto con el producto.
- 12. **Número de lote**: combinación característica de números, letras o ambos que identifica específicamente un lote.
- 13. **Preparación**: conjunto de operaciones, de carácter técnico, que comprenden la elaboración de la fórmula magistral o preparado oficinal bajo una forma farmacéutica determinada, su control y acondicionamiento siguiendo las normas de correcta elaboración.
- 14. **Preparado oficinal**: aquel medicamento elaborado y garantizado por un farmacéutico o bajo su dirección, dispensado en su oficina de farmacia o servicio farmacéutico, enumerado y descrito por el Formulario Nacional, destinado a su entrega directa a los enfermos a los que abastece dicha farmacia o servicio farmacéutico.
- 15. **Procedimiento**: conjunto de operaciones que deben realizarse, precauciones que han de tomarse y medidas que deberán aplicarse, relacionadas directa o indirectamente con la elaboración de un medicamento.
- 16. **Procedimientos normalizados de trabajo**: son los procedimientos escritos y aprobados según las normas de

<span id="page-24-0"></span><sup>119</sup> [<http://www.boe.es/boe/dias/2001/03/16/pdfs/A09746-09755.pdf>](http://www.boe.es/boe/dias/2001/03/16/pdfs/A09746-09755.pdf)

<span id="page-24-1"></span><sup>120</sup> [<http://www.boe.es/boe/dias/1990/12/22/pdfs/A38228-38246.pdf>](http://www.boe.es/boe/dias/1990/12/22/pdfs/A38228-38246.pdf)

#### Manuel Mosquera Lorenzo

correcta elaboración y control de calidad que describen, de forma específica, las actividades que se llevan a cabo tanto en la elaboración de una fórmula magistral o preparado oficinal como en su control de calidad.

- 17. **Producto a granel**: producto que ha pasado por todas las fases de preparación, excepto el acondicionamiento final.
- 18. **Producto terminado**: medicamento que ha pasado por todas las fases de preparación, incluyendo su acondicionamiento en el envase final.
- 19. **Registro**: recopilación manual o informática de todos los datos relativos a las materias primas, productos intermedios y productos terminados, ya sean fórmulas magistrales o preparados oficinales.
- 20. **Sistema de garantía de calidad**: el conjunto de operaciones y actividades organizadas con el objeto de garantizar que los medicamentos posean la calidad requerida para el uso previsto.

Es el capítulo III del Real Decreto 175/2001, de 23 de febrero, referido a la Documentación, el que fijará gran parte del dominio de la aplicación para Formulación Magistral. La documentación es un pilar fundamental del sistema de garantía de calidad de los medicamentos preparados en la oficina de farmacia. Además, es obligatoria y su elaboración y consulta evita los errores y permite la reconstrucción histórica de la preparación de medicamentos. La documentación básica se compone de:

- Documentación general: procedimientos normalizados de limpieza y preparación del local y material, mantenimiento y calibración de equipos, higiene y atribuciones del personal.
- Documentación relativa a las materias primas, que consta de los siguientes documentos:
	- Registro: conjunto mínimo de datos que identifican cada materia prima que exista en la oficina de farmacia.
	- Especificaciones: descripción detallada de las características de calidad de las materias primas, incluyendo las condiciones para su manipulación .
	- Ficha de control de calidad: registro de los controles efectuados sobre la materia prima.
- Documentación relativa al material de acondicionamiento.
- Documentación relativa a las fórmulas magistrales y preparados oficinales, compuesta por los siguientes documentos:
	- Procedimiento normalizado de elaboración y control: contendrá toda la información necesaria para elaborar correctamente una determinada fórmula magistral. Sólo necesario para las fórmulas no tipificadas. Los procedimientos de elaboración y control de las fórmulas magistrales tipificadas y de los preparados oficinales están descritos en las monografías del FN.
	- Guía de elaboración, control y registro: contendrá toda la información necesaria que permita conocer cómo se efectuó cada preparación.

Los documentos deben ser elaborados, fechados y firmados por el farmacéutico. La información tiene que estar actualizada y a disposición del personal que la maneja.

Existe otro tipo de documentación ligada a la dispensación de fórmulas magistrales y preparados oficinales que ofrece información al paciente sobre la identificación, conservación y utilización del medicamento:

- El etiquetado de los envases: es la información necesaria para la identificación del medicamento. Dependiendo del tamaño del envase puede incluir más o menos datos.
- La información al paciente: necesaria para garantizar la correcta identificación, conservación y utilización del medicamento, así como la adecuada observancia del tratamiento .

El software de la aplicación que se desea desarrollar tiene como objetivo asistir al titular de la farmacia y al personal técnico y auxiliar, en la documentación de los procesos de registro, manipulación, conservación y control de calidad de materias primas, elaboración de fórmulas magistrales y dispensación de los productos preparados.

Se pretende desarrollar una aplicación que funcione en el entorno de red de la oficina de farmacia descrito en la ilustración 4, por lo que se propone una arquitectura cliente-servidor de varias capas (aplicación Web) asistida por una base de datos. La red implementada, el hardware existente y la configuración del servidor y entorno de usuarios descritos en anteriores capítulos deben considerarse recursos suficientes para hacer viable el proyecto.

## <span id="page-26-1"></span>Documentación de requisitos y análisis

Los requisitos son las especificaciones de lo que debe hacer el software que se va a desarrollar. Para documentar los requisitos de la aplicación disponemos de los procedimientos normalizados de trabajo adaptados del Formulario Nacional por nuestro cliente, el farmacéutico, para el desempeño de su labor. También contamos con su experiencia profesional, obviamente. Los procedimientos normalizados son documentos que describen con detalle las actividades que se deben llevar a cabo durante la puesta en práctica de las normas establecidas en el Real Decreto 175/2001, para la correcta elaboración y control de calidad de las fórmulas magistrales y preparados oficinales. Nuestro cliente ha elaborado un conjunto de procedimientos normalizados que cubren cada aspecto reglamentado en dicho Real Decreto. Tomamos como referencia dichos procedimientos para estudiar el dominio y para redactar algunos "guiones" que nos ayudarán a identificar los actores y los casos de uso del software y el modelo de negocio.

### <span id="page-26-0"></span>Guiones

Los guiones expresan las necesidades que revelan la interacción de los usuarios con el software. Del texto de los procedimientos normalizados de trabajo seleccionamos los siguientes argumentos:

- **Recepción y control de conformidad y almacenamiento de materias primas**: la responsabilidad de aplicación y el alcance de este procedimiento recae sobre todo en el personal auxiliar o técnico que proceda a la recepción, control de conformidad y almacenamiento de materias primas.
	- **Recepción**: el personal que recepciona la materia prima debe realizar la comprobación de que lo recepcionado se corresponde con el material pedido. Para ello debe comprobar que:
		- El albarán de entrega coincide con el material pedido.
		- El material recibido se corresponde con lo indicado en el albarán de entrega.
		- El estado de envases, embalajes y etiquetado es el correcto.
		- Después de esta primera inspección, las materias primas aceptadas deberán registrarse inmediatamente.
	- **Registro**: contiene los datos mínimos que identifican cada materia prima que existe en la oficina de farmacia. Los datos que se deben anotar son:
		- Número de registro interno o lote interno, sólo para materias primas aceptadas.
		- Nombre del producto: expresado en  $DOE<sup>121</sup>$  $DOE<sup>121</sup>$  $DOE<sup>121</sup>$  o en su defecto en  $DCI<sup>122</sup>$  $DCI<sup>122</sup>$  $DCI<sup>122</sup>$ .
		- Proveedor.
		- Número de lote: el indicado por el proveedor.
		- Número de control de calidad o número del boletín de análisis de la oficina de farmacia o servicio farmacéutico del proveedor, o de un laboratorio acreditado.
		- Fecha de recepción: fecha en la que se recibe el producto.
		- Cantidad y número de envases.
		- Fecha de caducidad: la que indica el proveedor.
		- Decisión de aceptación o rechazo, fechada y firmada por el farmacéutico, una vez pasado el control de conformidad.
	- **Cuarentena**: una vez registradas las materias primas se colocarán en la zona destinada a materias primas "en cuarentena" hasta su conformidad definitiva o rechazo. Para evitar confusiones, cada envase irá correctamente identificado con una pequeña etiqueta que permite distinguir los productos "en cuarentena" de los aceptados, además se deberá conservar siempre la etiqueta del proveedor.
	- **Control de conformidad**: dada la importancia de la calidad de las materias primas éstas deberán cumplir unas especificaciones que estarán descritas en la Real Farmacopea Española o en su defecto en una farmacopea de reconocido prestigio debiéndose registrar estas especificaciones y otra información de

<span id="page-26-2"></span><sup>121</sup> [<https://www.boe.es/boe/dias/2006/07/27/pdfs/A28122-28165.pdf>](https://www.boe.es/boe/dias/2006/07/27/pdfs/A28122-28165.pdf)

<span id="page-26-3"></span><sup>122</sup> [<http://es.wikipedia.org/wiki/Denominación\\_Común\\_Internacional>](http://es.wikipedia.org/wiki/Denominaci%C3%B3n_Com%C3%BAn_Internacional)

#### interés:

- Si se trata de una materia prima descrita en la Real Farmacopea Española hay que indicar:
	- El número de monografía, donde se describen las especificaciones de la materia prima.
	- Las condiciones de conservación
	- Las características específicas de peligrosidad y toxicidad y las precauciones a tomar durante su manipulación
- Si no se describe en Real Farmacopea Española, se puede recurrir a una farmacopea de reconocido prestigio, indicándose:
	- Los requisitos que debe satisfacer la materia prima según dicha farmacopea: identificación de la materia prima, su riqueza si procede, posibles impurezas y descripción de los procedimientos analíticos que permitan la definición de las mencionadas características. Todos estos datos figuran en la monografía correspondiente.
	- Las condiciones de conservación.
	- Las características específicas de peligrosidad y toxicidad y las precauciones a tomar durante su manipulación.
- Si no se describe en farmacopea se podrán aceptar las especificaciones del fabricante o proveedor, indicándose además:
	- Las condiciones de conservación.
	- Las características específicas de peligrosidad y toxicidad y las precauciones a tomar durante su manipulación.
- Si la materia prima es aceptada se le da el número de registro interno, que se anota tanto en el registro como en la etiqueta, se firma y fecha el registro. Cada envase irá correctamente identificado con una pequeña etiqueta que permite distinguir los productos aceptados. Por último se procede a su almacenamiento en el lugar correspondiente.
- Si la materia prima es rechazada deberá devolverse al proveedor o eliminarse por un método adecuado a sus características de peligrosidad, lo más rápidamente posible.
- **Recepción y almacenamiento del material de acondicionamiento**: la responsabilidad de aplicación y alcance de este procedimiento recae sobre todo en el personal (auxiliar y técnico) que proceda a la recepción y almacenamiento del material de acondicionamiento.
	- **Inspección en la recepción**: El personal que recibe los materiales realiza la comprobación de que lo recibido se corresponde con el material pedido mediante la siguiente verificación:
		- Comprobar que el albarán de entrega coincide con el material pedido.
		- Comprobar que el material recibido se corresponde con lo indicado en el albarán de entrega.
		- Inspeccionar el estado de envases, embalajes y etiquetado.
		- Después de esta inspección, los materiales aceptados deberán registrarse inmediatamente. Los no aceptados se devolverán al proveedor.
	- **Registro**: Los datos que se deben registrar son:
		- Número de registro interno (Puede ser útil darle el código de la Cooperativa).
		- Identificación del producto: tipo de envase.
		- Proveedor.
		- Lote.
		- Fecha de recepción.
		- Cantidad o número de envases.

#### Manuel Mosquera Lorenzo

- Condiciones de conservación, si procede.
- Decisión de aceptación o rechazo, fechada y firmada por el farmacéutico.
- Fecha de baja.
- **Redacción de un procedimiento normalizado de elaboración y control de una formula magistral (Ficha de la Fórmula)**: la responsabilidad de aplicación y alcance de este procedimiento recae sobre todo en el personal técnico que proceda a la elaboración y redacción de un procedimiento normalizado de elaboración y control de fórmula magistral no tipificada. Sólo será necesario en las fórmulas magistrales no tipificadas, ya que en las fórmulas magistrales tipificadas y preparados oficinales se aplicará el descrito en el Formulario Nacional (monografía de fórmula magistral tipificada y preparado oficinal). La Ficha de la Fórmula deberá contener toda la información necesaria para la correcta elaboración y control de una determinada fórmula magistral. Los apartados que debe contener son:
	- Identificación de la Farmacia.
	- Nombre de la fórmula.
	- Nº de la ficha.
	- Fecha de elaboración de la ficha.
	- Forma farmacéutica.
	- Principios activos, ordenados por orden alfabético.
	- Prescripción y cantidades prescritas.
	- Fórmula desarrollada: se deberá indicar la composición porcentual de la siguiente manera:
		- Principios activos: Utilizando la DOE o DCI.
		- Excipientes: Se pueden dar las siguientes situaciones:
			- Excipientes simples: se indicará el nombre de la Real Farmacopea Española, si tiene monografía.
			- Excipientes compuestos descritos en el Formulario Nacional: se indicará el nombre.
			- Excipientes compuestos disponibles comercialmente: bastará con indicar el nombre comercial.
			- Excipientes compuestos distintos a los anteriormente descritos: se indicará la composición completa del mismo.
	- Dosificación usual de los principios activos.
	- Material utilizado en su preparación.
	- Modus operandi: Recoge el método de elaboración de la fórmula.
	- Se aconseja hacer referencia a los procedimientos de elaboración de forma farmacéutica (PN/L/FF/\*\*\*/\*\*).
	- Aspecto de la fórmula y controles del producto acabado a efectuar.
	- Uso (interno o externo).
	- Terapéutica.
	- Características físico-químicas y galénicas.
	- Envasado, etiquetado, fecha de caducidad y condiciones de conservación.
	- Consejos al paciente.
	- Bibliografía utilizada.
	- Notas.
	- S.S.: si la subvenciona la Seguridad Social.

- Elaboración, Revisión y Aprobación (Quién lo hace, Fecha y Firma)
- **Confección de la guía de elaboración y control (Hoja de Trabajo)**: la elaboración de la hoja de trabajo, siguiendo las instrucciones de este PNT, correrá a cargo del farmacéutico titular o del farmacéutico responsable. Cada hoja de trabajo constará de los siguientes datos:
	- Datos de la fórmula, de la receta y del paciente:
		- **EXECUTE:** Número de la hoja. (Equivale al nº de registro de la fórmula o nº de lote del preparado oficinal).
		- Nombre de la fórmula o preparado oficinal.
		- Forma farmacéutica.
		- Cantidad preparada (peso, volumen o  $n<sup>o</sup>$  de unidades).
		- Composición y Modus operandi (Número de la Ficha de elaboración de la fórmula).
		- Paciente y Número del paciente (dato que aparece en su ficha).
		- Médico prescriptor, nº de colegiado y teléfono.
		- Fecha de recepción de la receta.
		- Fecha de elaboración y fecha de entrega de la fórmula.
		- Nombre del personal elaborador.
		- Fecha de caducidad de la fórmula.
	- Datos relativos a la elaboración de la fórmula:
		- Nombre de los productos utilizados.
		- Nº de lote del producto.
		- Caducidad del producto.
		- Cantidades a pesar de cada uno.
		- Cantidades realmente pesadas.
		- Cálculos realizados.
		- Material de acondicionamiento utilizado.
	- Otros datos:
		- Observaciones.
		- Número de registro en Libro Recetario / número de lote.
		- Control del producto acabado.
		- Conformidad.
		- Firma del farmacéutico que realiza la fórmula.
- **Elaboración del prospecto de información al paciente**: la elaboración del prospecto de las fórmulas magistrales correrá a cargo del farmacéutico titular o del farmacéutico responsable. El prospecto deberá contener, como mínimo, la siguiente información:
	- Oficina de farmacia o servicio farmacéutico dispensador: nombre, dirección y número de teléfono.
	- Composición cualitativa y cuantitativa completa, al menos de los principios activos y de los excipientes de declaración obligatoria.
	- Forma farmacéutica, dosis unitaria y número de dosis.
	- Vía de administración.

#### Manuel Mosquera Lorenzo

- Posología de administración según lo indicado en la receta.
- Normas para la correcta administración.
- Condiciones de conservación, si procede. (Se pueden incluir advertencias como: "Mantener en ambiente seco y fresco". "Proteger del calor y de la luz directa". "Mantener el envase bien cerrado". "No guarde los medicamentos caducados". "Desechar al terminar el tratamiento").
- Advertencia: los medicamentos deben mantenerse fuera del alcance de los niños.
- Si la naturaleza del medicamento lo requiere, se deberán incluir, además, advertencias especiales, tales como:
	- Duración del tratamiento, cuando tenga que ser limitado.
	- Precauciones de empleo en grupos especiales de población (niños, mujeres embarazadas o en período de lactancia, ancianos, deportistas, patologías específicas).
	- Posibles efectos sobre la capacidad de conducción de vehículos o de manipulación de determinadas máquinas.
	- Medidas que se deben adoptar en caso de sobredosis.
	- Puede figurar la leyenda: "Si tiene cualquier duda sobre este medicamento no dude en preguntar a su farmacéutico".

Existe otros guiones importantes relacionados con la labor de la formulación magistral que, aunque no están descritos de forma explícita, se deducen de la interpretación de los procedimientos normalizados citados. Se trata de la actualización de los datos relacionados con entidades básicas del dominio, cuyo casos de uso se enuncian a continuación:

- **La consulta y actualización del catálogo de las materias primas (principios activos y excipientes)**.
- **La consulta y actualización del catálogo de material de acondicionamiento (envases).**
- **La consulta y actualización del catálogo de monografías de materia prima.**
- **La consulta y actualización del catálogo de proveedores.**
- **La consulta y actualización del catálogo de formas farmacéuticas.**
- **La consulta y actualización del catálogo de personal de la farmacia.**
- **La consulta y actualización del catálogo de médicos.**
- **La consulta y actualización del catálogo de pacientes.**
- **La valoración de fórmulas.**
- **La impresión de etiquetas.**

#### <span id="page-30-0"></span>Modelo del dominio

En una primera aproximación al problema, una lectura de los guiones recopilados nos permite identificar cuales son los conceptos o entidades más relevantes del dominio y sus relaciones. Los describimos mediante clases en el diagrama de clases de la Ilustración 5. Las clases definen la estructura y el comportamiento de los objetos mediante la especificación de atributos y operaciones. Los objetos son instancias de las clases. Un ejemplo: de la clase "auto" instanciamos objetos como "SEAT Toledo", "RENAULT Twingo", etc., que poseen atributos como color, cilindrada, tipo de combustible, etc.; y operaciones como arrancar, acelerar, frenar, etc. En un diagrama de clases, éstas se representan con un rectángulo con tres compartimentos. En el primer compartimento se detalla el nombre de la clase, en el segundo compartimento se indican los atributos de las clases y en el tercer compartimento, las operaciones (métodos) de las clases. Los nombres que hemos proporcionado a las clases de este caso intentan ser descriptivos. Para definir cómo se relacionan las clases entre ellas, se dibujan líneas y conectores que representan diferentes tipos de asociación y multiplicidades. Toda esta notación forma parte del lenguaje de modelado UML<sup>[123](#page-30-1)</sup> (Unified Modeling Language). En Internet es fácil encontrar documentación sobre UML (por ejemplo, [<http://edn.embarcadero.com/article/31863>](http://edn.embarcadero.com/article/31863)). En este primer modelo del dominio del problema omitimos los atributos y las operaciones de las clases.

<span id="page-30-1"></span><sup>123</sup> [<http://www.uml.org/>](http://www.uml.org/)

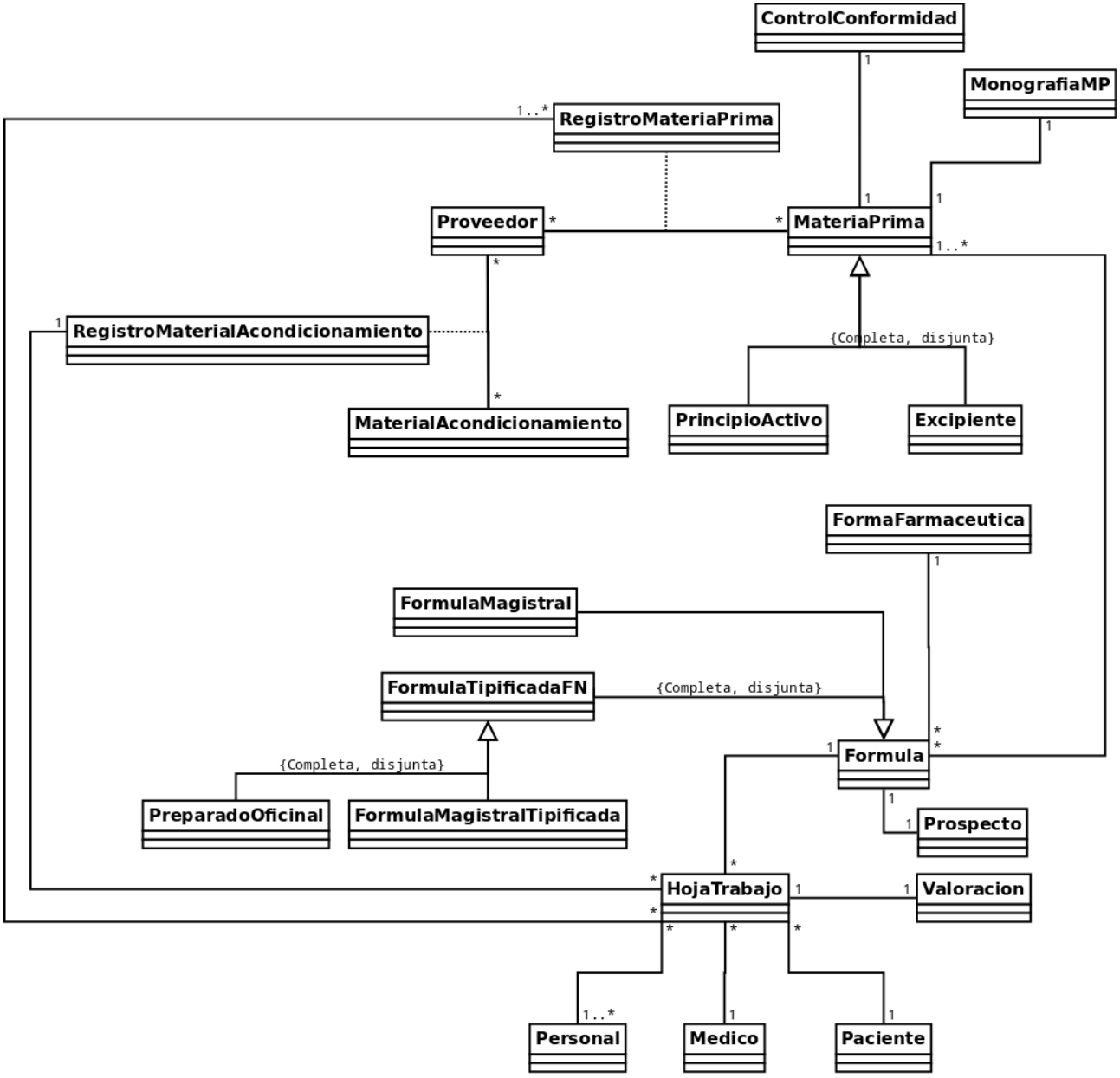

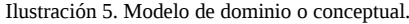

#### <span id="page-31-0"></span>Identificación de los actores

Los actores definen roles de comportamiento de los usuarios respecto al software. Un actor se relaciona con un determinado conjunto de casos de uso y se corresponde con al menos un usuario humano. Por otro lado, los usuarios humanos pueden interactuar con el sistema utilizando diferentes actores.

Del estudio de los guiones se extrae la conclusión de que existen tres actores:

- Un actor denominado "auxiliar" que representa al personal auxiliar de farmacia y que en este dominio tiene el menor rango de privilegios.
- Un actor denominado "técnico" que representa al personal técnico en farmacia y que interviene en procesos de mayor grado de responsabilidad que el auxiliar como la redacción de las fichas de fórmulas magistrales, el control de conformidad y las monografías de materias primas.
- Un actor con la mayor escala de privilegios al que llamaremos "farmacéutico", que representa al titular de farmacia facultado para ejecutar ciertos procesos restringidos como la aceptación y rechazo de materias primas, la confección de la hoja de trabajo, los prospectos y la actualización la relación de personal.

#### Manuel Mosquera Lorenzo

Entre los tres actores se establece una relación de especialización, de tal forma que el actor "técnico" hereda el rol del actor "auxiliar" y el actor "farmacéutico" hereda el rol de los otros dos actores.

#### <span id="page-32-1"></span>Identificación de los casos de uso

Los casos de uso representan las unidades funcionales coherentes del software identificadas a partir de los guiones. Los diagramas de casos de uso muestran cómo los actores (auxiliar, técnico y farmacéutico) interactúan con el sistema. La ilustración 6 muestra los casos de uso identificados mediante un modelo UML. En el diagrama, los casos de uso se relacionan mediante dos estereotipos de asociación: <<includes>> y <<extends>>. Una relación <<includes>> obliga a que el caso de uso incluido sea reproducido dentro del caso de uso que lo incluye. Una relación <<extends>> indica que el caso de uso extendido puede ser usado de forma opcional por el caso de uso al que se extiende.

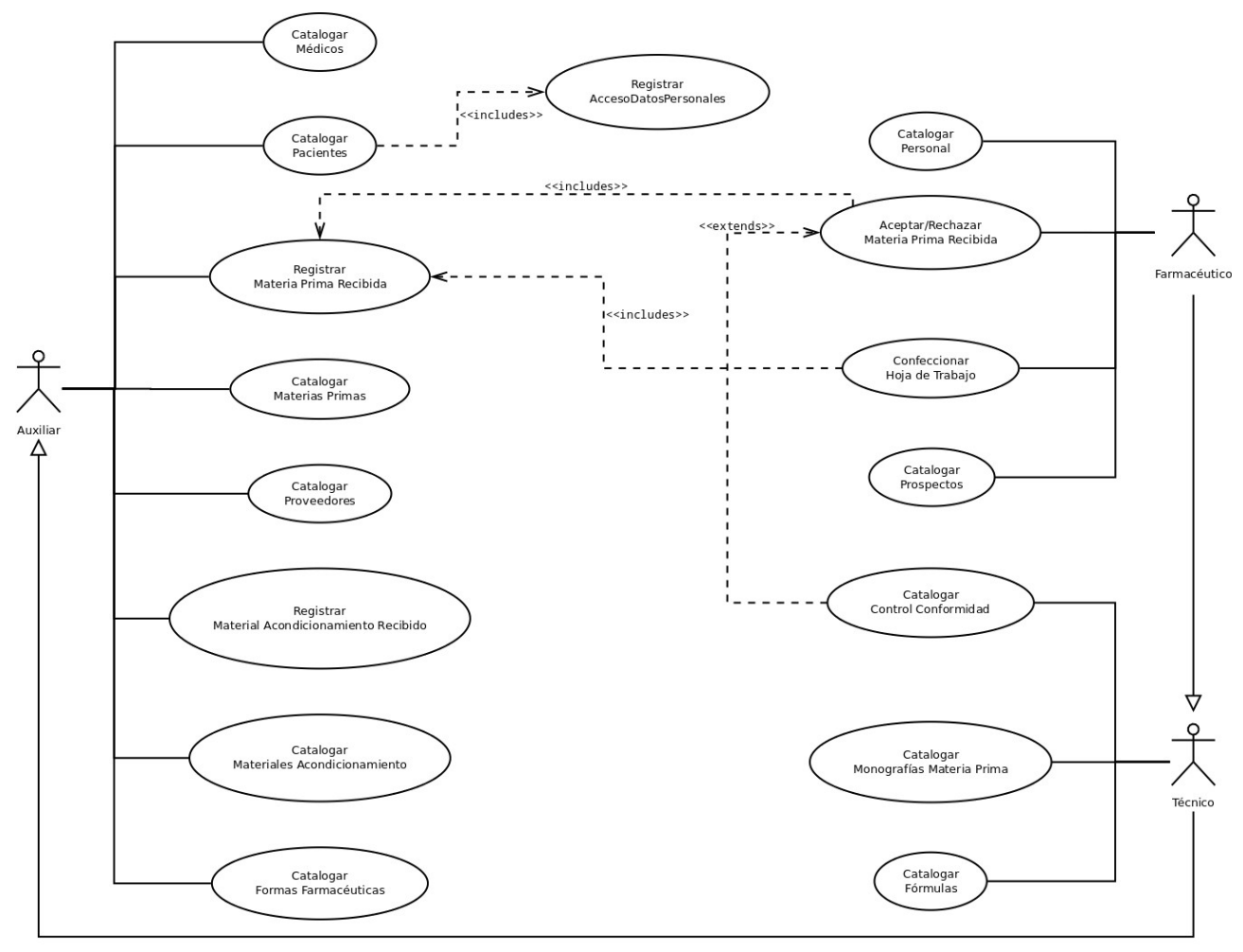

Ilustración 6. Diagrama de Casos de Uso.

<span id="page-32-0"></span>Explicación y análisis de los casos de uso

El análisis de los casos de uso se puede realizar con distintos grados de formalidad y empleando varios tipos de diagramas. En el ejercicio que nos ocupa, los casos de uso identificados no requieren excesivas aclaraciones acerca de su funcionamiento porque desempeñan actividades estrechamente relacionadas con la actualización de una base de datos y la explicación de los casos de uso viene dada, en gran parte, por la definición de los datos requeridos. Junto con el enunciado de cada caso de uso enumeramos los datos concernientes para proclamar los atributos de las clases de entidad relacionadas, a la vez que aprovechamos la ocasión para etiquetar los datos con un nombre de atributo. Combinaremos el texto con diagramas de colaboración y esquemas del interfaz de usuario.

Los diagramas de colaboración exponen el desarrollo de los casos de uso mediante la interacción de tres tipos de clases: clases frontera que representan los interfaces de los usuarios o actores, clases de entidades que corresponden a los objetos del modelo del dominio y clases de control que identifican los objetos de software de la aplicación (algoritmos). Las clases del diagrama de colaboración se comunican mediante el intercambio de mensajes.

Se intuye que entre las funcionalidades identificadas existen casos de uso que mostrarán un esquema de colaboración

muy similar. Esto apunta a una oportunidad para reutilizar código.

Entre los términos empleados para identificar los casos de uso destaca la palabra "catalogar". En este contexto empleamos dicho término para expresar un conjunto de acciones típicamente relacionadas con el mantenimiento de las tablas de una base de datos: crear, consultar, modificar y borrar los registros o filas de tablas o "catálogos" de entidades. Por lo tanto, se podría interpretar que cuando decimos "catalogar" nos estamos refiriendo, en realidad, a un conjunto de casos de uso.

A continuación se detallan los casos de uso.

**Catalogar Materias Primas**: es una tarea delegada en los auxiliares de farmacia la actualización del catálogo de materias primas mediante la creación, consulta, edición y borrado de los siguientes datos:

- (*nombre*): nombre de la materia prima.
- (*tipo*): tipo de la materia prima: "principio activo" (1) o "excipiente" (0),.
- (*precioVenta*): precio de venta en euros, sin IVA, por u*nidadMedida*.
- (*precioConcierto*): precio concertado con SERGAS en euros, sin IVA, por u*nidadMedida*.
- (u*nidadMedida*): unidad de medida, normalmente gramos.
- (c*omentarios*): comentarios.

El esquema de colaboración para este caso de uso se muestra en la ilustración 7.

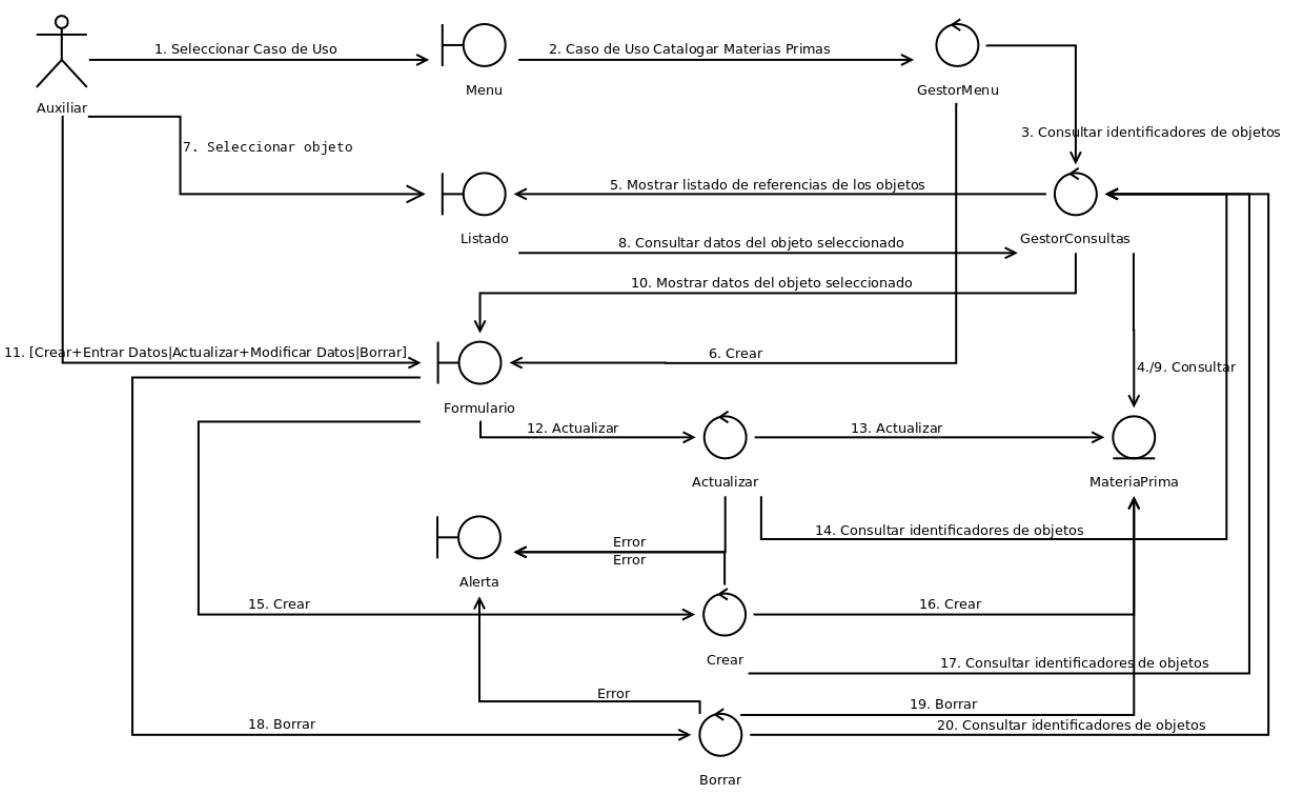

Ilustración 7. Diagrama de Colaboración del caso de uso Catalogar Materias Primas.

En el diagrama de colaboración no se especifica el factor tiempo, por lo que numeramos la secuencia de mensajes. El proceso descrito en este modelo se inicia en el momento en que el actor interacciona con el menú de la aplicación para seleccionar el caso de uso. El esquema descrito revela la necesidad de, al menos, tres interfaces y cinco clases de control que habrá que implementar. Los mensajes intercambiados entre las clases se interpretan como eventos o parámetros.

Las ventanas correspondientes a los interfaces de este caso de uso, evidenciados en el modelo de colaboración, las unificamos en un único esquema de pantalla mostrado en la ilustración 8.

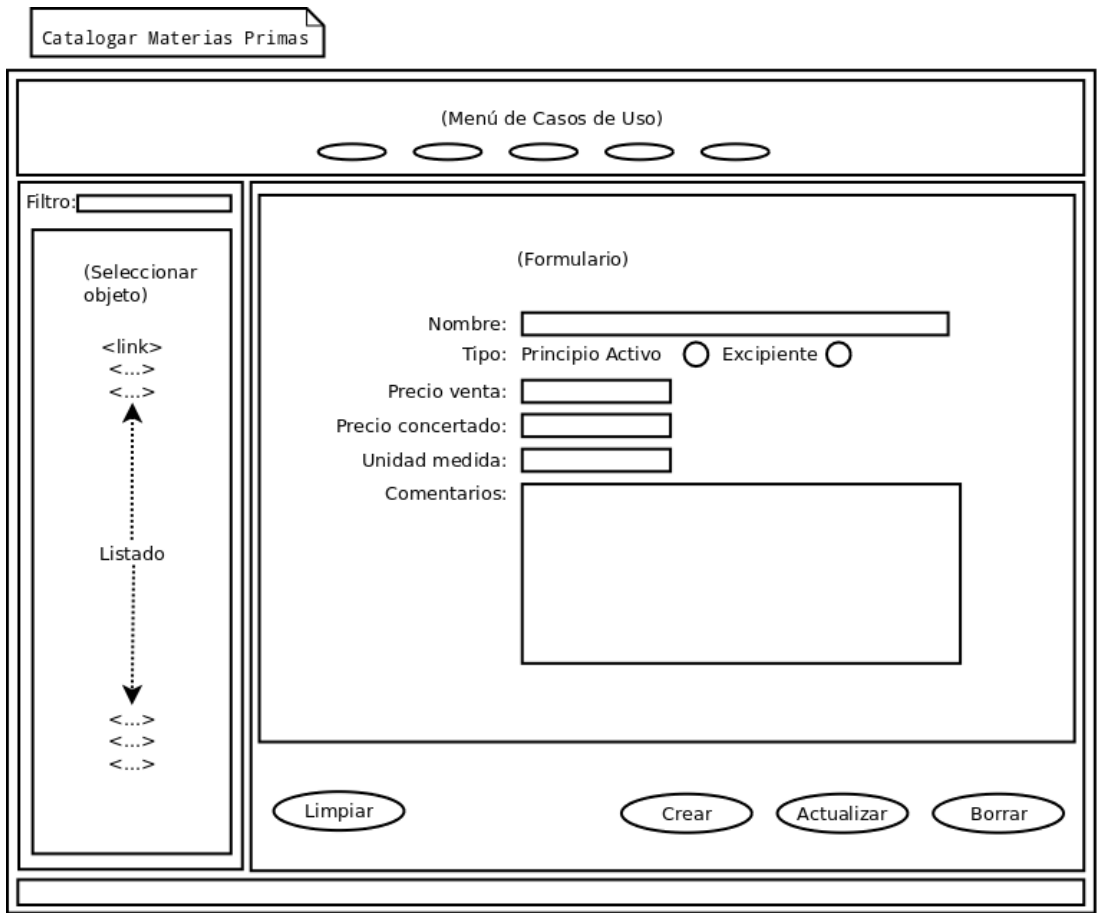

Ilustración 8. Interfaz de usuario del caso de uso Catalogar Materias Primas.

Para este caso de uso disponemos un interfaz compuesto por tres divisiones, que llamaremos marcos, en las que se muestran el menú de selección de los casos de uso de la aplicación (marco superior), un listado de enlaces para la búsqueda y selección de objetos de Materia Prima (marco izquierdo) y un formulario para la consulta y edición de datos de objetos de Materia Prima (marco derecho), con sus correspondientes botones de acción. Los campos de formulario se representan con cajas de texto para la recogida de datos mediante teclado y botones de radio para accionar con ratón. Los botones de radio son adecuados cuando el dominio del campo está limitado a unos pocos valores. Las cajas de texto de mayor tamaño permiten la introducción de varias líneas de texto.

Este interfaz nos permite cubrir las interacciones descritas en el modelo de colaboración mediante la siguiente operativa:

- Al operar sobre el menú de la aplicación para seleccionar el caso de uso, se exhibe en el marco izquierdo un listado de enlaces a los objetos existentes en el catálogo del caso de uso, a modo de índice. En este caso de uso concreto, dichos enlaces se refieren a las tuplas de la tabla de materias primas existente en la base de datos de la aplicación.
- La selección mediante acción de ratón de un enlace en el marco izquierdo provoca la visualización en el formulario de los datos correspondientes al objeto referenciado. El campo filtro pretende servir para introducir una cadena de búsqueda que permita la acotación del listado, por coincidencia de valores.
- Un objeto consultado muestra sus datos sobre el formulario. Los datos visualizados se pueden editar. La acción asociada al botón "Actualizar" actualiza en el catálogo los valores del objeto editado en el formulario. La acción asociada al botón "Crear" crea en el catálogo un nuevo objeto con los valores editados en el formulario. La acción asociada al botón "Borrar" borra el objeto visualizado en el formulario. El botón "Limpiar" vacía el contenido del formulario.

Se ha añadido un cuarto marco a la ventana de la aplicación para la visualización de advertencias y mensajes de error simulando una barra de estado.

#### Manuel Mosquera Lorenzo

Las configuraciones del diagrama de colaboración y del interfaz diseñados para este caso de uso servirán de patrón para los esquemas de los casos sucesivos, por lo que se omitirá la reproducción de explicaciones redundantes.

**Catalogar Monografías Materia Prima**: es una tarea delegada en los técnicos de farmacia la actualización del catálogo de monografías mediante la creación, consulta, edición y borrado de los siguientes datos:

- (m*onografia*): monografía o control de calidad. Las monografías de la RFE se identifican con un código de cuatro dígitos. Otras monografías pueden requerir un texto para su identificación.
- (*tipo*): tipo de monografía: "RFE" (1) u "Otras" (0).
- Nombre de la materia prima.
- (*definicionMateriaPrima*): definición de la materia prima.
- (caracteristicas): características físico-químicas de la materia prima.
- (*propiedadesFarmacologicas*): propiedades farmacológicas de la materia prima .
- (*indicacionesTerapeuticas*): indicaciones terapéuticas de la materia prima.
- (*precauciones*): precauciones, contraindicaciones e interacciones.
- (*reaccionesAdversas*): reacciones adversas.
- (*consideracionesFamacotecnicas*): consideraciones farmacotécnicas.
- (*observaciones*): observaciones.

El diagrama de colaboración aplicado a este caso de uso es el descrito en la ilustración 9.

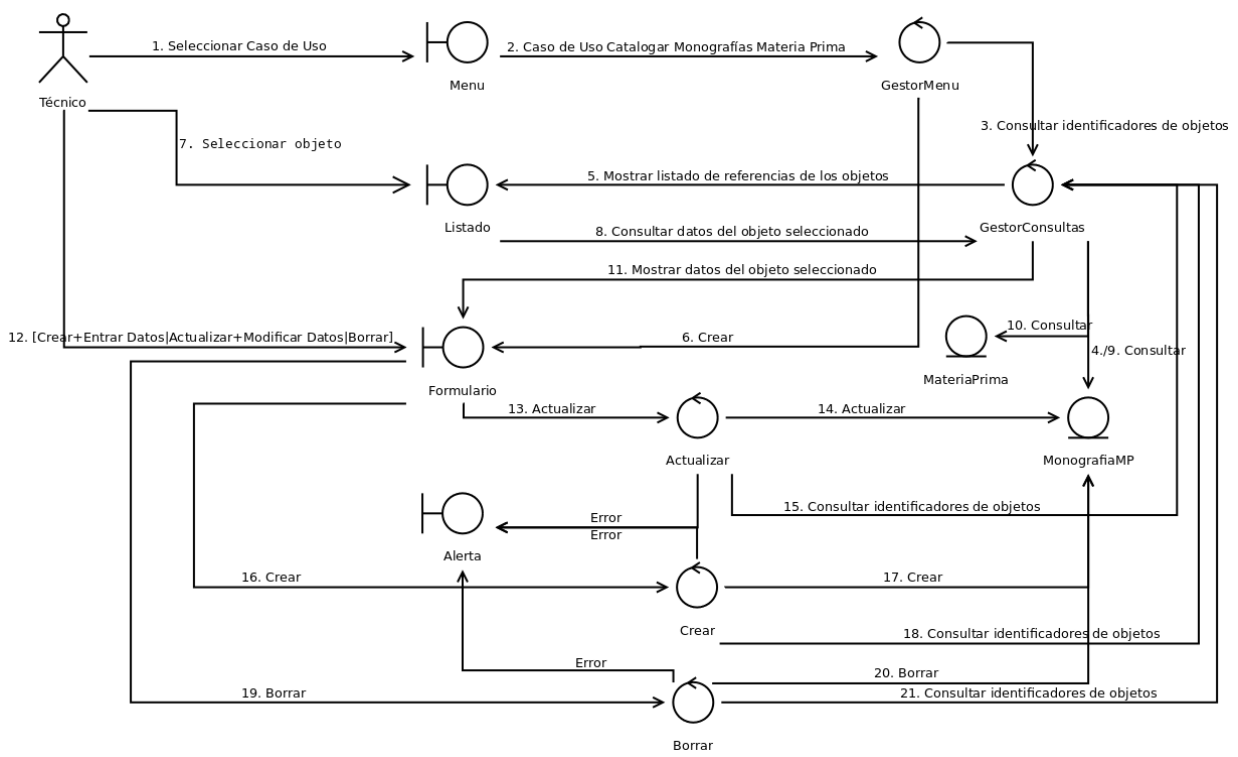

Ilustración 9. Diagrama de Colaboración del caso de uso Catalogar Monografías Materia Prima.

El esquema y la descripción del interfaz de este caso de uso, detallado en la ilustración 10, es muy similar al del caso de uso anterior.
#### Manuel Mosquera Lorenzo

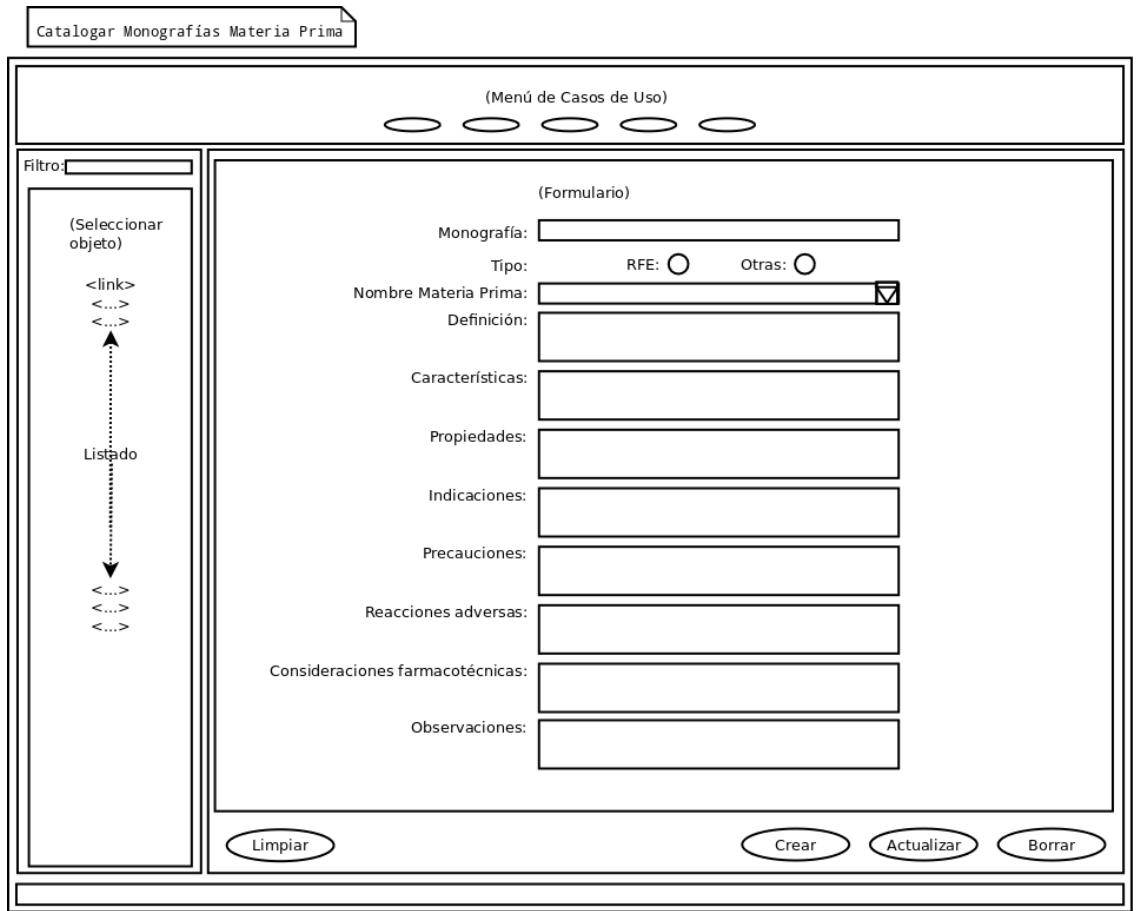

Ilustración 10. Interfaz de usuario del caso de uso Catalogar Monografías Materia Prima.

Lo más reseñable de este esquema es el uso de un cuadro de lista para seleccionar el nombre del objeto de Materia Prima asociado a la monografía. La activación de este elemento despliega un índice con enlaces a los objetos existentes en el catálogo de Materia Prima, de los cuales se selecciona el correspondiente al objeto que se desea consultar, mediante el uso del ratón.

**Catalogar Materiales Acondicionamiento:** es una tarea delegada en los auxiliares de farmacia la actualización del catálogo de materiales de acondicionamiento mediante la creación, consulta, edición y borrado de los siguientes datos:

- (*nombre*): descripción del envase.
- (*volumen*): volumen del envase.
- (*unidadVolumen*): unidad de volumen: gramos, litros, etc.
- (*precio*): precio de venta en euros, sin IVA, por *unidadVolumen*.
- (*Comentarios*): comentarios.

El diagrama de colaboración aplicado a este caso de uso es el descrito en la ilustración 11.

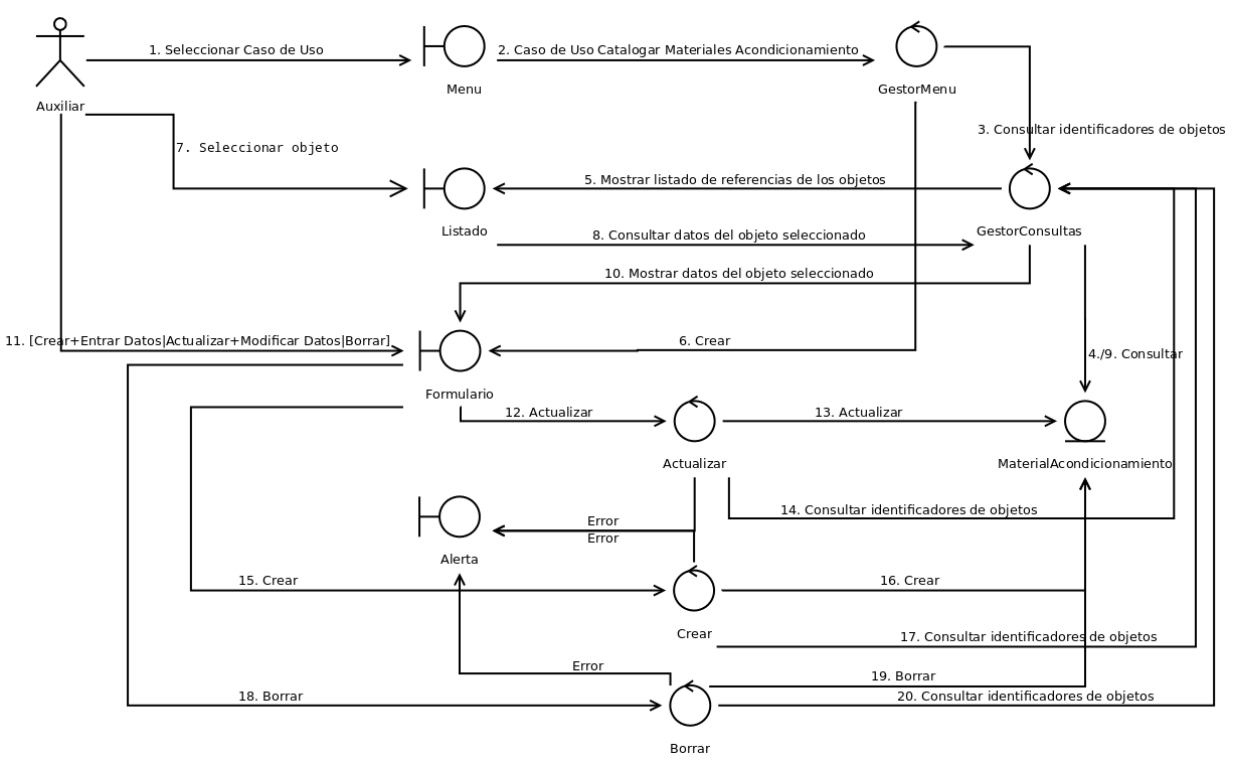

Ilustración 11. Diagrama de Colaboración del caso de uso Catalogar Materiales Acondicionamiento.

El esquema del interfaz de este caso de uso se muestra en la ilustración 12.

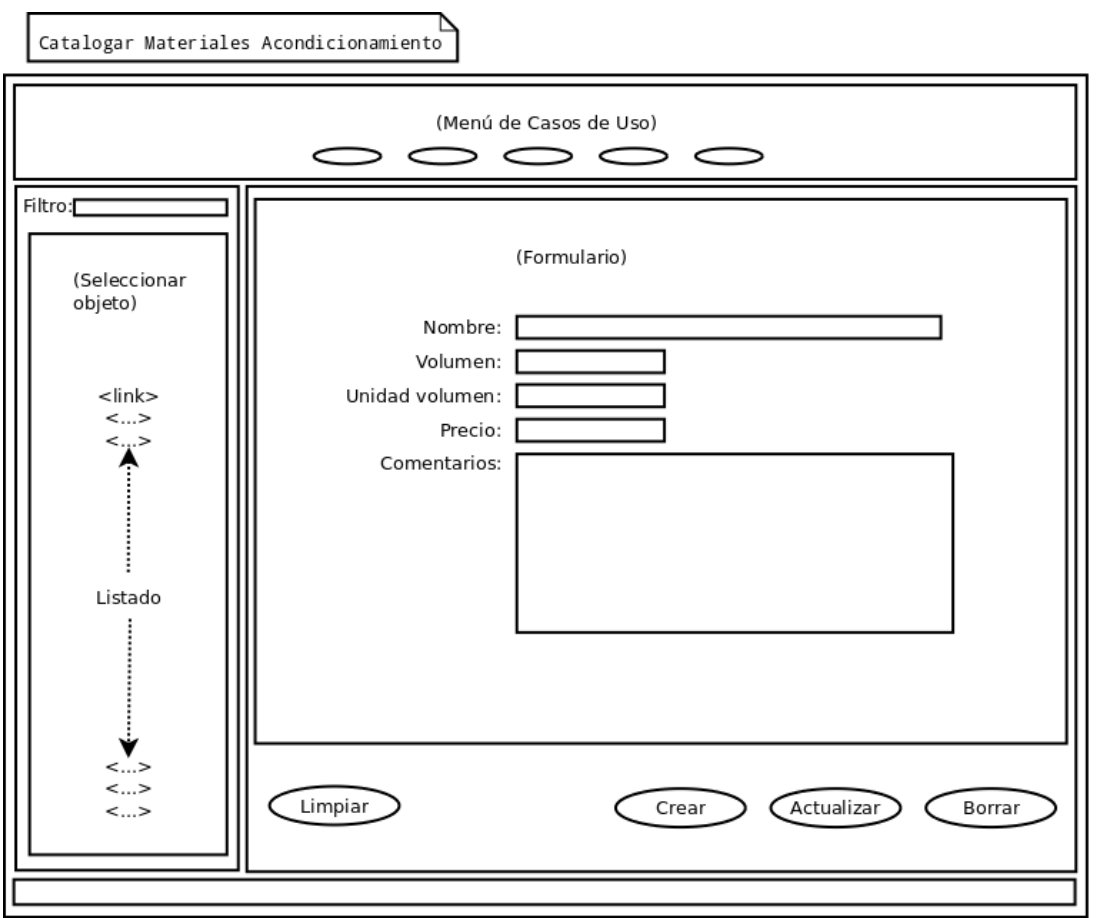

Ilustración 12. Interfaz de usuario del caso de uso Catalogar Materiales Acondicionamiento.

**Catalogar Proveedores**: es una tarea delegada en los auxiliares de farmacia la actualización de la relación de proveedores finales mediante la creación, consulta, edición y borrado de los siguientes datos:

- (*CIF*): CIF/NIF.
- (*nombre*): nombre del proveedor.
- (*direccion*): dirección.
- (*localidad*): localidad.
- (*codigoPostal*): código postal.
- (*provincia*): Provincia.
- (*telefono*): teléfono.
- (*fax*): fax.
- (*email*): dirección de correo electrónico del suministrador.
- (*www*): sitio web del suministrador.

El diagrama de colaboración aplicado a este caso de uso es el descrito en la ilustración 13.

Manuel Mosquera Lorenzo

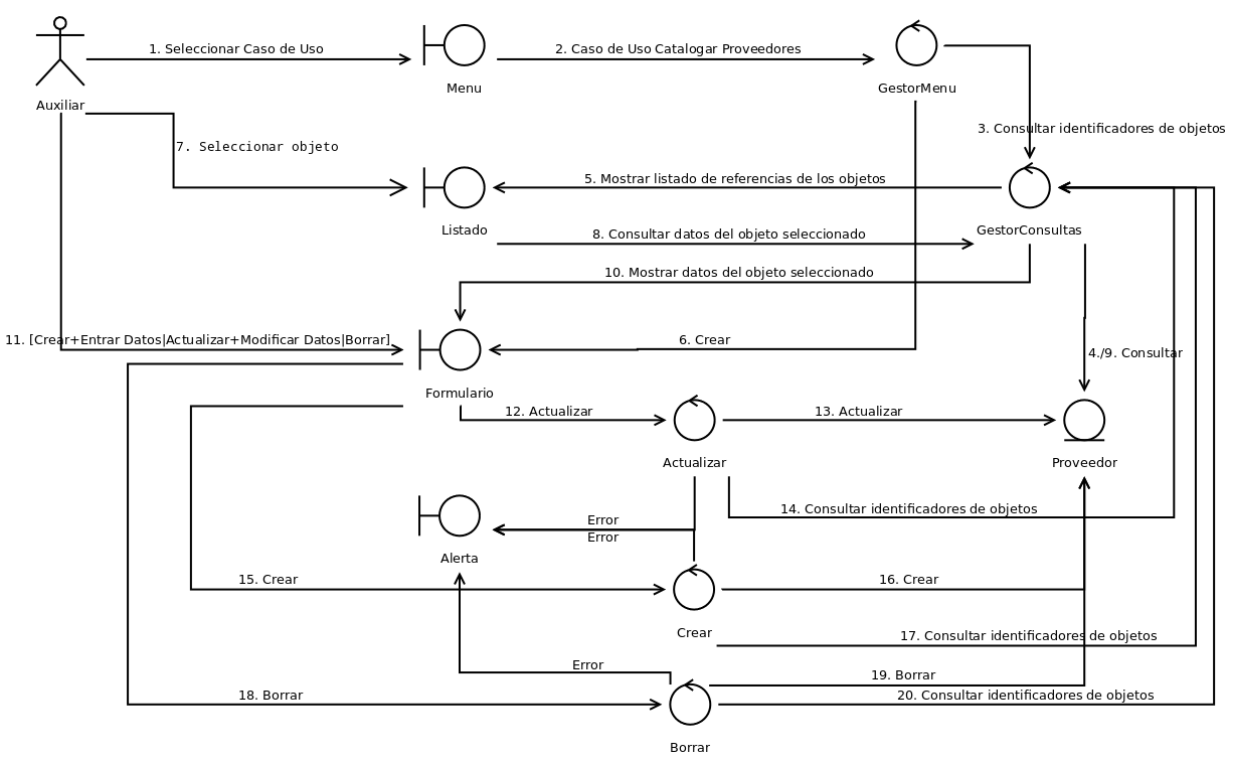

Ilustración 13. Diagrama de Colaboración del caso de uso Catalogar Proveedores.

El esquema del interfaz de este caso de uso se muestra en la ilustración 14.

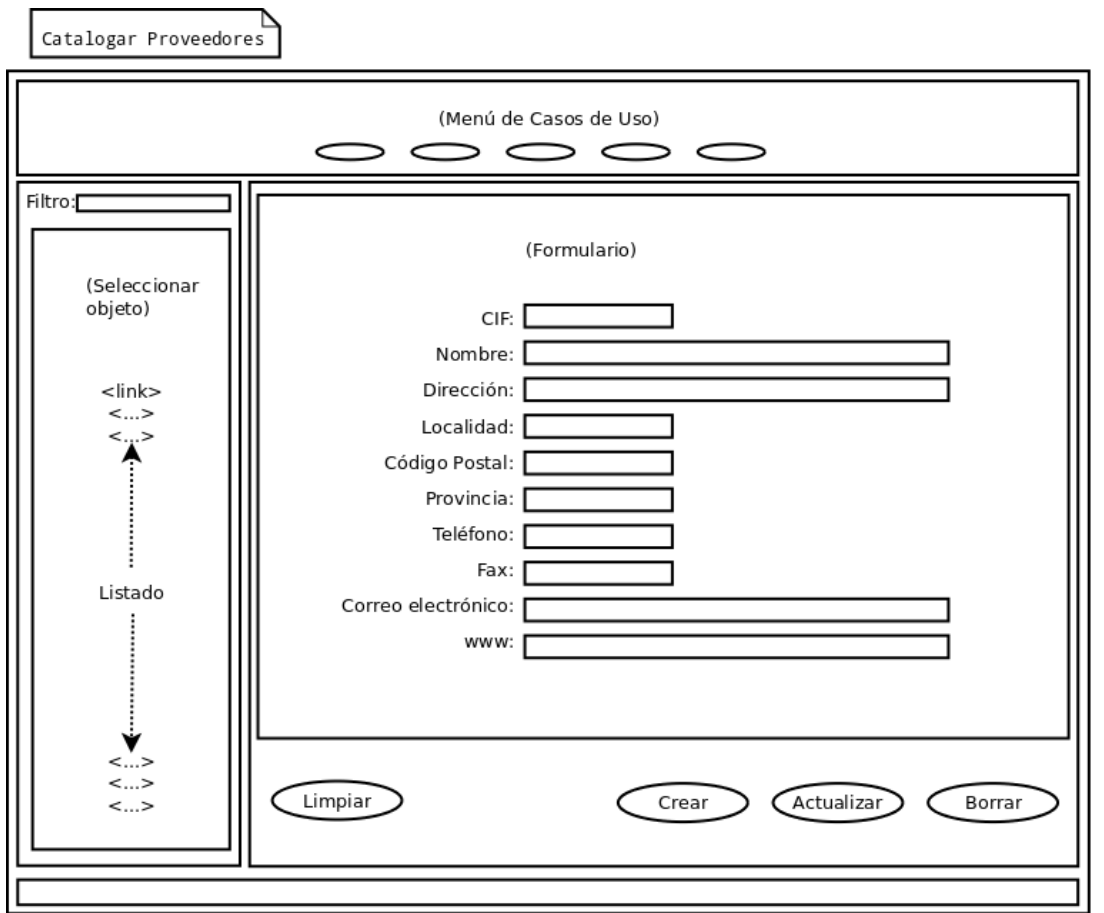

Ilustración 14. Interfaz de usuario del caso de uso Catalogar Proveedores.

**Registrar Materia Prima Recibida**: es responsabilidad de los técnicos y auxiliares registrar la materia prima recibida en la oficina de farmacia. Mediante este caso de uso se crea una ficha de registro para cada suministro de materia prima recibido, en la que se detallan los siguientes datos:

- (*numRegistroInterno*): el número de registro es el código interno que identifica el registro de la materia prima recibida. Según el procedimiento normalizado, este dato sólo se detalla si la materia prima ha sido aceptada pero, dado que se añadirá el atributo *estado* para indicar el estado de la materia prima registrada ("Cuarentena", "Aceptada" o "Rechazada), se cumplimentará en todos los registros de materia prima recibida.
- Nombre de la materia prima.
- CIF/NIF del proveedor.
- (*loteProveedor*): número de lote proporcionado por el proveedor.
- (*numeroControlCalidad*): número de control de calidad de la materia prima proporcionado por el proveedor.
- (*fechaRecepcion*): fecha en la que se recibe el producto.
- (*cantidadRecibida*): la cantidad de producto por *unidadMedida*.
- ( *unidadMedida*): unidad de medida.
- (*numeroEnvases*): el número de envases recibido con la *cantidad* indicada.
- (*fechaCaducidad*): fecha de caducidad del producto indicada por el proveedor.
- (*cantidadConsumida*)\*: cantidad de producto del lote consumida.
- (*estado*)\*\*: estado de la materia prima. En el momento en el que se crea el registro el estado es

#### Manuel Mosquera Lorenzo

"Cuarentena" porque la materia prima se mantiene en cuarentena hasta que se verifiquen sus especificaciones con el control de conformidad. Tras la actuación del caso de uso Aceptar Materia Prima Recibida, el valor del estado será "Aceptada" o "Rechazada".

- (*fechaAceptacionRechazo*)\*\*: fecha en la que se acepta o rechaza el lote. Sólo se cumplimenta mediante el caso de uso Aceptar Materia Prima Recibida.
- (*observaciones*): observaciones.
- **\*** La actualización de este campo le corresponde a una clase de control.

**\*\*** Sólo se editan mediante el caso de uso Aceptar Materia Prima Recibida, porque es responsabilidad del farmacéutico.

Se hace constar que cuando se habla en este contexto de un registro de materia prima no nos estamos refiriendo a un registro informático o tupla de base de datos, sino al documento que acredita la validez de una porción de un lote de materia prima para la elaboración de fórmulas magistrales.

El diagrama de colaboración aplicado a este caso de uso es el descrito en la ilustración 15.

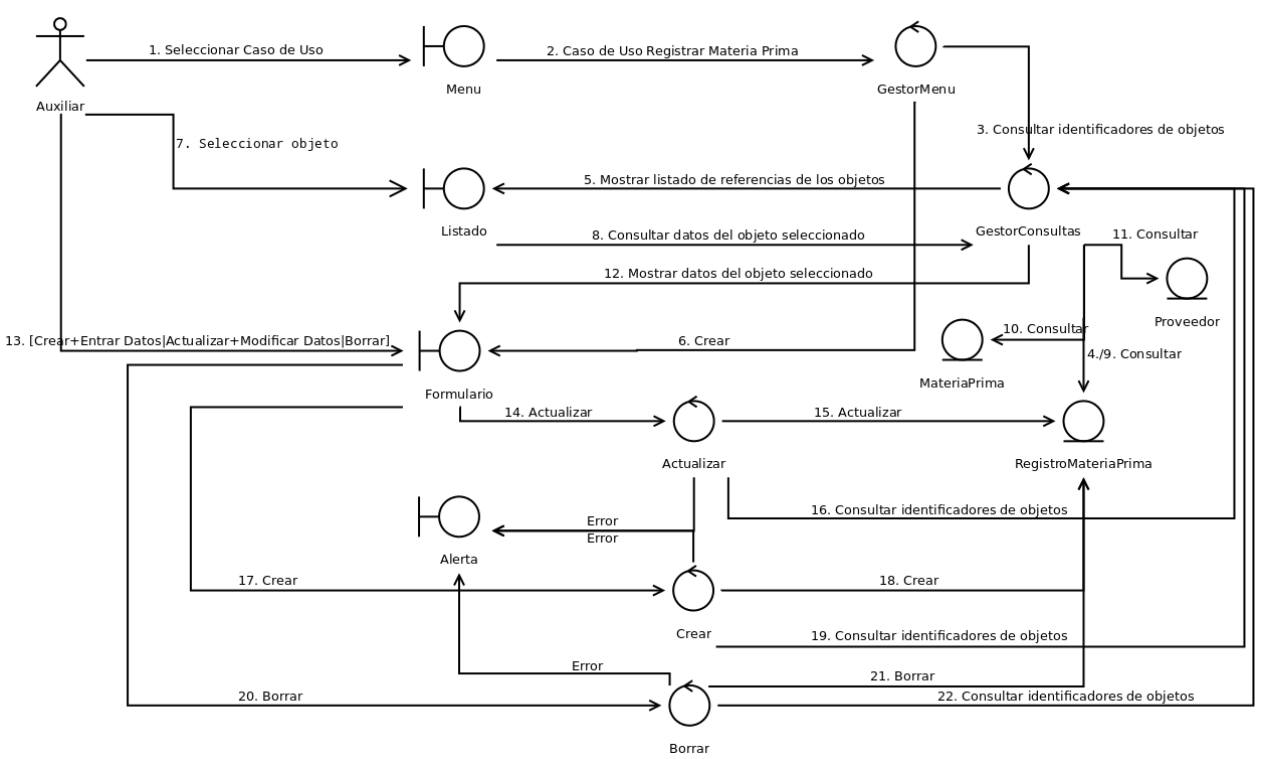

Ilustración 15. Diagrama de Colaboración del caso de uso Registrar Materia Prima Recibida.

El esquema del interfaz de este caso de uso se muestra en la ilustración 16.

#### Manuel Mosquera Lorenzo

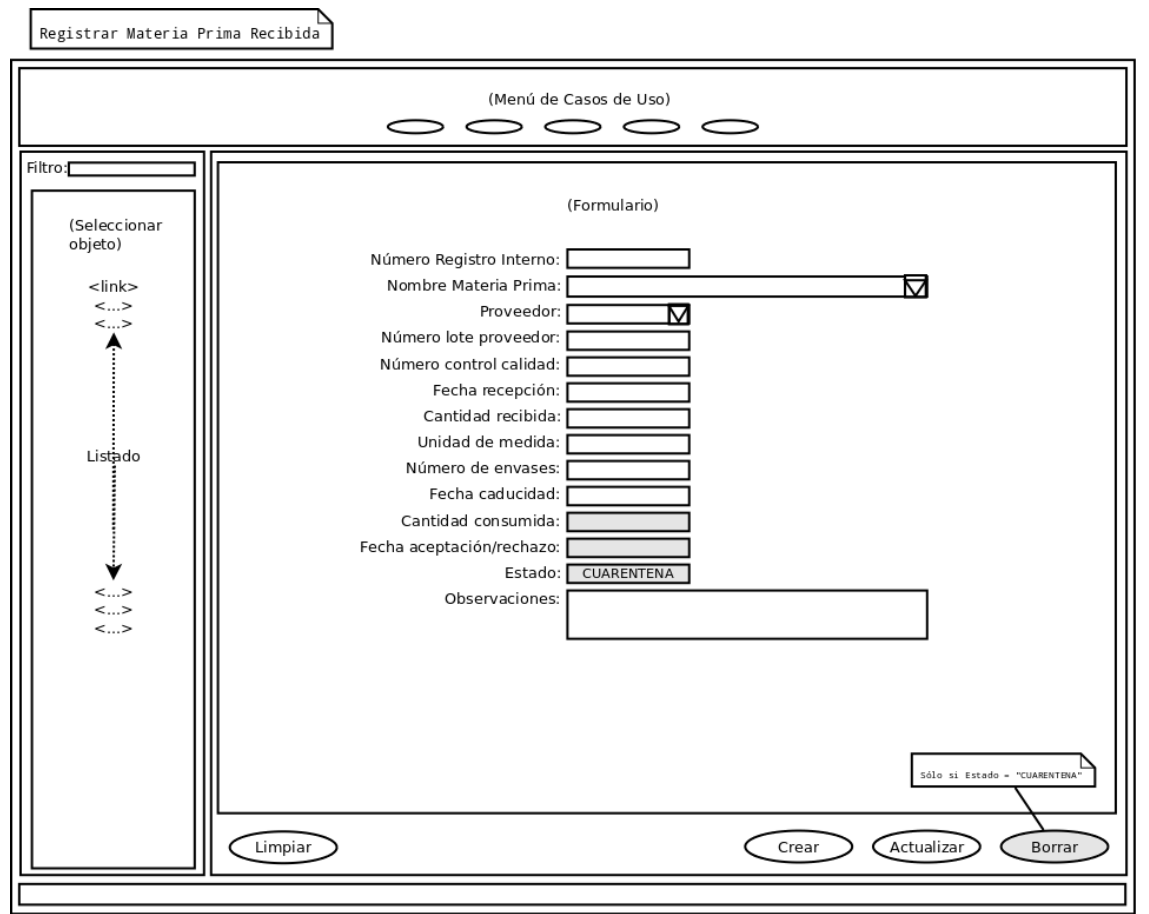

Ilustración 16. Interfaz de usuario del caso de uso Registrar Materia Prima Recibida.

Los campos sombreados representan campos bloqueados cuya edición no le corresponde al actor asignado a este caso de uso.

**Registrar Material Acondicionamiento Recibido**: es responsabilidad de los técnicos y auxiliares registrar en el sistema el material de acondicionamiento recibido y aceptado. Mediante este caso de uso se crea un registro para cada suministro de material de acondicionamiento recibido, indicando los siguientes datos:

- (*numRegistro*): número de registro es el código interno que identifica el registro del material de acondicionamiento recibido y aceptado.
- Descripción del envase.
- Proveedor.
- (*loteProveedor*): número de lote proporcionado por el proveedor. Sólo se cumplimenta en el caso del material de acondicionamiento primario.
- (*fechaRecepcion*): fecha en la que se recibe el material.
- (*cantidadRecibida*): cantidad recibida.
- (*numeroEnvases*): el número de envases recibido.
- (*fechaCaducidad*): fecha de caducidad del material, si procede, indicada por el proveedor.
- (*condicionesConservacion*): condiciones de conservación, si procede.
- (*cantidadConsumida*): cantidad de material consumido.
- (*observaciones*): observaciones .

El diagrama de colaboración aplicado a este caso de uso es el descrito en la ilustración 17.

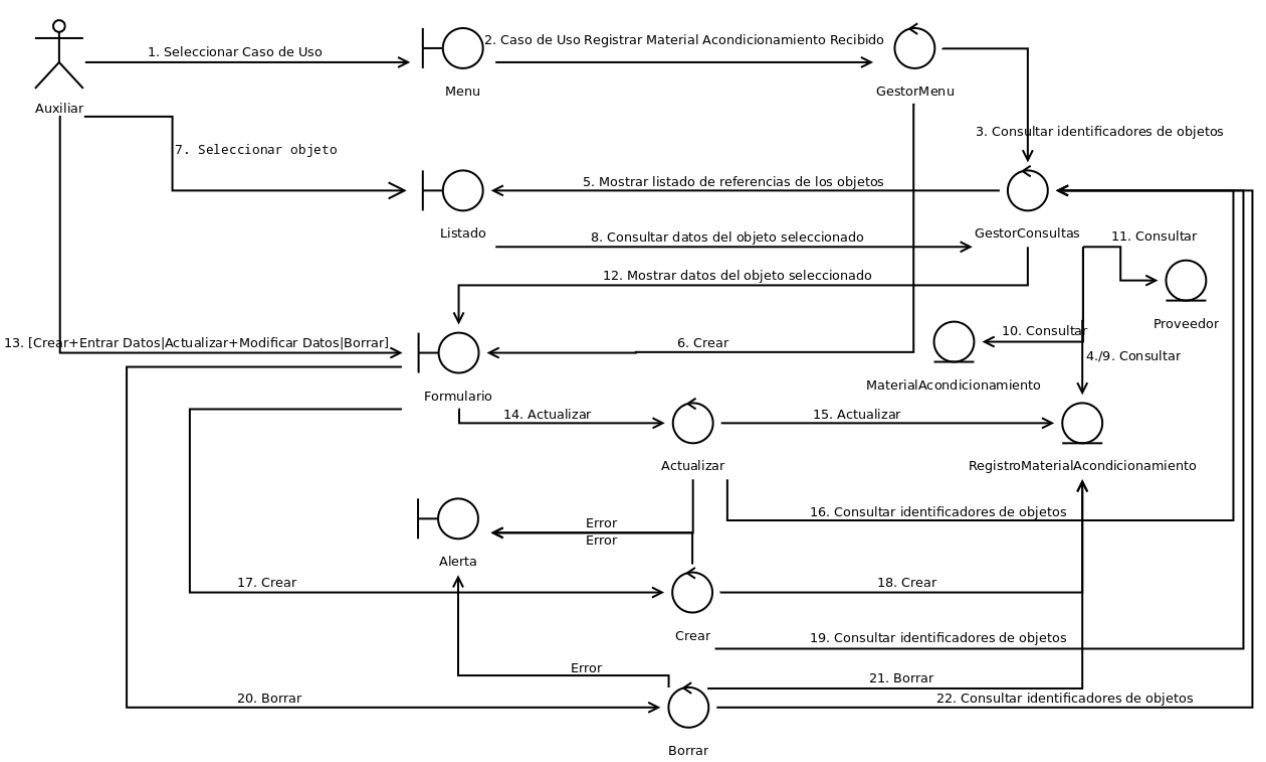

Ilustración 17. Diagrama de Colaboración del caso de uso Registrar Material Acondicionamiento Recibido.

El esquema del interfaz de este caso de uso se muestra en la ilustración 18.

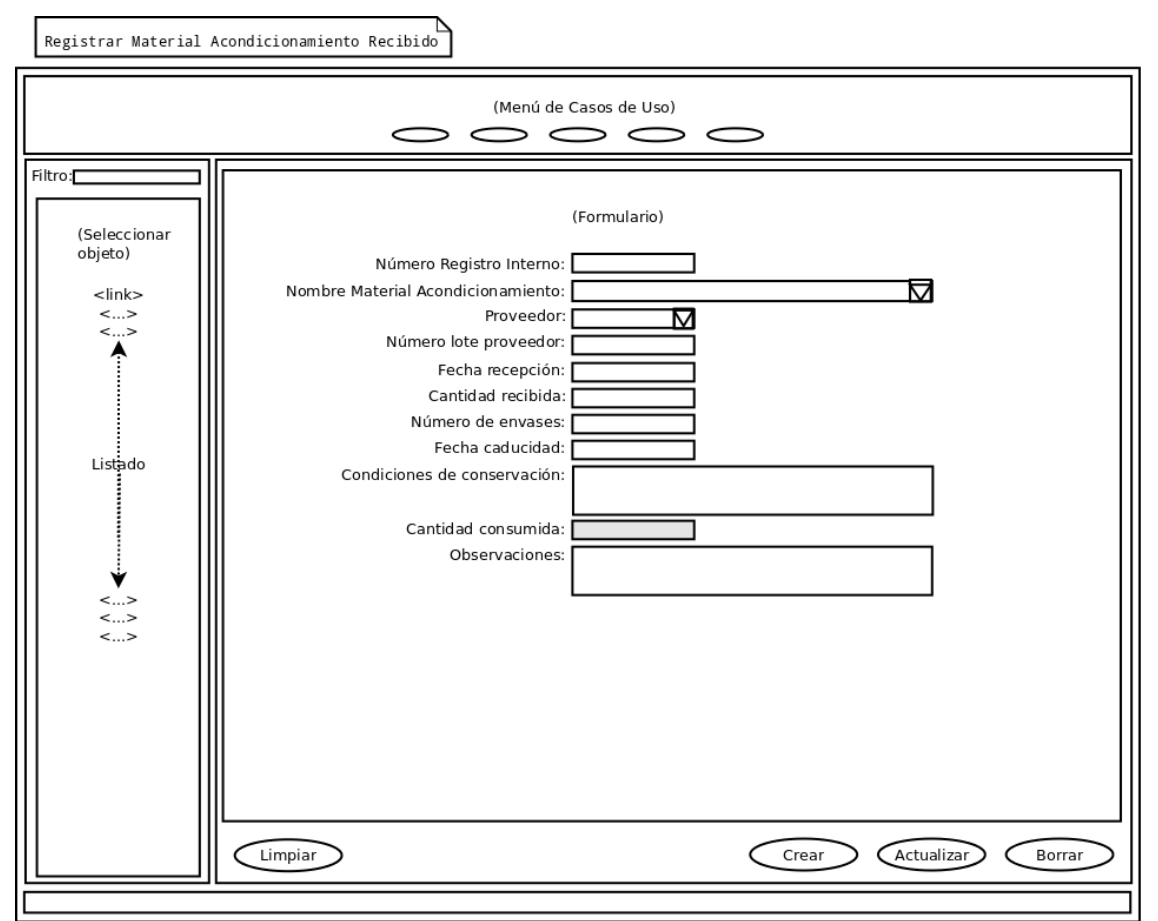

Ilustración 18. Interfaz de usuario del caso de uso Registrar Material Acondicionamiento Recibido.

**Catalogar Control Conformidad**: el personal técnico documenta las especificaciones, descritas por la Real Farmacopea Española u otra entidad, que se deben aplicar a la materia prima. Este caso de uso contempla la creación, consulta, edición y borrado de los siguientes datos que complementan la monografía correspondiente al producto:

- ( *idControlConformidad*): identificador del control de conformidad.
- Nombre de la materia prima.
- *(riqueza*): riqueza.
- *(impurezas*): impurezas.
- (p*rocedimientosAnaliticos*): descripción de los procedimientos analíticos.
- (*condicionesConservacion*): las condiciones de conservación de la materia prima.
- (*peligrosidadToxicidad*): características específicas de peligrosidad y toxicidad de la materia prima.
- (*precaucionesManipulacion*): las precauciones que se deben tomar durante la manipulación de la materia prima.

El diagrama de colaboración aplicado a este caso de uso es el descrito en la ilustración 19.

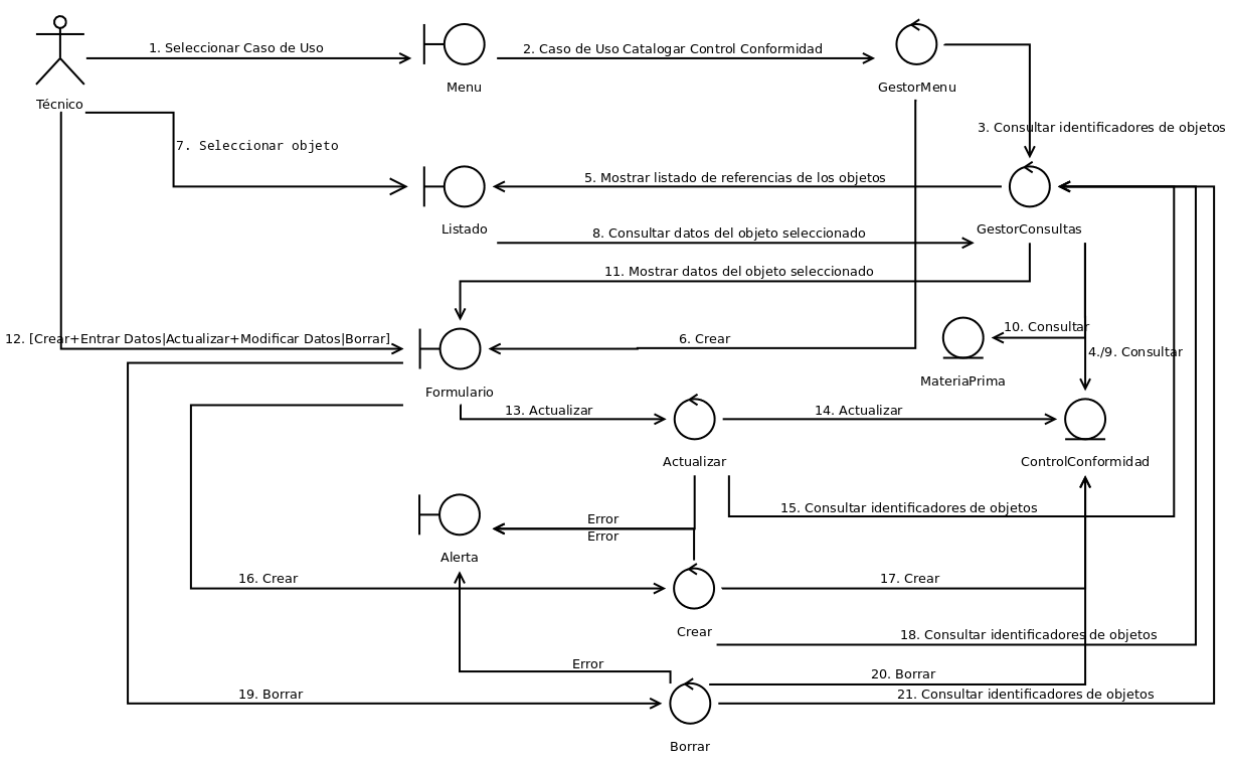

Ilustración 19. Diagrama de Colaboración del caso de uso Catalogar Control Conformidad.

El esquema del interfaz de este caso de uso se muestra en la ilustración 20.

#### Manuel Mosquera Lorenzo

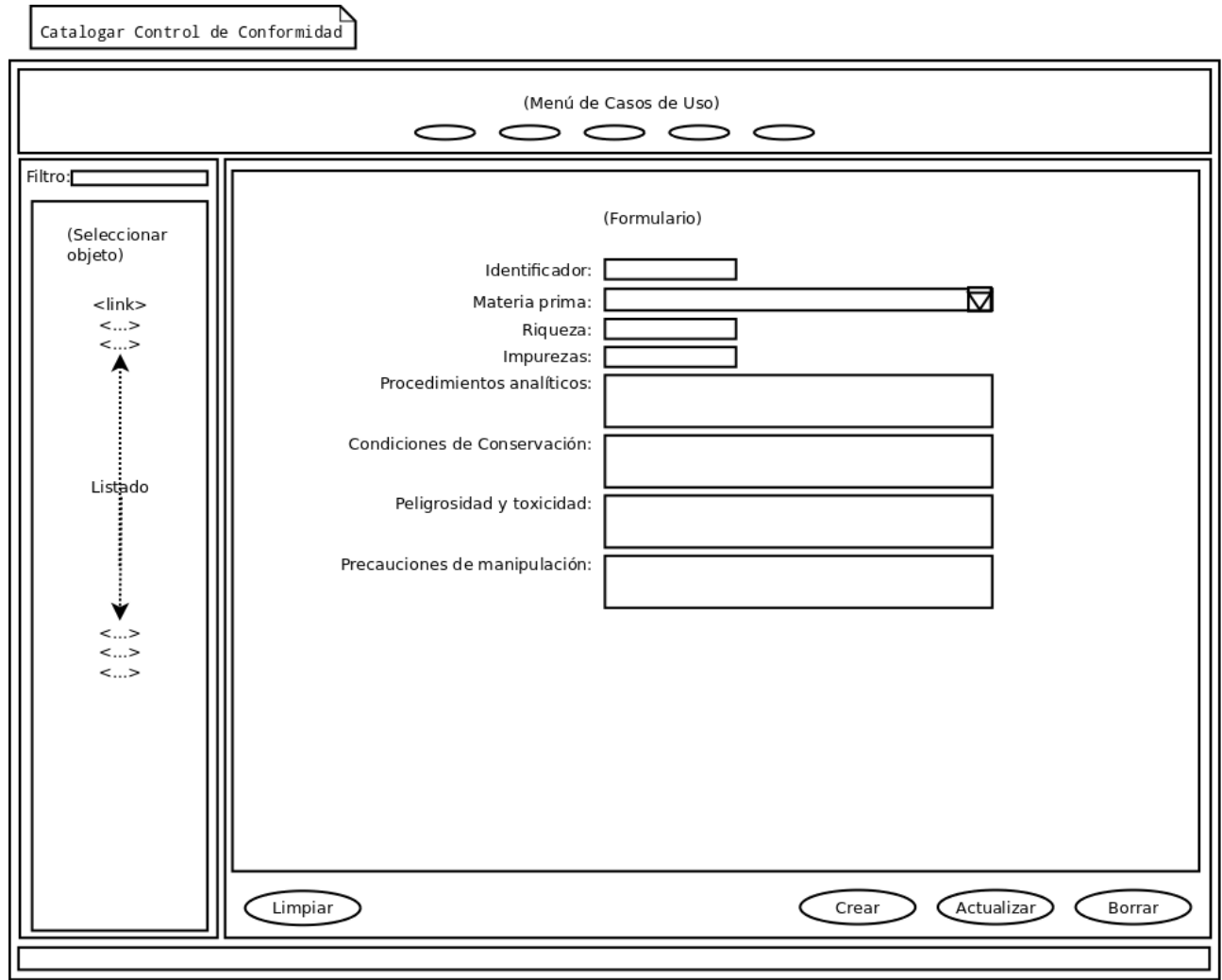

Ilustración 20. Interfaz de usuario del caso de uso Catalogar Control Conformidad.

**Aceptar/Rechazar Materia Prima Recibida**: el farmacéutico, tras contrastar las características de la materia prima recibida con las especificaciones descritas en el correspondiente Control de Conformidad, toma la decisión de aceptarla o de rechazarla, actualizando el *estado* del registro ("Aceptado" o "Rechazado") e indicando la fecha de aceptación o de rechazo (*fechaAceptacionRechazo*), siguiendo la secuencia descrita en el diagrama de estados de la ilustración 21.

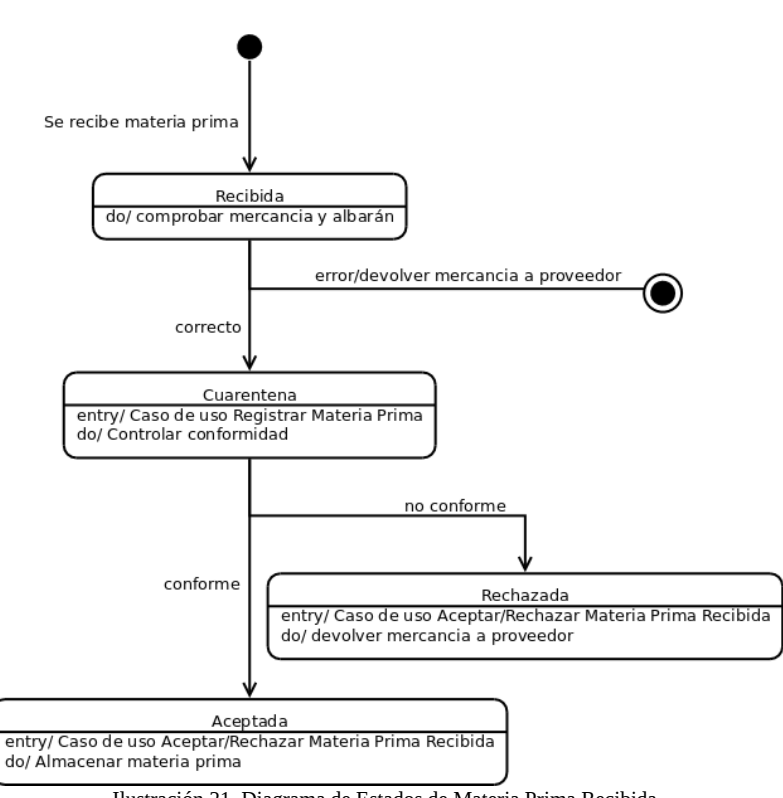

Ilustración 21. Diagrama de Estados de Materia Prima Recibida.

Los datos que se actualizan en el objeto RegistroMateriaPrima son:

- (*estado*): en el momento de efectuar el registro tiene el estado "Cuarentena" porque la materia prima se mantiene en cuarentena hasta que se verifiquen sus especificaciones con el control de conformidad. Tras la actuación del caso de uso Aceptar Materia Prima Recibida, el valor será "Aceptada" o "Rechazada".
- (*fechaAceptaciónRechazo*): fecha en la que se acepta o rechaza la materia prima recibida.

El diagrama de colaboración aplicado a este caso de uso es el descrito en la ilustración 22.

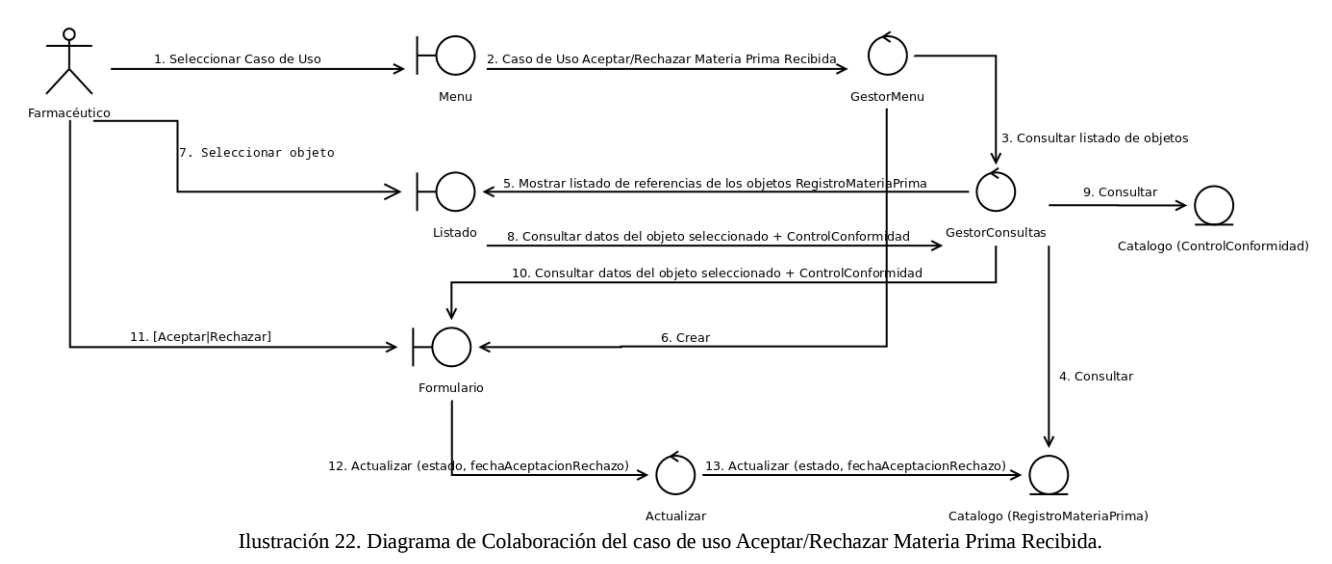

El esquema del interfaz de este caso de uso se muestra en la ilustración 23.

#### Manuel Mosquera Lorenzo

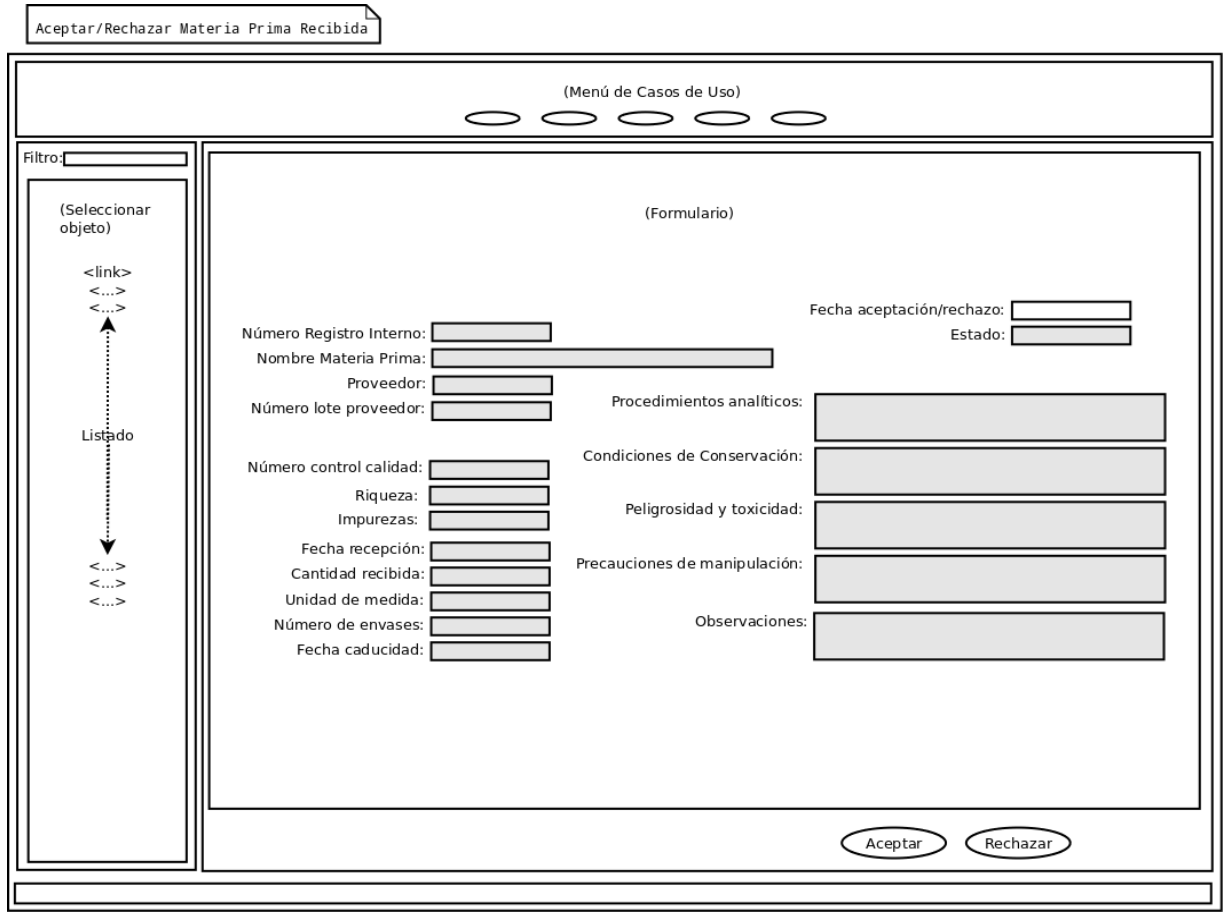

Ilustración 23. Interfaz de usuario del caso de uso Aceptar/Rechazar Materia Prima Recibida.

**Catalogar Formas Farmacéuticas**: es una tarea delegada en los auxiliares de farmacia la actualización de la relación de formas farmacéuticas. Una forma farmacéutica es la disposición externa que se le da al medicamento para facilitar su administración. Este caso de uso contempla la creación, consulta, edición y borrado de los siguientes datos:

- (*nombre*): término estándar de la forma farmacéutica.
- (*categoria*): categoría estándar de la forma farmacéutica.
- (*definicion*): definición de la forma farmacéutica.
- (*produccion*): explicación del método de producción de la forma farmacéutica.
- (*ensayos*): reseña de ensayos que se pueden aplicar a la forma farmacéutica.

El diagrama de colaboración aplicado a este caso de uso es el descrito en la ilustración 24.

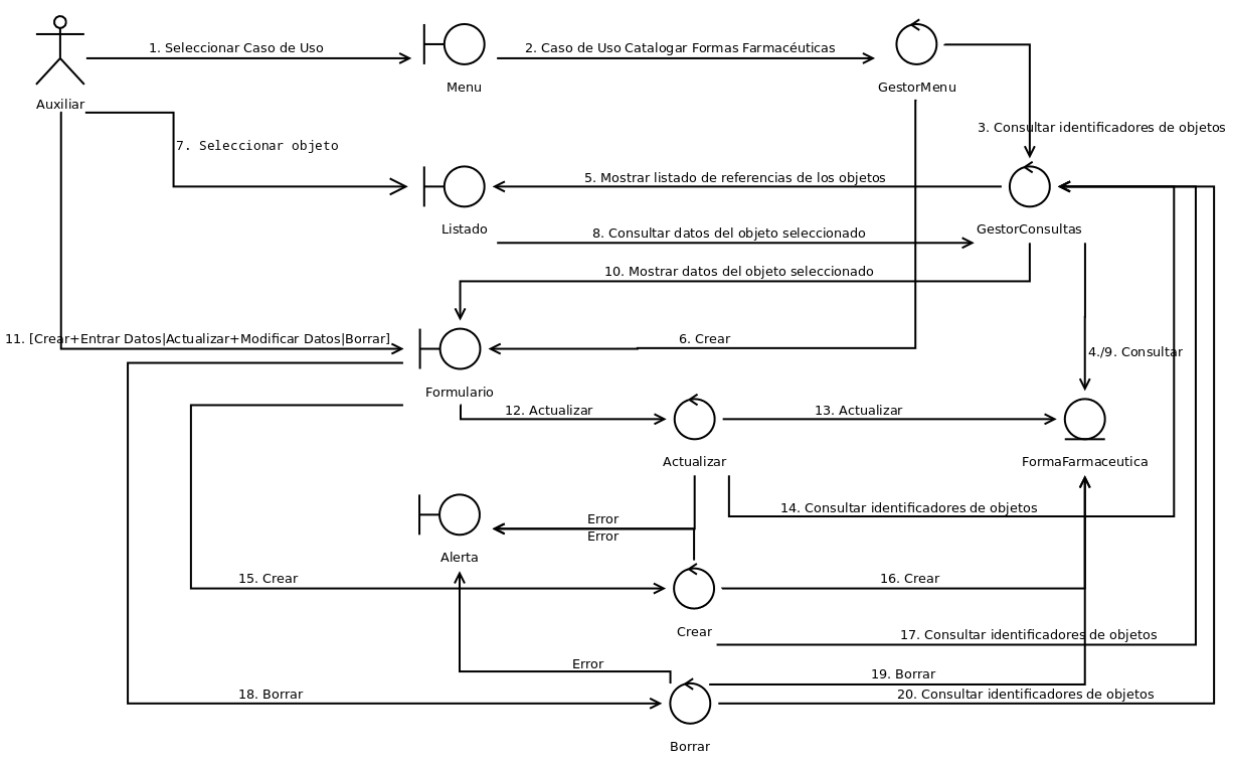

Ilustración 24. Diagrama de Colaboración del caso de uso Catalogar Formas Farmacéuticas.

El esquema del interfaz de este caso de uso se muestra en la ilustración 25.

#### Manuel Mosquera Lorenzo

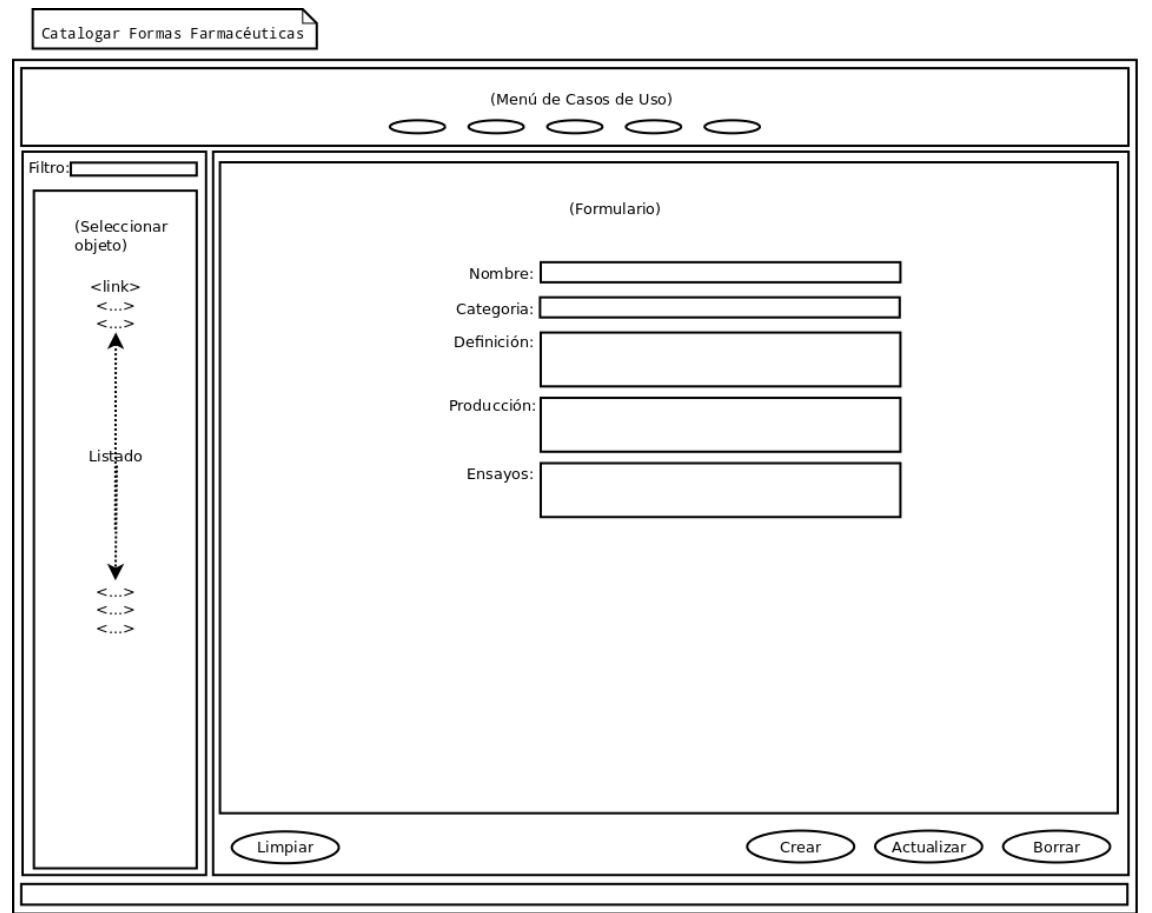

Ilustración 25. Interfaz de usuario del caso de uso Catalogar Formas Farmacéuticas.

**Catalogar Fórmulas Magistrales**: el personal técnico confecciona los procedimientos normalizados de elaboración y control de fórmulas magistrales. Parte de esta información se deriva de las monografías de fórmulas magistrales tipificadas y preparados oficinales inscritos en Formulario Nacional. La Ficha de la Fórmula deberá contener toda la información necesaria para la correcta elaboración y control de una determinada fórmula magistral. Los datos que deben indicarse son:

- (*numFicha*): número de la Ficha de la Fórmula.
- (*fechaFicha*): fecha de la Ficha de la Fórmula.
- (*nombre*): nombre de la fórmula.
- (*tipo*): tipo de la fórmula ("Magistral", "Magistral Tipificada" o "Preparado Oficinal").
- Forma farmacéutica.
- Materias primas que componen los ingredientes de la fórmula. Hay que indicar los tipos de materia prima, los porcentajes y las cantidades.
- (*prescripcion*): prescripción.
- (*dosificacion*): dosificación o posología.
- (*materialPreparacion*): material utilizado en la preparación de la fórmula.
- (*modusOperandi*): método de elaboración de la fórmula.
- (*aspectoFormula*): aspecto de la fórmula tras su elaboración.
- (*terapeutica*): terapéutica.
- (*caracteristicasGalenicas*): características físico-químicas y galénicas.

- (*envasado*): forma de envasado.
- (*fechaCaducidad*): fecha de caducidad.
- (*conservacion*): conservación.
- (*consejosPaciente*): consejos al paciente.
- (*bibliografia*): bibliografía.

El diagrama de colaboración aplicado a este caso de uso es el descrito en la ilustración 26.

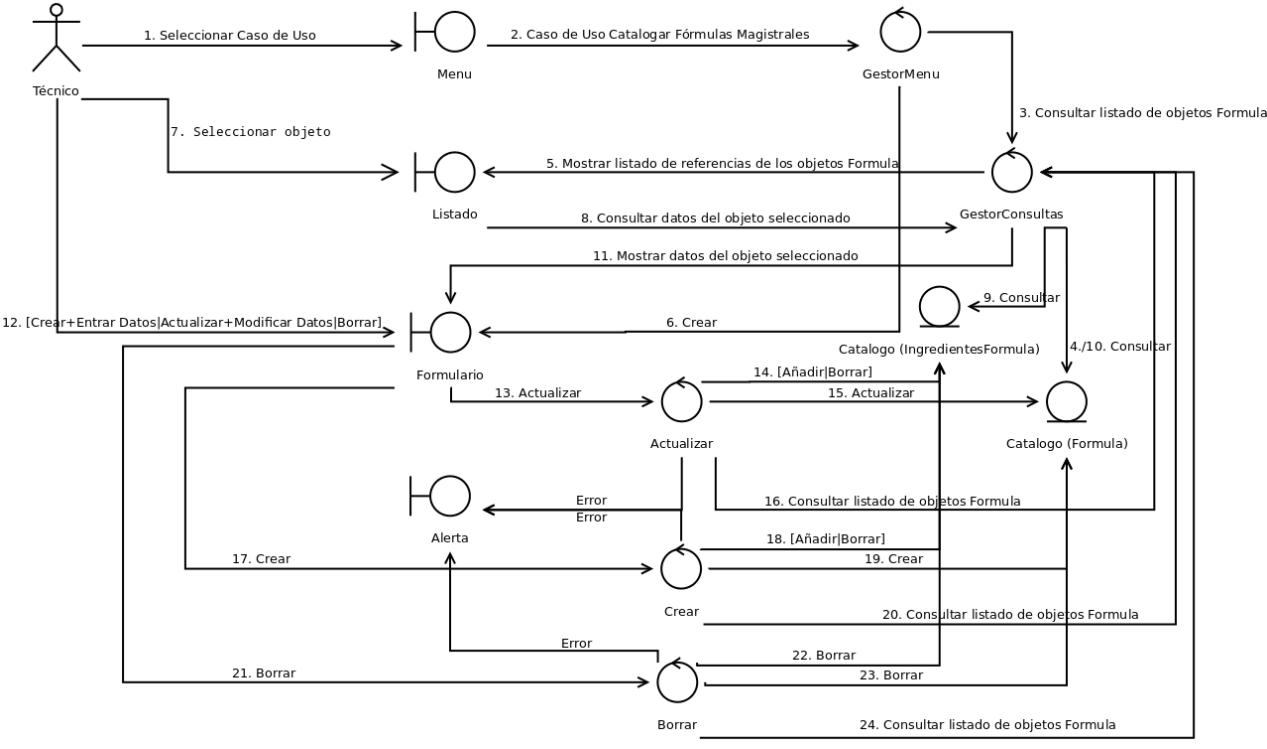

Ilustración 26. Diagrama de Colaboración del caso de uso Catalogar Fórmulas Magistrales.

El esquema del interfaz de este caso de uso se muestra en la ilustración 27.

#### Manuel Mosquera Lorenzo

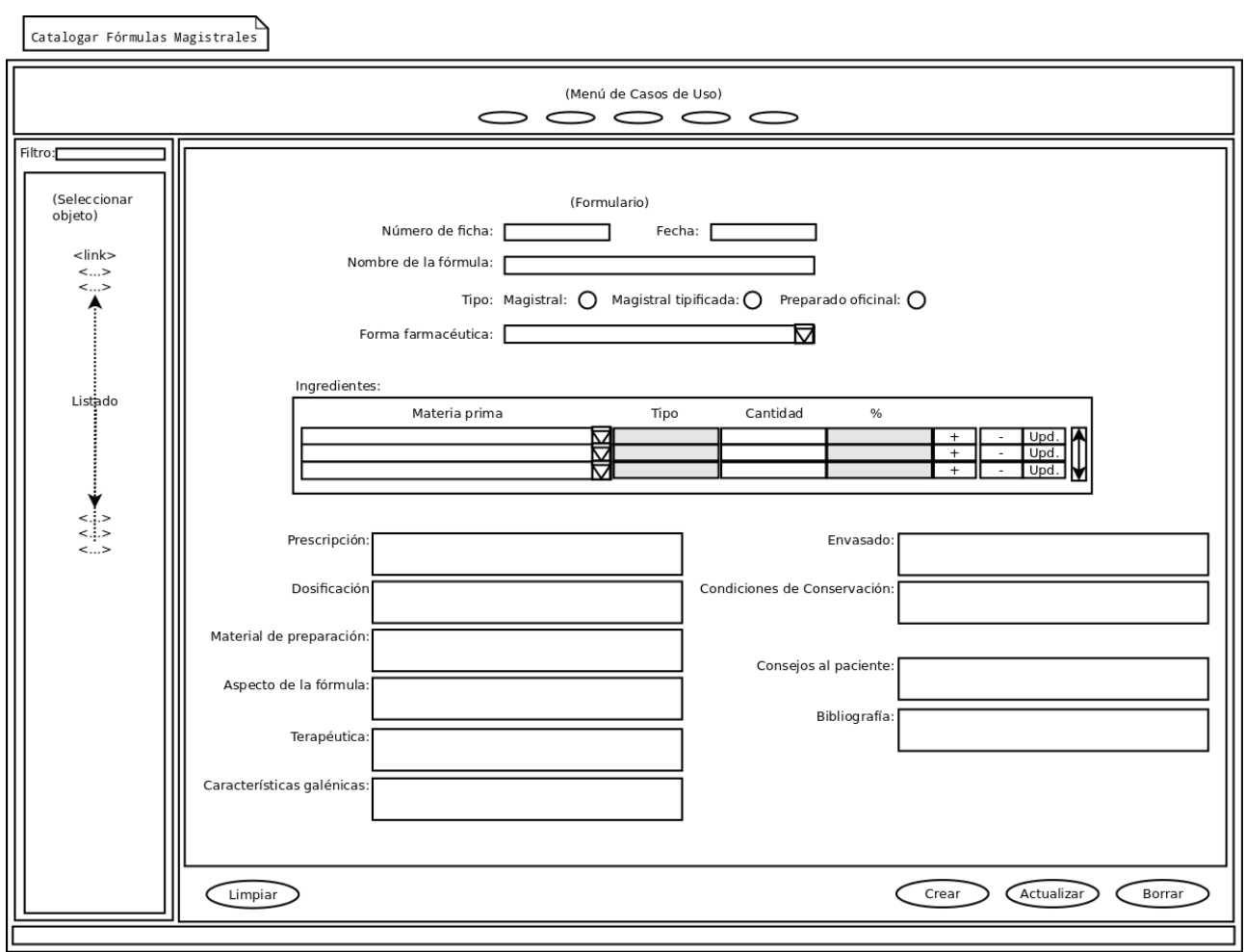

Ilustración 27. Interfaz de usuario del caso de uso Catalogar Fórmulas Magistrales.

La adición de los ingredientes de la fórmula se resuelve con un marco incrustado en el formulario que contiene una tabla con los controles necesarios para la definición de los ingredientes: un cuadro de lista para seleccionar la materia prima, un campo para detallar la cantidad y tres botones para añadir, restar y modificar los ingredientes. El tipo y el porcentaje de los ingredientes es información derivada de las consultas y cálculos realizados por la propia aplicación.

**Catalogar Prospectos**: los prospectos los elabora el farmacéutico mediante la creación, consulta, edición y borrado de los siguientes datos:

- (*idProspecto*): identificador del prospecto.
- (*numFichaFormula*): número de ficha de la fórmula.
- Nombre de la fórmula.
- Ingredientes: composición cualitativa y cuantitativa completa, detallando los principios activos y los excipientes.
- Forma farmacéutica.
- (*viaAdministracion*): vía de administración del medicamento.
- (*posologia*): dosificación.
- (*normasAdministracion*): normas para la correcta administración
- (*condicionesConservacion*): condiciones de conservación del medicamento.
- (*advertencias*): hay que indicar lo que proceda:
	- Los medicamentos deben mantenerse fuera del alcance de los niños.

#### Manuel Mosquera Lorenzo

- Duración del tratamiento, cuando tenga que ser limitado.
- Precauciones de empleo en grupos especiales de población (niños, mujeres embarazadas o en período de lactancia, ancianos, deportistas, patologías específicas).
- Posibles efectos sobre la capacidad de conducción de vehículos o de manipulación de determinadas máquinas.
- Medidas que se deben adoptar en caso de sobredosis.
- Puede figurar la leyenda: "Si tiene cualquier duda sobre este medicamento no dude en preguntar a su farmacéutico".

El diagrama de colaboración aplicado a este caso de uso es el descrito en la ilustración 28.

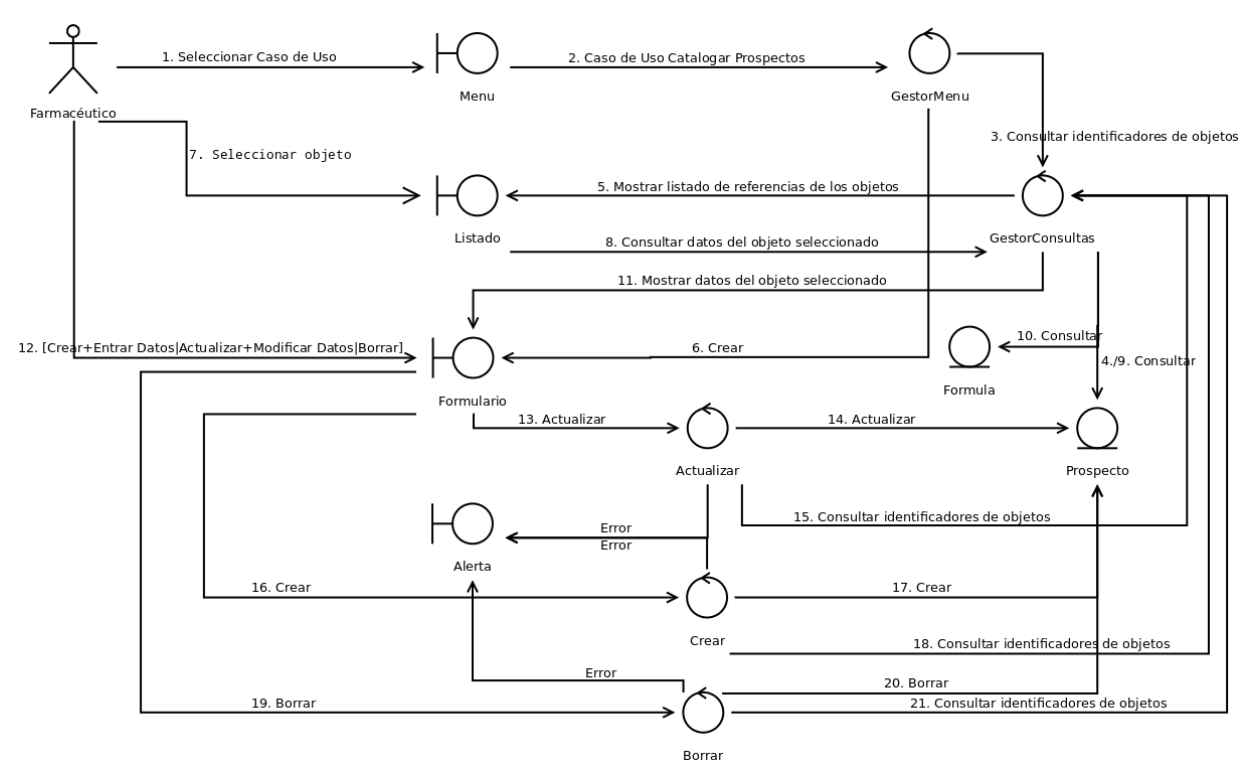

Ilustración 28. Diagrama de Colaboración del caso de uso Catalogar Prospectos.

El esquema del interfaz de este caso de uso se muestra en la ilustración 29.

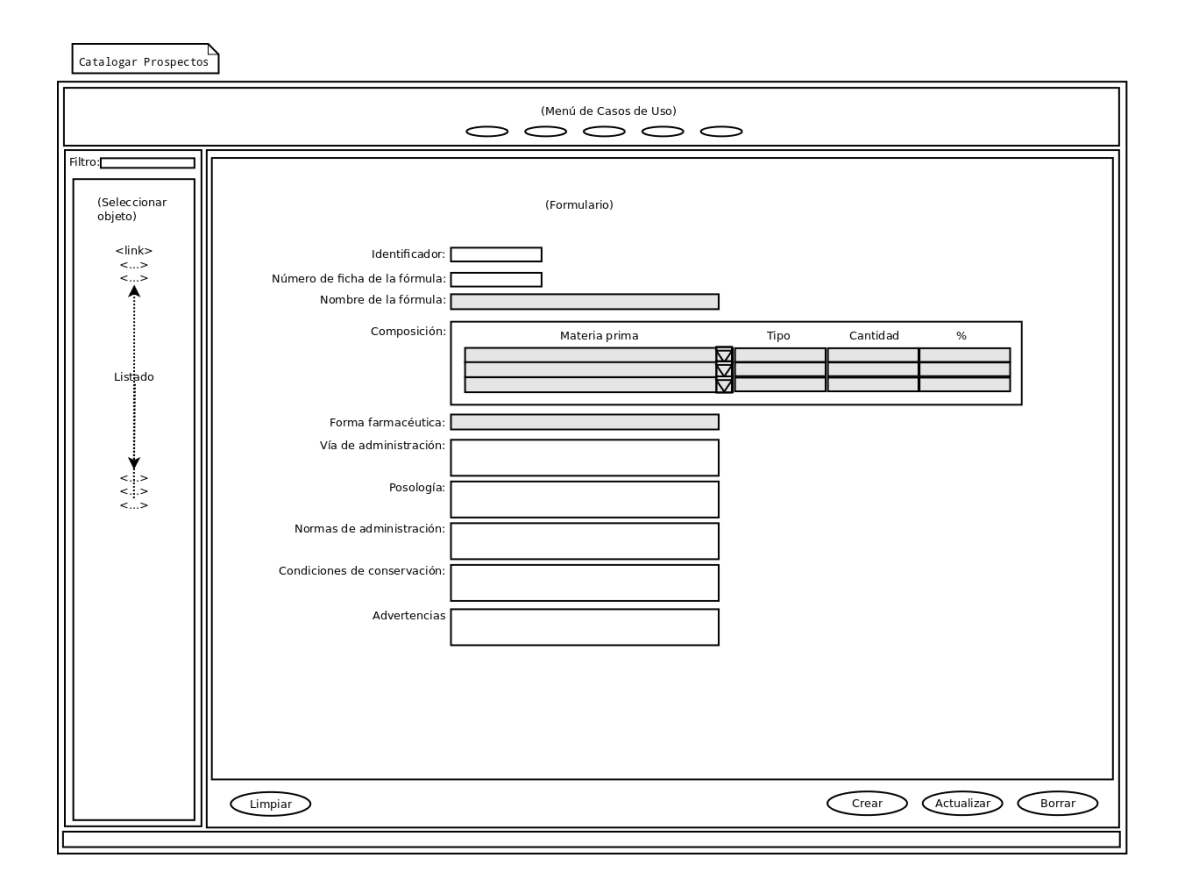

Ilustración 29. Interfaz de usuario del caso de uso Catalogar Prospectos.

**Catalogar Personal**: es una tarea del farmacéutico la actualización de la relación de personal de la farmacia mediante la creación, consulta, edición y borrado de los siguientes datos:

- (*matricula*): número de matrícula del empleado.
- (*nombre*): nombre del empleado.
- (*apellidos*): apellidos del empleado.
- (*categoria*): categoría del empleado.

El diagrama de colaboración aplicado a este caso de uso es el descrito en la ilustración 30.

Manuel Mosquera Lorenzo

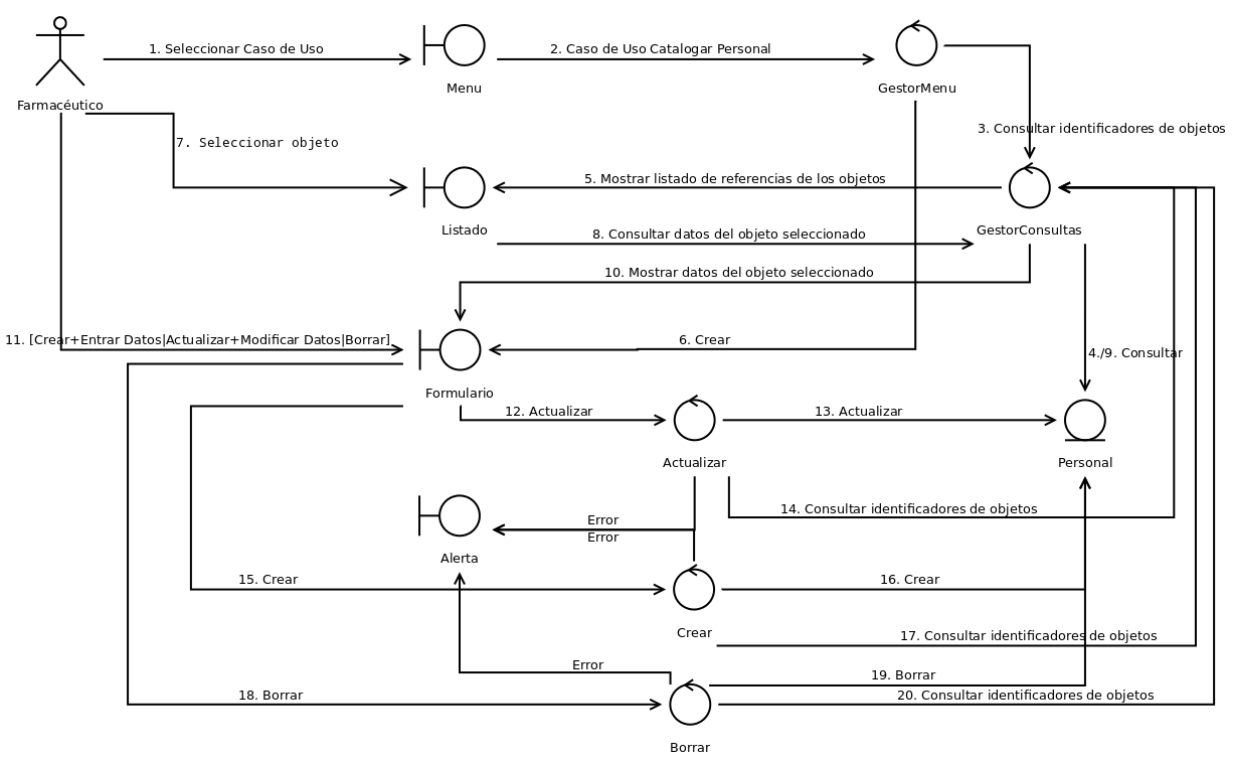

Ilustración 30. Diagrama de Colaboración del caso de uso Catalogar Personal.

El esquema del interfaz de este caso de uso se muestra en la ilustración 31.

#### Manuel Mosquera Lorenzo

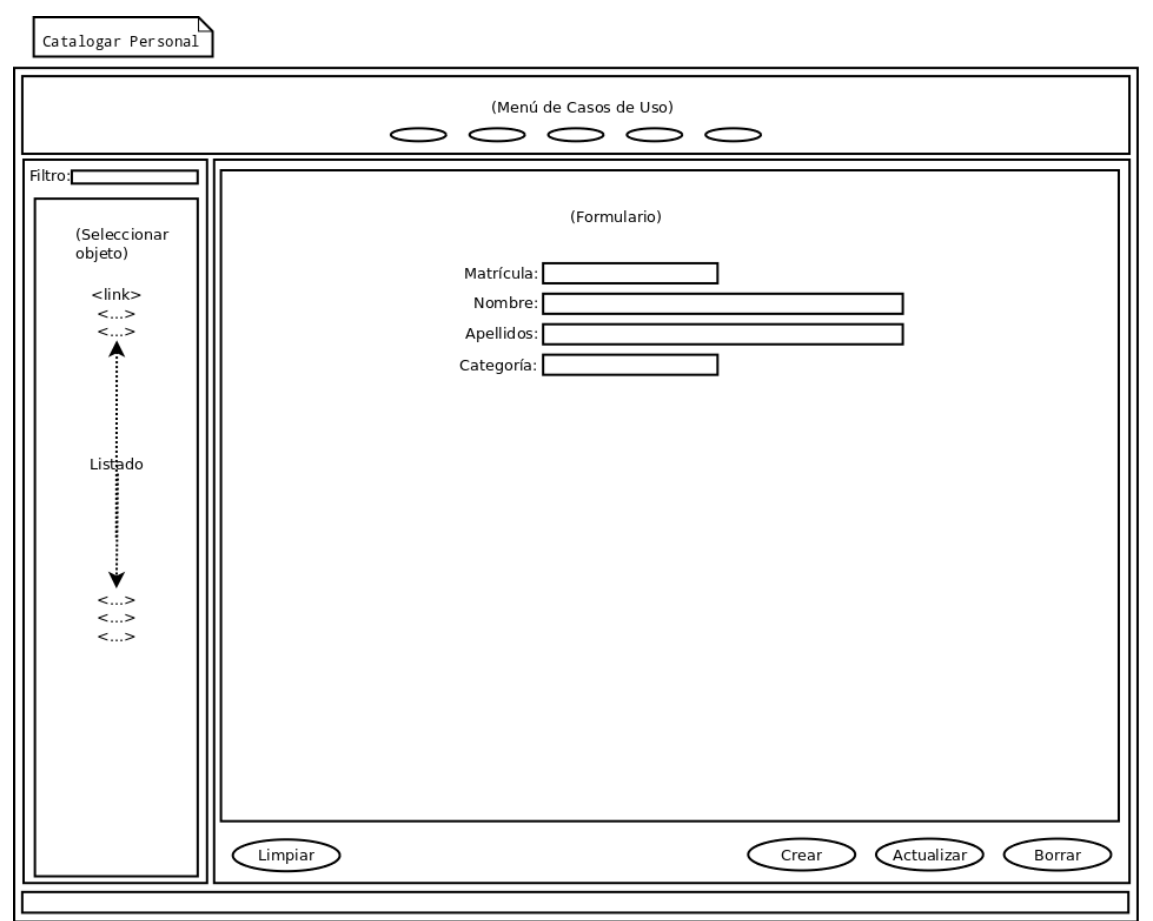

Ilustración 31. Interfaz de usuario del caso de uso Catalogar Personal.

**Catalogar Pacientes**: es una tarea delegada en los auxiliares de farmacia la actualización de la relación de los pacientes clientes de la farmacia mediante la creación, consulta, edición y borrado de los siguientes datos:

- (*numeroPaciente*): código identificativo del paciente.
- (*nombre*): nombre del paciente.
- (*apellidos*): apellidos del paciente.
- (*telefono*): teléfono del paciente.

El diagrama de colaboración aplicado a este caso de uso es el descrito en la ilustración 32.

Manuel Mosquera Lorenzo

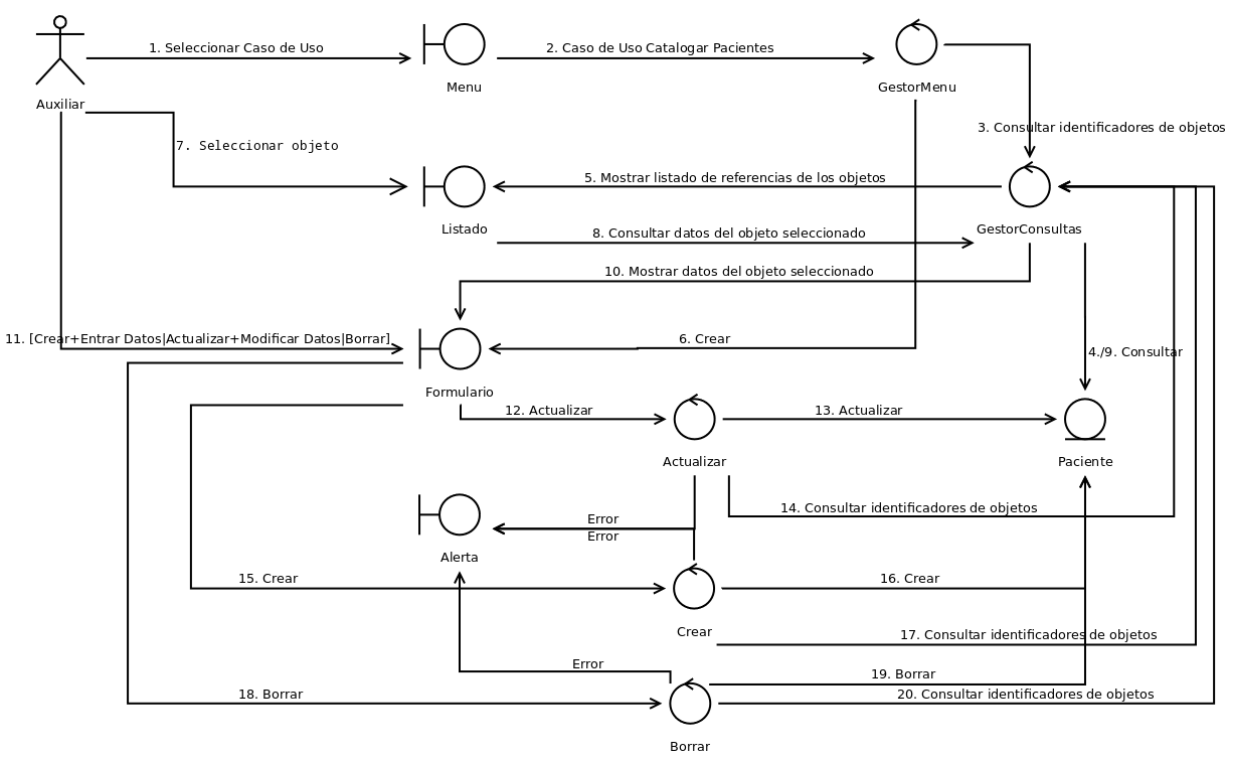

Ilustración 32. Diagrama de Colaboración del caso de uso Catalogar Pacientes.

El esquema del interfaz de este caso de uso se muestra en la ilustración 33.

#### Manuel Mosquera Lorenzo

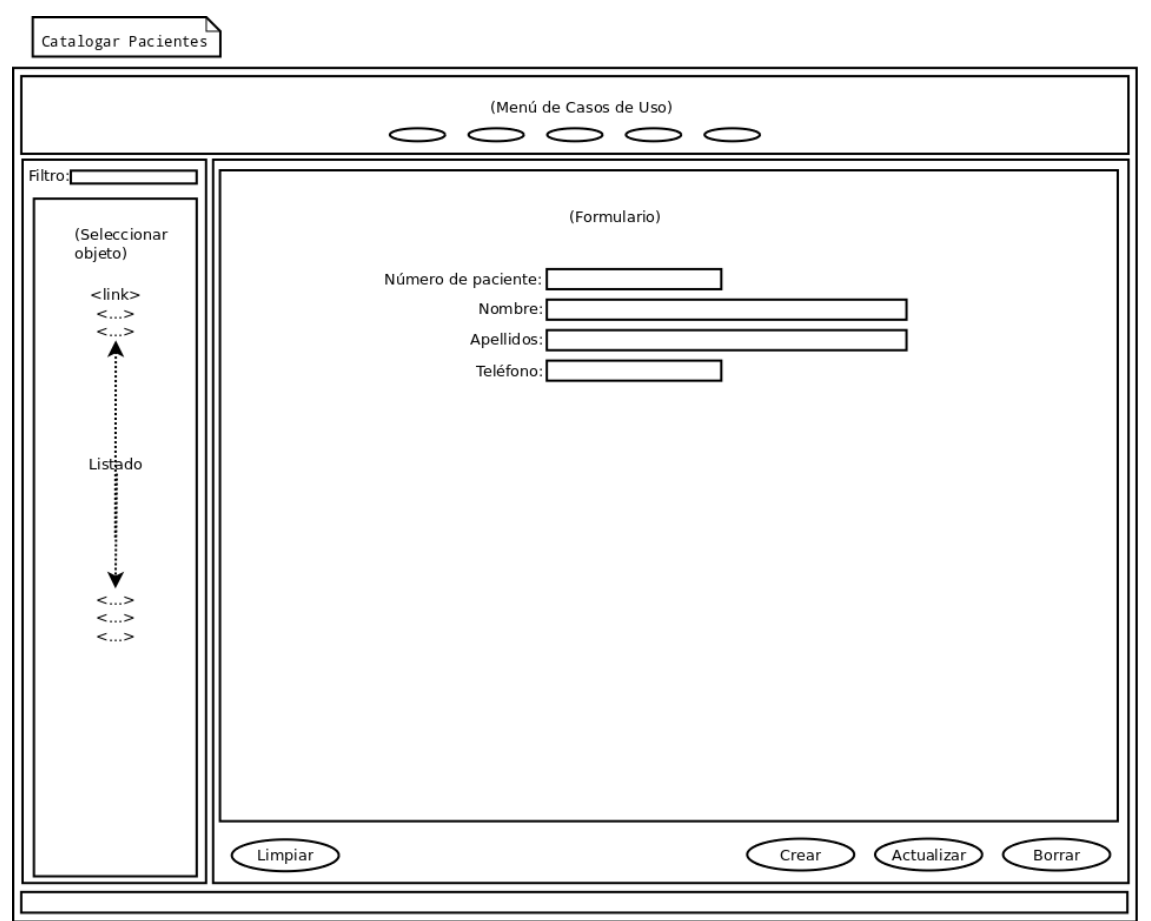

Ilustración 33. Interfaz de usuario del caso de uso Catalogar Pacientes.

**Catalogar Médicos**: es una tarea delegada en los auxiliares de farmacia la actualización de la relación de los colegiados mediante la creación, consulta, edición y borrado de los siguientes datos:

- (*numeroColegiado*): código identificativo del colegiado.
- (*nombre*): nombre del colegiado.
- (*apellidos*): apellidos del colegiado.
- (telefono): teléfono del colegiado.

El diagrama de colaboración aplicado a este caso de uso es el descrito en la ilustración 34.

Manuel Mosquera Lorenzo

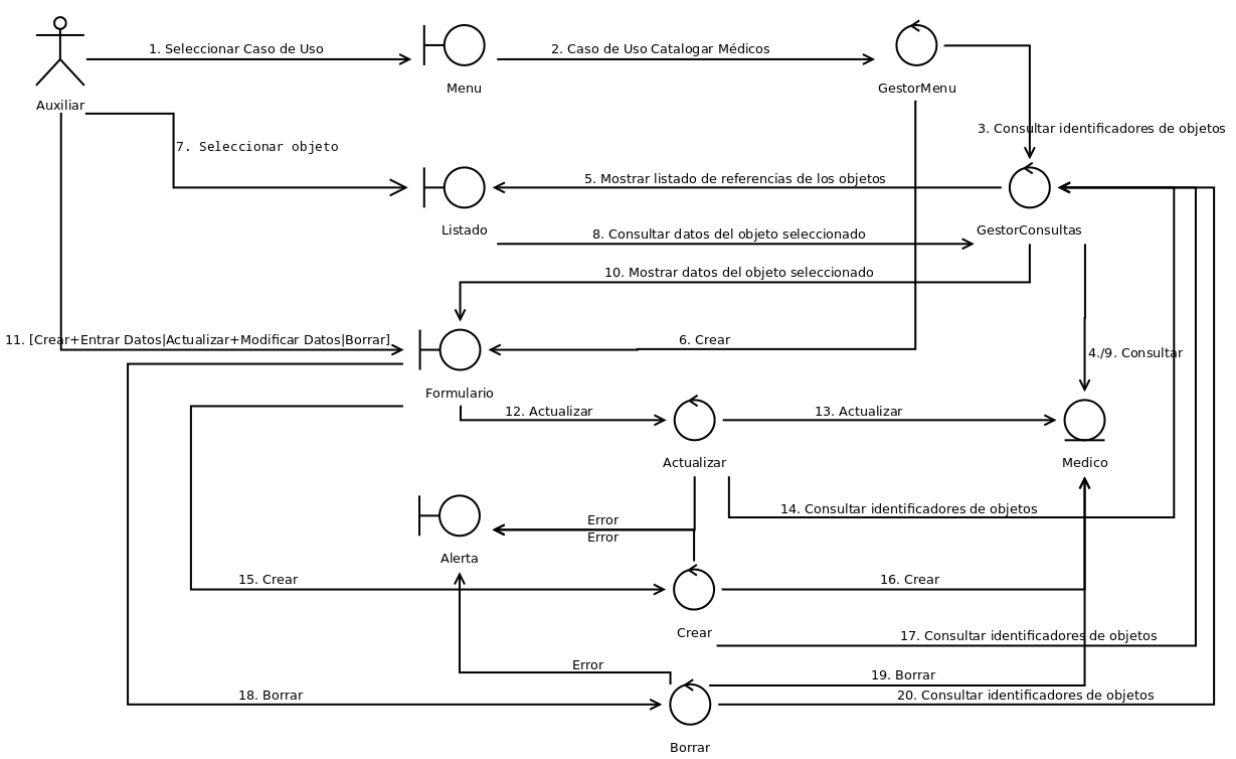

Ilustración 34. Diagrama de Colaboración del caso de uso Catalogar Médicos.

El esquema del interfaz de este caso de uso se muestra en la ilustración 35.

#### Manuel Mosquera Lorenzo

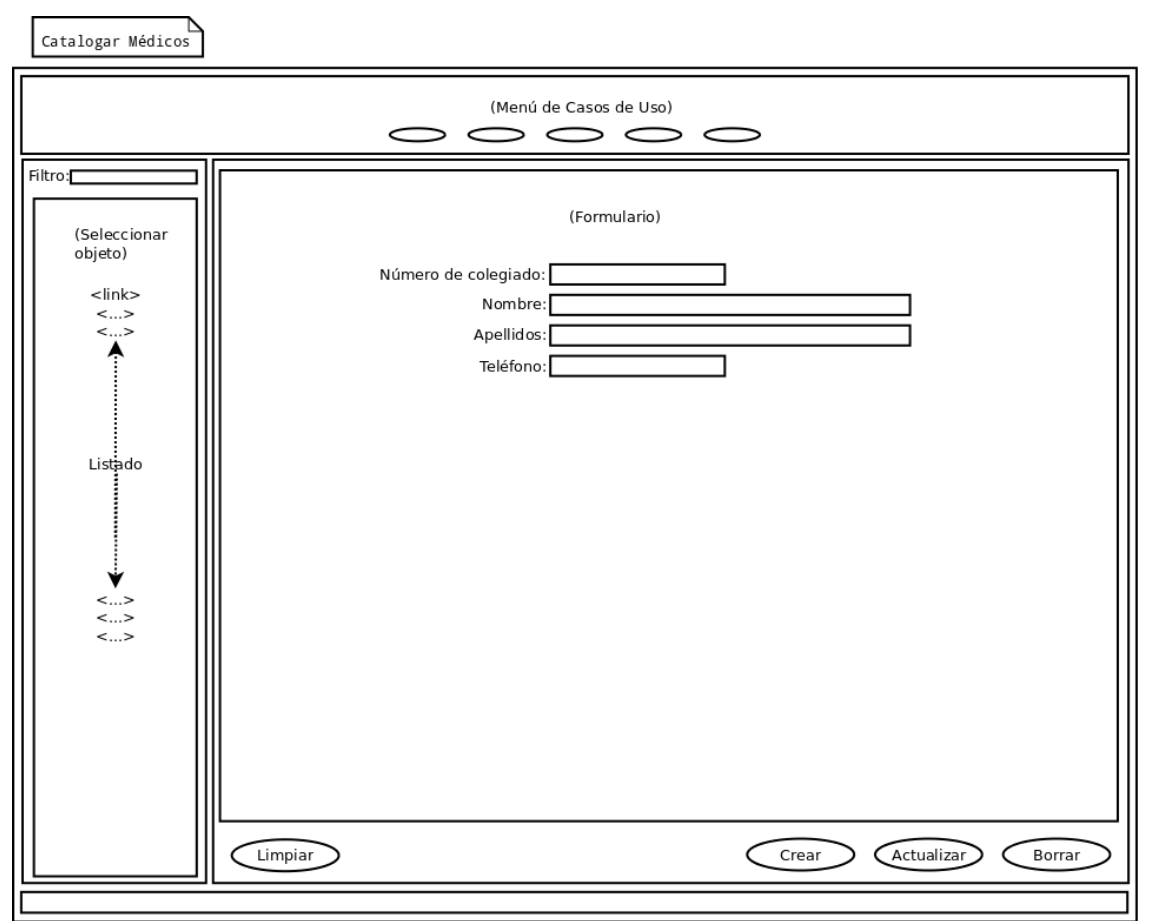

Ilustración 35. Interfaz de usuario del caso de uso Catalogar Médicos.

**Confeccionar Hoja Trabajo**: la Hoja de Trabajo es una guía de elaboración y control que documenta quién elaboró una fórmula, cómo y con qué. El farmacéutico es el responsable de confeccionar la Hoja de Trabajo registrando los siguientes datos:

- (*numeroHoja*): número de la Hoja de Trabajo.
- (*numFichaFormula*): número de la ficha de la fórmula.
- Nombre de la fórmula.
- Forma farmacéutica.
- (*cantidad*): cantidad preparada (peso, volumen o unidades).
- (*numeroColegiado*): número de colegiado del médico prescriptor de la fórmula.
- (*fechaRecepcionReceta*): fecha de recepción de la receta.
- (*fechaElaboracionFormula*): fecha de elaboración de la fórmula.
- (*fechaCaducidadFormula*): fecha en la que caduca la fórmula.
- (*numeroPaciente*): número de paciente.
- (*fechaEntregaFormula*): fecha de entrega de la fórmula.
- Personal de la farmacia que interviene en la elaboración de la fórmula.
- Materias primas registradas utilizadas en la elaboración de la fórmula (nombre del producto, número de lote, caducidad, cantidades pesadas y material de acondicionamiento usado)*.*
- (*observaciones*): observaciones.

- (*numeroRegistroRecetario*): número de registro en Libro Recetario.
- (*control*): número de control de calidad del producto acabado.
- (*valoracion*): precio concertado de la formula. La valoración de fórmulas magistrales está regulada por normas fijadas mediante conciertos con los organismos territoriales de salud. En el caso que nos ocupa, dichas normas son las acordadas con el Servizo Galego de Saúde<sup>[124](#page-61-0)</sup>, que determinan el siguiente procedimiento:
	- a = precio de la materia prima (según el listado de principios activos y excipientes detallado en documento del concierto).
	- b = honorarios profesionales (según tabla 3; factor P = Factor P año anterior x [1 + % de incremento/100]).
	- c = precio del envase: se establece un precio único de 0,50 euros por envase.
	- $\circ$  *valoracion* =  $(a + b + c)$ .

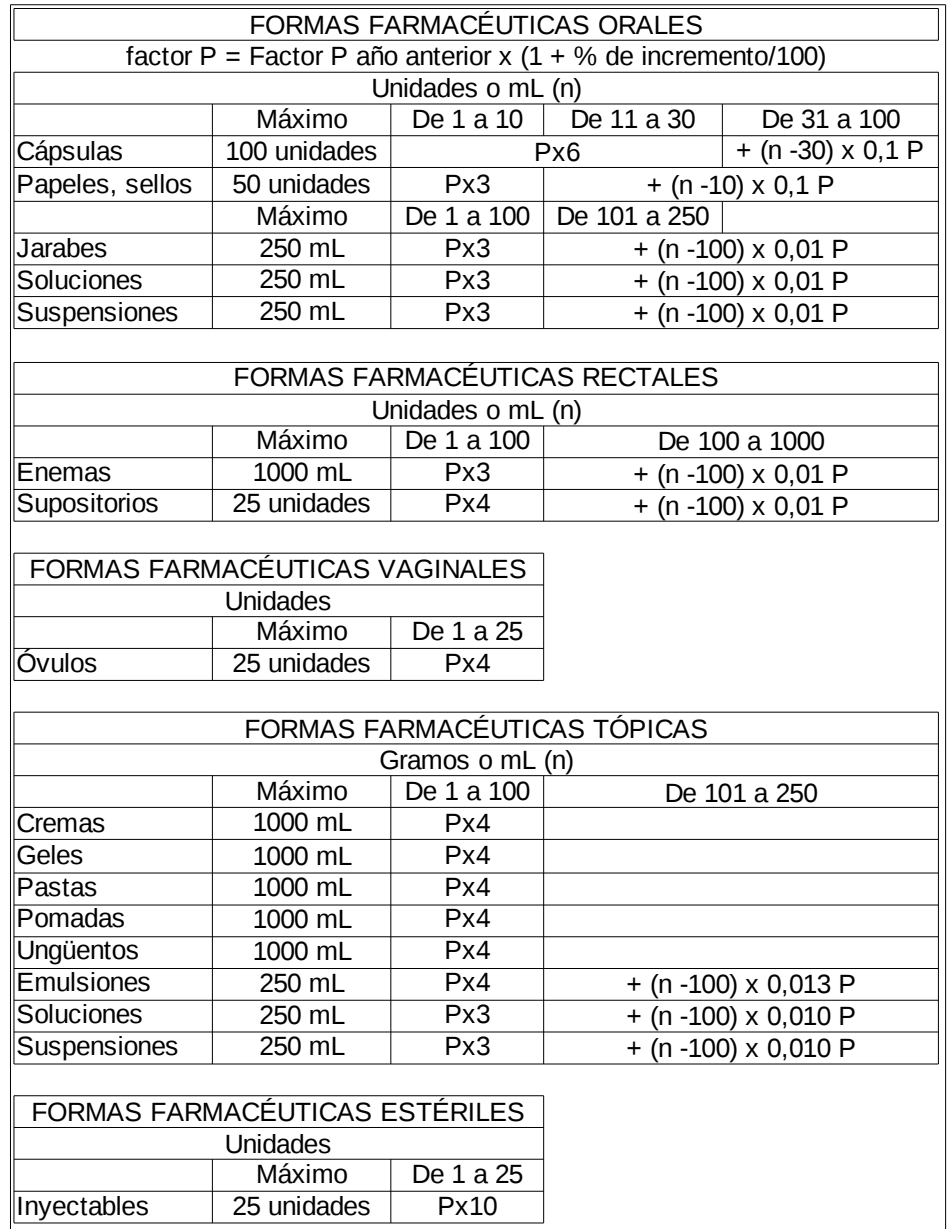

Tabla 3: Valoración de honorarios profesionales.

<span id="page-61-0"></span><sup>124</sup> [<http://www.sergas.es/gal/Publicaciones/Docs/Farmacia/PDF4-51.pdf>](http://www.sergas.es/gal/Publicaciones/Docs/Farmacia/PDF4-51.pdf)

El diagrama de colaboración aplicado a este caso de uso es el descrito en la ilustración 36.

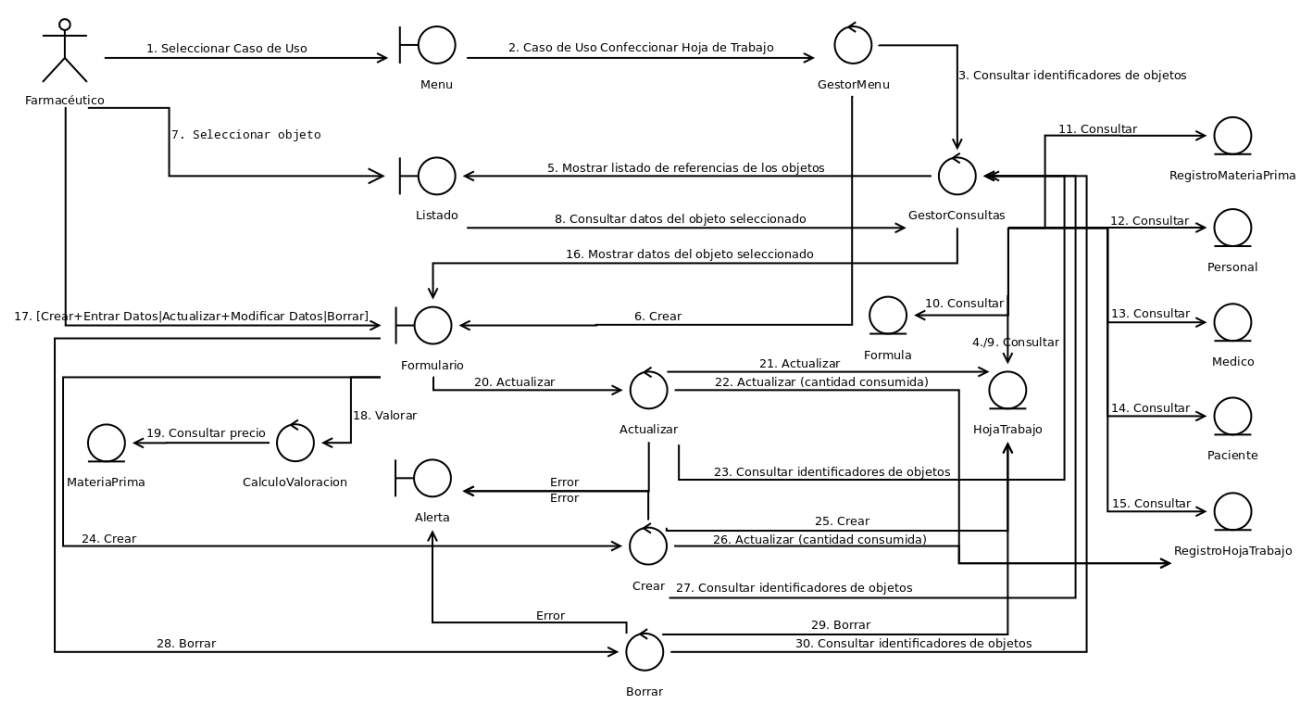

Ilustración 36. Diagrama de Colaboración del caso de uso Confeccionar Hoja Trabajo.

El esquema del interfaz de este caso de uso se muestra en la ilustración 37.

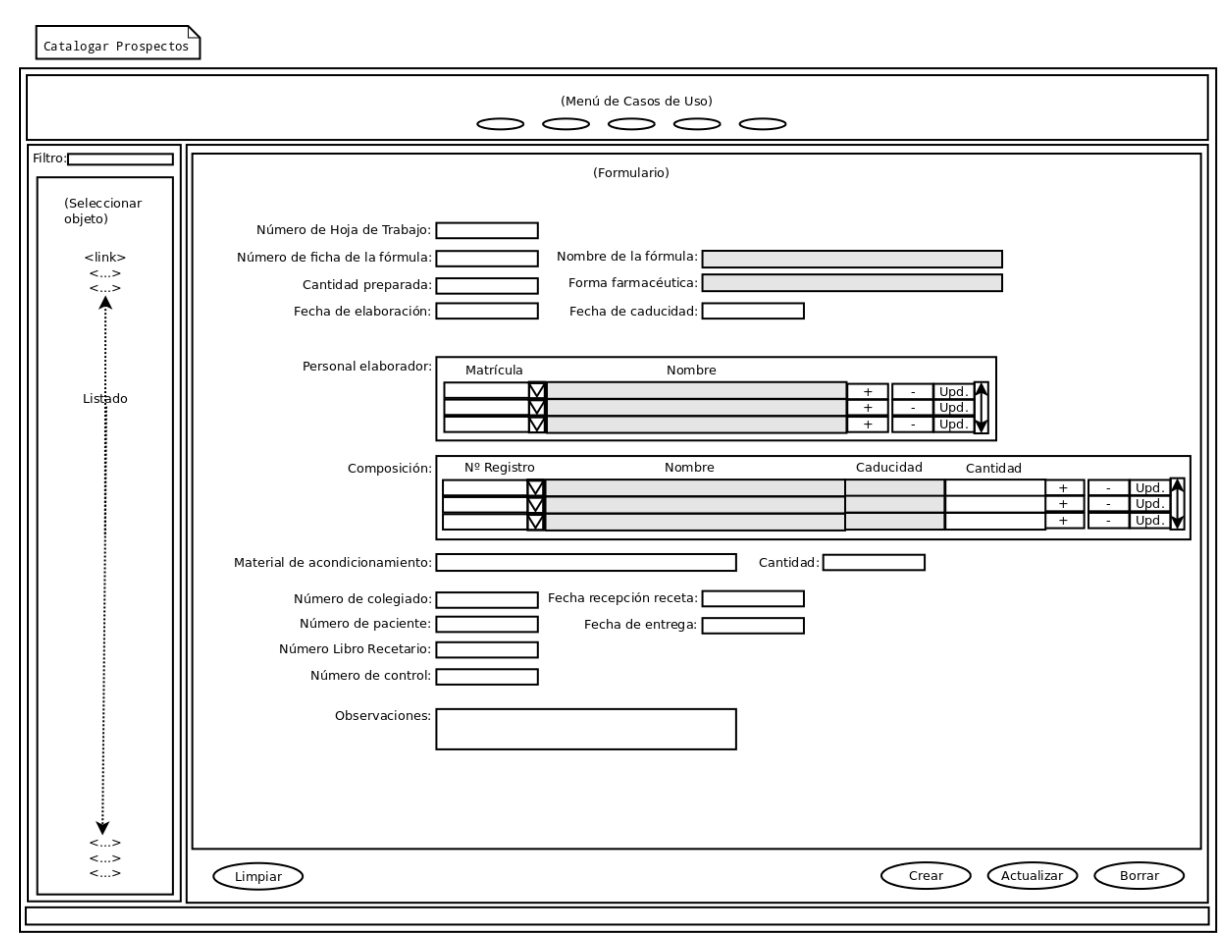

Ilustración 37. Interfaz de usuario del caso de uso Confeccionar Hoja Trabajo.

**Caso de uso Login**: el control de acceso no se ha incluido entre los casos de uso de la aplicación porque se interpreta que pertenece al entorno de la seguridad de la aplicación. Se trata de un caso de uso que afecta a un actor desconocido cuyo rol aún no se ha identificado. La explicación de este caso de uso es elemental: el actor "anónimo" representado en la ilustración 38 adquiere los roles de cualquiera de los actores identificados en el dominio de la aplicación, tras superar el proceso de identificación y autenticación de credenciales descrito en el diagrama de actividades de la ilustración 39. Dependiendo del rol asignado al usuario autenticado, la aplicación habilitará un conjunto de funcionalidades acorde con el perfil.

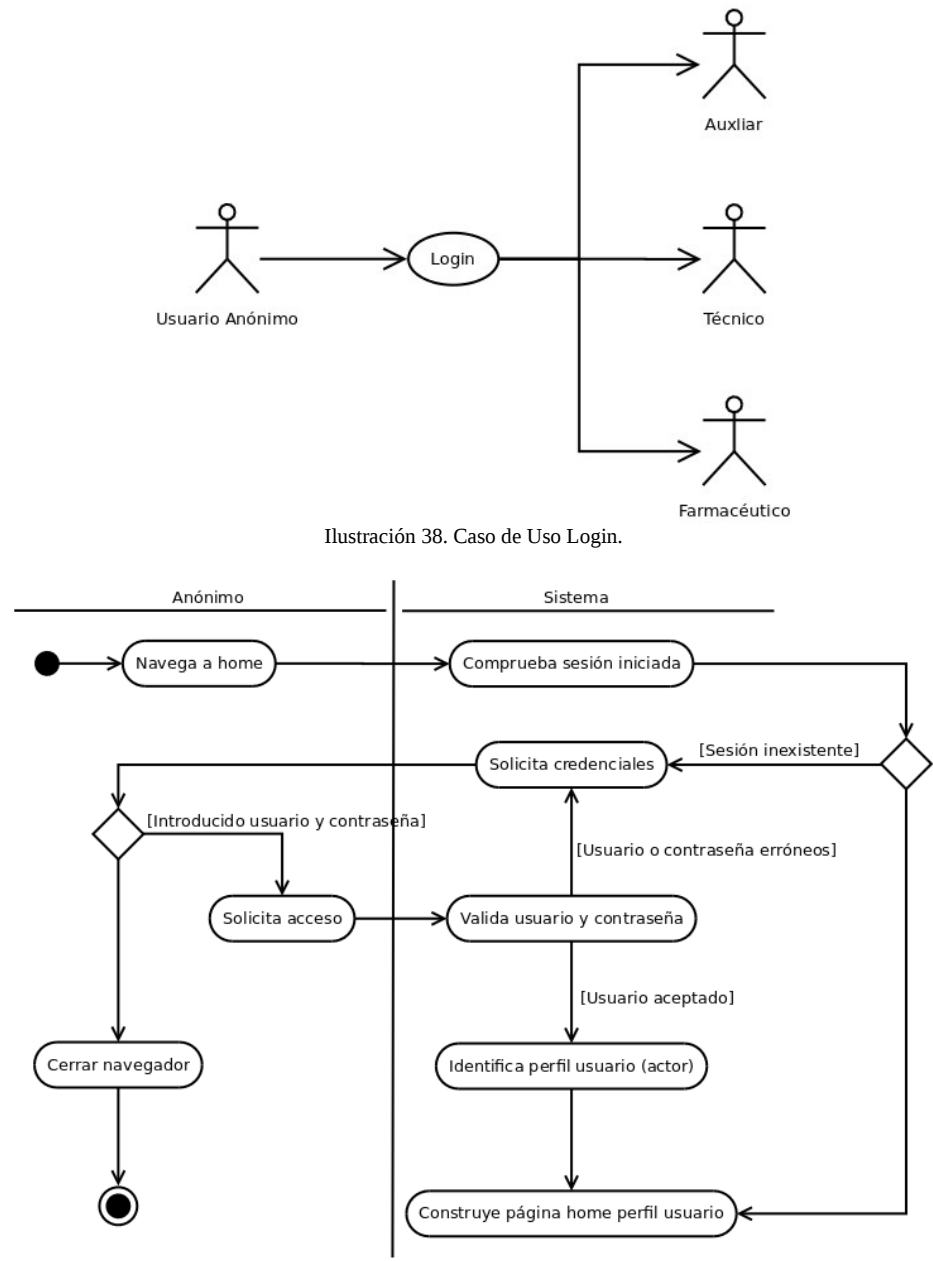

Ilustración 39. Diagrama de actividades del caso de uso Login.

### Diagrama de colaboraciones

Añadiendo los objetos que toman parte en la interacción con los casos de uso, obtenemos el diagrama de colaboraciones de la ilustración 40 que muestra qué entidades participan en cada caso de uso.

### Manuel Mosquera Lorenzo

Catalogar Materias Primas

Catalogar Proveedores

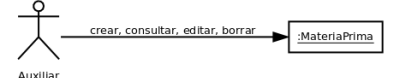

Catalogar Monografías Materia Prima

Registrar Materia Prima Recibida

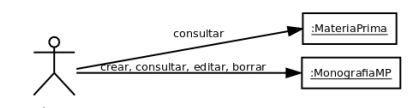

consult

Catalogar Materiales Acondicionamieto

nsulta

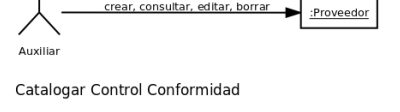

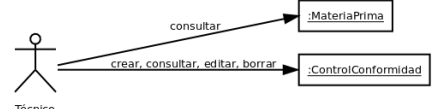

Aceptar/Rechazar Materia Prima Recibida

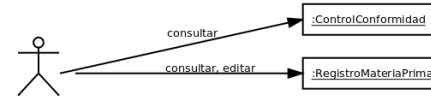

onsulta

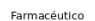

Catalogar Fórmulas

**Técnico** 

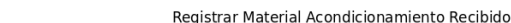

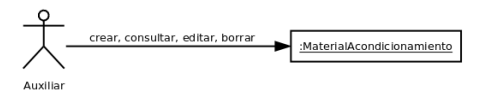

:MateriaPrima

:Proveedor

:RegistroMateriaPrima

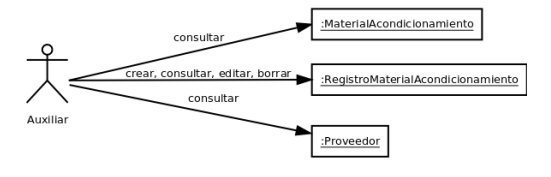

:MateriaPrima

:Formula

Catalogar Formas Farmacéuticas

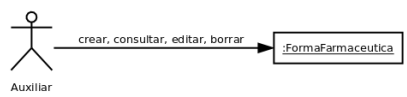

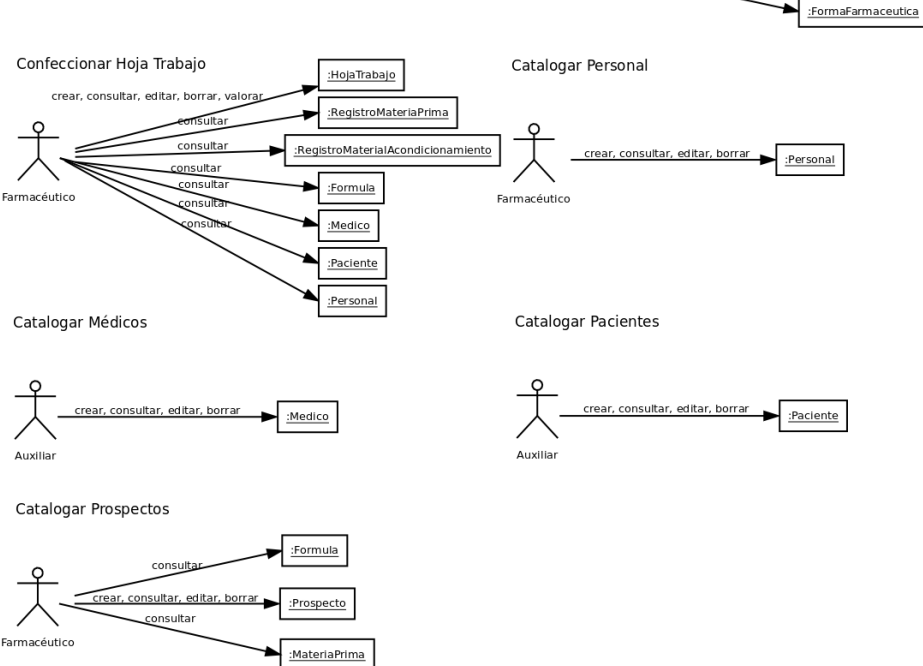

Ilustración 40. Diagrama de Colaboraciones.

### Modelo de negocio

El diagrama de colaboraciones nos indica qué clases son relevantes para la realización de la aplicación. Con ellas, elaboramos el diagrama de clases de la ilustración 41.

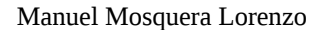

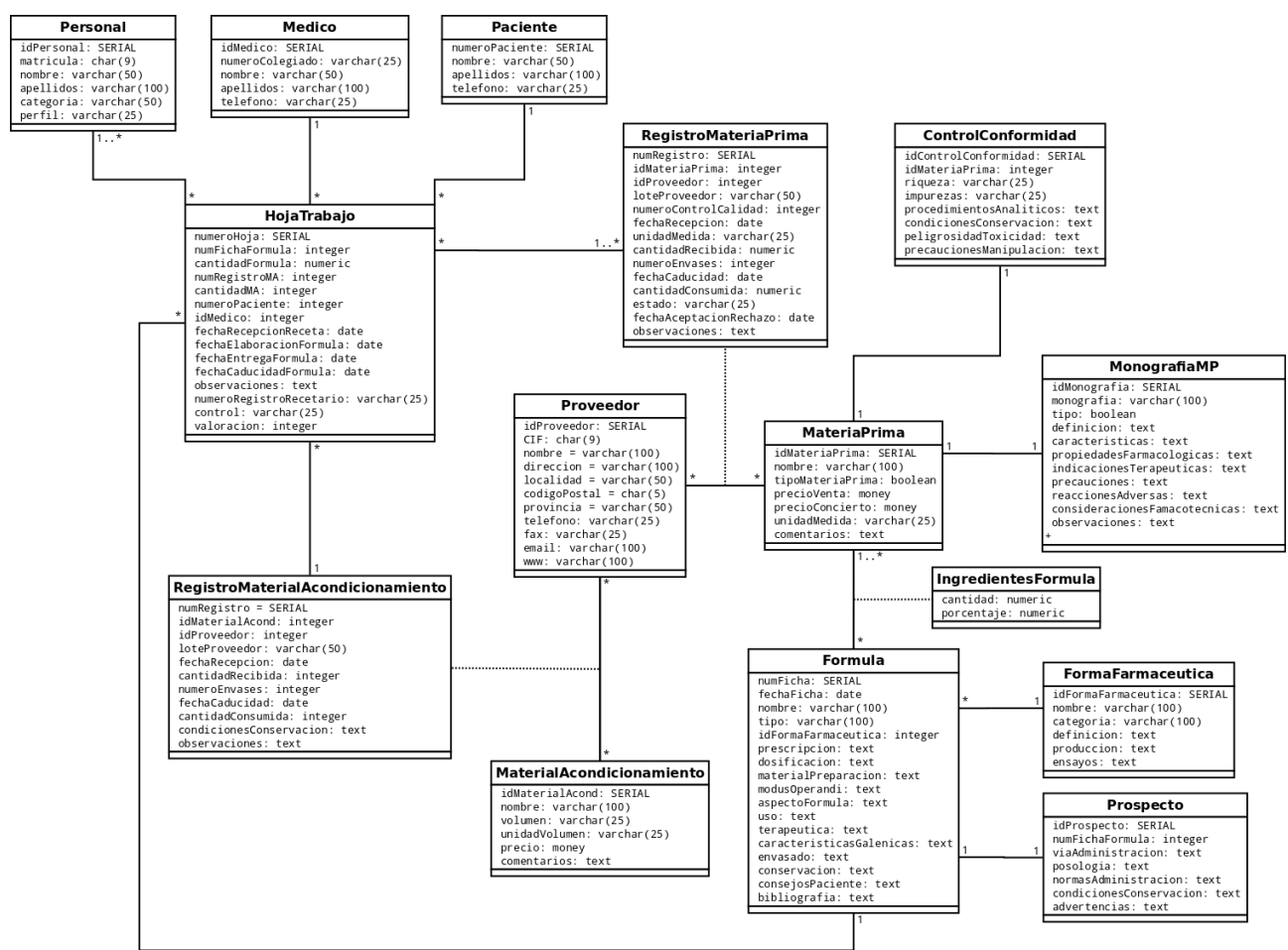

Ilustración 41. Diagrama de Modelo de Negocio.

Se trata de un modelo más formal que incorpora la descripción de los atributos de las clases y que replantea las relaciones de herencia inicialmente descritas en el esquema del modelo de domino, con vistas al diseño de la persistencia (base de datos relacional de la farmacia). La eliminación de las subclases se consigue añadiendo un campo a la superclase que indique la subclase del objeto.

# Diseño

El diseño es el puente entre el análisis y la realización de la aplicación. Es la fase en la que se adapta el modelo obtenido durante la etapa de análisis a la tecnología empleada en la realización de la implementación.

# Arquitectura de la aplicación

La aplicación web de Formulación Magistral se estructura en tres capas o niveles:

- Un nivel de presentación de la información (el interfaz de usuario) desempeñado por los navegadores web de los clientes de la aplicación y los documentos HTML servidos por el servidor HTTP.
- Un nivel de negocio que contiene la lógica de programación de la aplicación que se ejecuta en el servidor para la atención de las peticiones del cliente, ejercido por el servidor HTTP en conjunción con el módulo de interpretación PHP y el código escrito en lenguaje PHP.
- Un nivel de administración de datos para la persistencia de la información de la aplicación, representado por el SGBD y gobernado mediante sentencias SQL moldeadas por PHP.

El esquema de nuestra aplicación se resume en la ilustración 42.

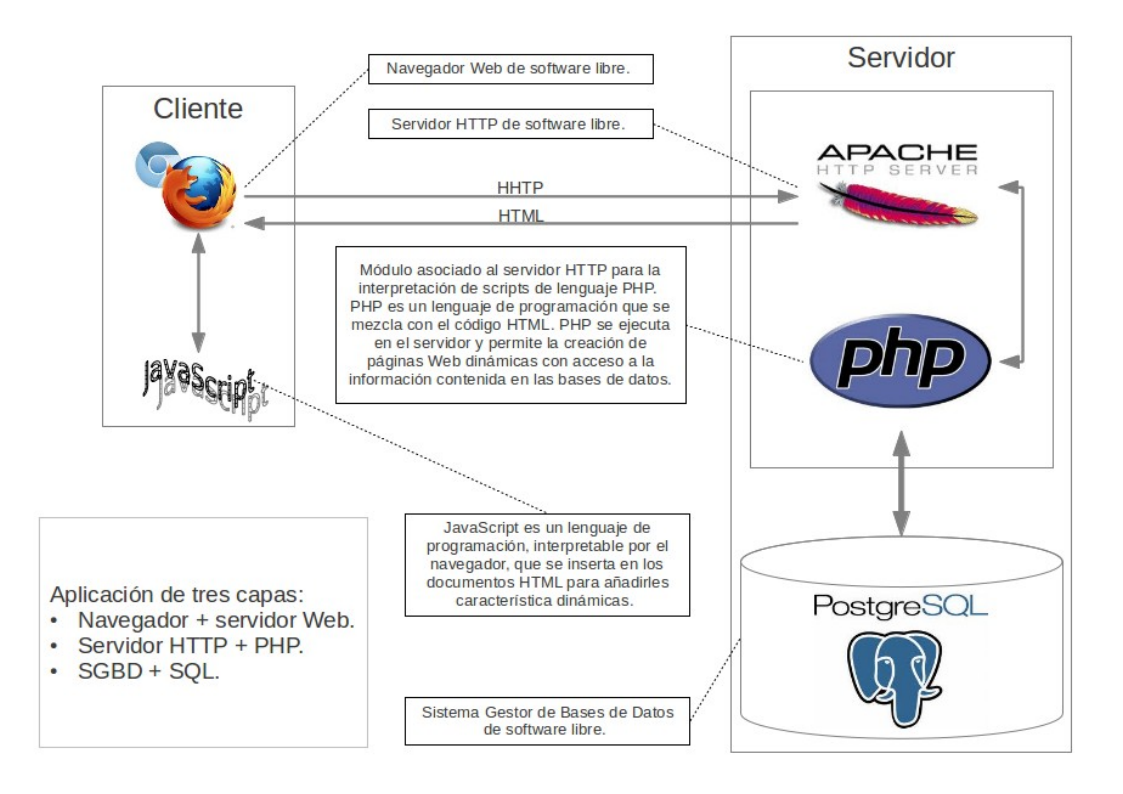

Ilustración 42. Esquema de la arquitectura de la aplicación de Formulación Magistral.

La incorporación de código JavaScript<sup>[125](#page-66-0)</sup> en el lenguaje html introduce un componente de programación en la capa de interfaz del cliente, pero los scripts de este nivel están relacionados con el procesamiento dinámico de la interfaz y no con la lógica del negocio. Utilizamos JavaScript para funciones tales como mostrar, ocultar o modificar el valor de elementos html en respuesta a eventos de teclado, ratón, tiempo, etc.

# Diseño de la persistencia

Utilizaremos una estructura de base de datos relacional como modelo lógico para almacenar los objetos de las clases de entidades. En la traducción al modelo relacional, cada objeto se corresponde con una fila de una tabla de la base de datos y las columnas de la tabla corresponden a los atributos de los objetos. Los identificadores de los objetos se corresponden con los valores de las claves primarias de las tablas de la base de datos y las asociaciones de las clases se expresan mediante claves foráneas, si bien, las asociaciones con cardinalidad "varios" ('\*') en ambos extremos dan lugar a una nueva tabla. Los atributos derivados se omiten en el modelo relacional. Tomamos el diagrama de modelo de negocio (ilustración 41) como información de partida para su transcripción directa al modelo relacional definiendo los atributos de las entidades, subrayando aquellos que constituyen claves primarias y detallando aparte las claves foráneas:

- **MateriaPrima**(idMateriaPrima, nombre, tipo, precioVenta, precioConcierto, unidadMedida, comentarios).
- **MonografiaMP**(idMonografia, monografia, tipo, idMateriaPrima*,* definicionMateriaPrima, caracteristicas, propiedadesFarmacologicas, indicacionesTerapeuticas, precauciones, reaccionesAdversas, consideracionesFamacotecnicas, observaciones)
	- clave foránea (idMateriaPrima) referencia **MateriaPrima**.
- **MaterialAcondicionamiento**(, nombre, volumen, unidadVolumen, precio, comentarios)

<span id="page-66-0"></span><sup>125</sup> [<http://www.ecma-international.org/publications/files/ECMA-ST/ECMA-262.pdf>](http://www.ecma-international.org/publications/files/ECMA-ST/ECMA-262.pdf)

#### Manuel Mosquera Lorenzo

- **Proveedor**(idProveedor, CIF, nombre, direccion, localidad, codigoPostal, provincia, telefono, fax, email, www).
- **RegistroMateriaPrima**(numRegistro, idMateriaPrima, idProveedor, loteProveedor, numeroControlCalidad, fechaRecepcion, unidadMedida, cantidadRecibida, numeroEnvases, fechaCaducidad, cantidadConsumida, estado, fechaAceptacionRechazo, observaciones)
	- clave foránea (idMateriaPrima) referencia **MateriaPrima**,
	- clave foránea (idProveedor) referencia **Proveedor**.
- **RegistroMaterialAcondicionamiento**(numRegistro, idMaterialAcond, idProveedor, loteProveedor, fechaRecepcion, cantidadRecibida, numeroEnvases, fechaCaducidad, cantidadConsumida, condicionesConservacion, observaciones)
	- clave foránea (idMaterialAcond) referencia **MaterialAcondicionamiento**,
	- clave foránea (idProveedor) referencia **Proveedor**.
- **ControlConformidad**(idControlConformidad, idMateriaPrima, riqueza, impurezas, procedimientosAnaliticos, condicionesConservacion, peligrosidadToxicidad, precaucionesManipulacion)
	- clave foránea (idMateriaPrima) referencia **MateriaPrima**.
- **FormaFarmaceutica**(idFormaFarmaceutica, nombre, categoria, definicion, produccion, ensayos).
- **Formula**(numFicha, fechaFicha, nombre, tipo, idFormaFarmaceutica, prescripcion, dosificacion, materialPreparacion, modusOperandi, aspectoFormula, terapeutica, caracteristicasGalenicas, envasado, conservacion, consejosPaciente, bibliografia)
	- clave foránea (idFormaFarmaceutica) referencia **FormaFarmaceutica**.
- **IngredientesFormula**(numFichaFormula, idMateriaPrima, cantidad, porcentaje)
	- clave foránea (numFichaFormula) referencia **Formula**,
	- clave foránea (idMateriaPrima) referencia **MateriaPrima**.
- **Prospecto**(idProspecto, numFichaFormula, viaAdministracion, posologia, normasAdministracion, condicionesConservacion, advertencias)
	- clave foránea (numFichaFormula) referencia **Formula**.
- **Personal**(idPersonal, matricula, nombre, apellidos, categoria, perfil).
- **Paciente**(numeroPaciente, nombre, apellidos, telefono).
- **Medico**(idMedico, numeroColegiado, nombre, apellidos, telefono).
- **HojaTrabajo**(numeroHoja, numFichaFormula, cantidadFormula, numRegistroMA, cantidadMA, numeroPaciente, idMedico, fechaRecepcionReceta, fechaElaboracionFormula, fechaEntregaFormula, fechaCaducidadFormula, observaciones, numeroRegistroRecetario, control, valoracion)
	- clave foránea (numFichaFormula) referencia **Formula**,
	- clave foránea (numRegistroMA) referencia **RegistroMaterialAcondicionamiento**,
	- clave foránea (numeroPaciente) referencia **Paciente**.
	- clave foránea (idMedico) referencia **Medico**.
- **PersonalElaborador**(numeroHoja, matricula)
	- clave foránea (numeroHoja) referencia **HojaTrabajo**,
	- clave foránea (matricula) referencia **Personal**.
- **MateriaPrimaUtilizada**(numeroHoja, numRegistroMP, cantidad)
	- clave foránea (numeroHoja) referencia **HojaTrabajo**,

#### ◦ clave foránea (numRegistroMP) referencia **RegistroMateriaPrima**.

La traducción de este modelo a sentencias SQL adaptadas al SGBD PostgreSQL se detalla en un documento anexo a esta memoria: "bd\_farmacia\_implementacion.txt". En la implementación de la base de datos de la farmacia cabe la posibilidad de utilizar el concepto de "vistas". Las vistas son tablas virtuales derivadas de la combinación de información obtenida de una o varias tablas originales, mediante consulta. Se suele recurrir a las vistas para acceder al resultado de consultas complejas que se visualizan o actualizan con frecuencia.

### Estructura de la aplicación Web

La aplicación de formulación magistral adopta el patrón de uso típico de las aplicaciones web, en las que el usuario emplea el navegador como mero soporte para la interacción con el interfaz de la aplicación compuesto por el conjunto de las pantallas o vistas de los casos de uso. Cada vista del interfaz se corresponde con una página html con la que el usuario interactúa activando controles que desencadenan eventos y peticiones http para el procesamiento, la consulta y la actualización de información mediante la capa de programación y la capa de persistencia dispuestas en el servidor (o servidores): scripts php y gestor de bases de datos PostgreSQL, en nuestro caso. El resultado de la peticiones es remitido al navegador cliente en formato html para ser mostrado al usuario.

Según el esquema detallado en la ilustración 42, resulta evidente que a la hora de transformar el diseño conceptual en código vamos a tener que conjugar elementos de distintas tecnologías y diferentes perspectivas, según la capa en la que se ubiquen. Para orientarnos durante la implementación de los casos de usos, intentaremos detallar un mapa de navegación entre los objetos que compondrán la aplicación. Para confeccionar los diagramas se propone una notación UML personalizada que consiste en representar los objetos mediante estereotipos que identifican procedimientos php (<<scripts>>) y distintos elementos html (<<section>>, <<form>>, <<br/>sbutton>>, etc.), además de las clases de entidad, asociaciones de agregación o composición, y asociaciones de navegación. En algunas de las asociaciones intervienen funciones JavaScript, descritas con el prefijo "js", para impulsar la ejecución de alguna acción tras un evento.

Durante la ejecución de la aplicación, las piezas html que componen los distintos interfaces descritos para los casos de uso se manifiestan sobre las divisiones de una única página web denominada "index.php", diseñada para dar cobijo a las vistas del interfaz de la aplicación confeccionadas para los casos de uso durante la etapa de análisis. El esquema de index.php se muestra en la ilustración 43.

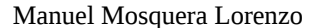

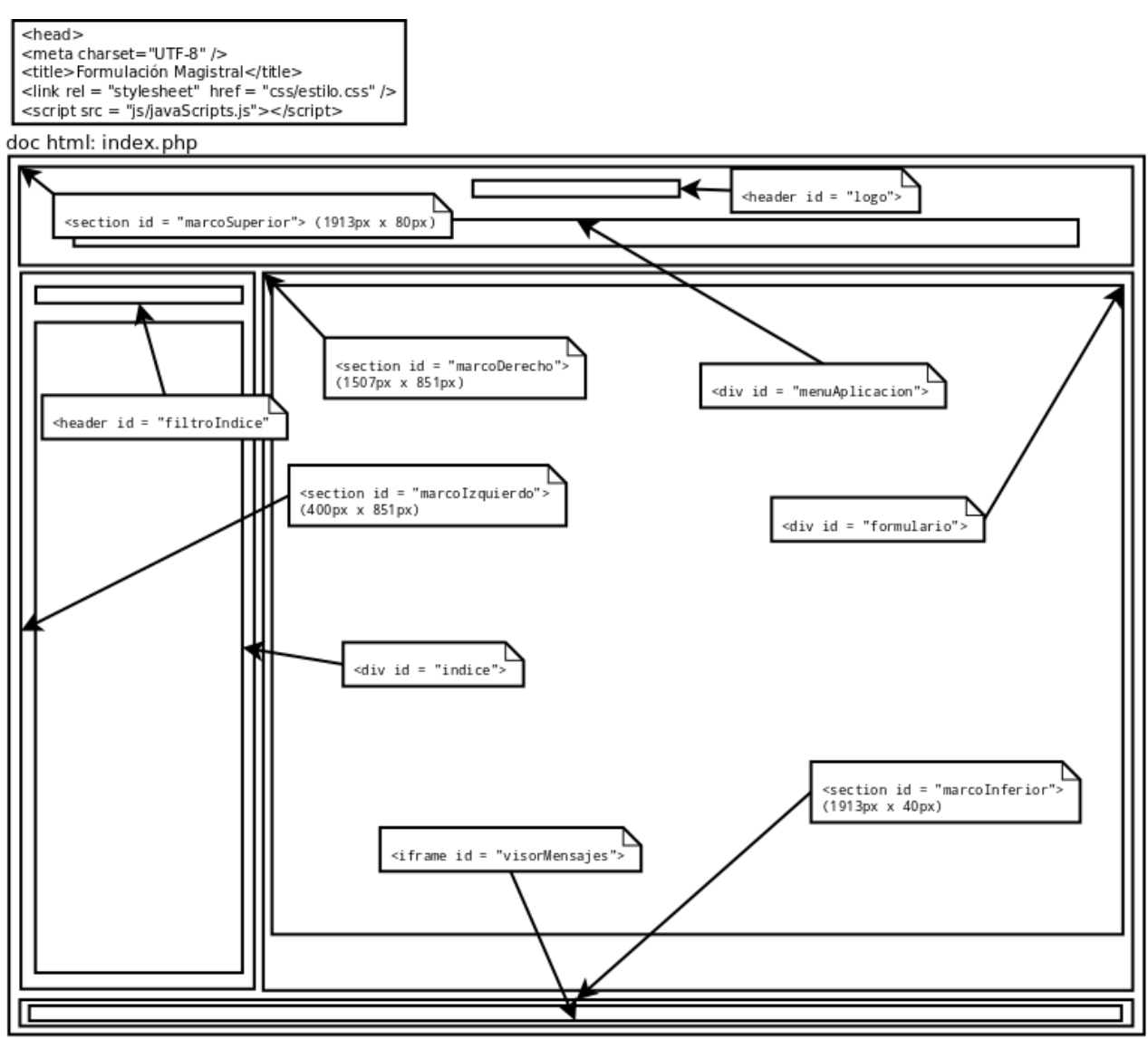

Ilustración 43. Esquema de "index.php".

La interpretación de "index.php" genera un entorno html sobre el que se compondrán los interfaces de los casos de uso. Toda la actividad de la aplicación se visualiza en una única ventana. Se persigue que el usuario experimente la sensación de interactuar con una aplicación convencional evitando el uso de enlaces de hipertexto y promoviendo el uso de mecanismos que se accionan mediante botones y otros elementos que responden a eventos de teclado y ratón. Las transiciones dinámicas se apoyan en la ejecución de funciones JavaScript combinadas con el interfaz XMLHttpRequest<sup>[126](#page-69-0)</sup>, en el lado del cliente, y en la programación contenida en los scripts php, con intercambio de información mediante el uso de variables globales, en el lado del servidor. El acceso a la capa de persistencia se realiza mediante sentencias SQL transmitidas mediante la librería de funciones php específicas para PostgreSQL<sup>[127](#page-69-1)</sup>.

El arranque de la aplicación se produce cuando un potencial usuario utiliza el navegador para invocar el recurso "index.php". El primer conjunto de acciones que deberá ejecutar la aplicación es el reconocimiento del cliente como usuario válido mediante la solicitud de sus credenciales (login), la fijación de un identificador para la sesión y la asignación de un perfil de usuario que determine los casos de usos que corresponden al usuario identificado. Todas estas tareas relacionadas con el inicio de la sesión se detallan en la ilustración 44.

<span id="page-69-0"></span><sup>126</sup> [<http://www.w3.org/TR/XMLHttpRequest/>](http://www.w3.org/TR/XMLHttpRequest/)

<span id="page-69-1"></span><sup>127</sup> [<http://php.net/manual/es/ref.pgsql.php>](http://php.net/manual/es/ref.pgsql.php)

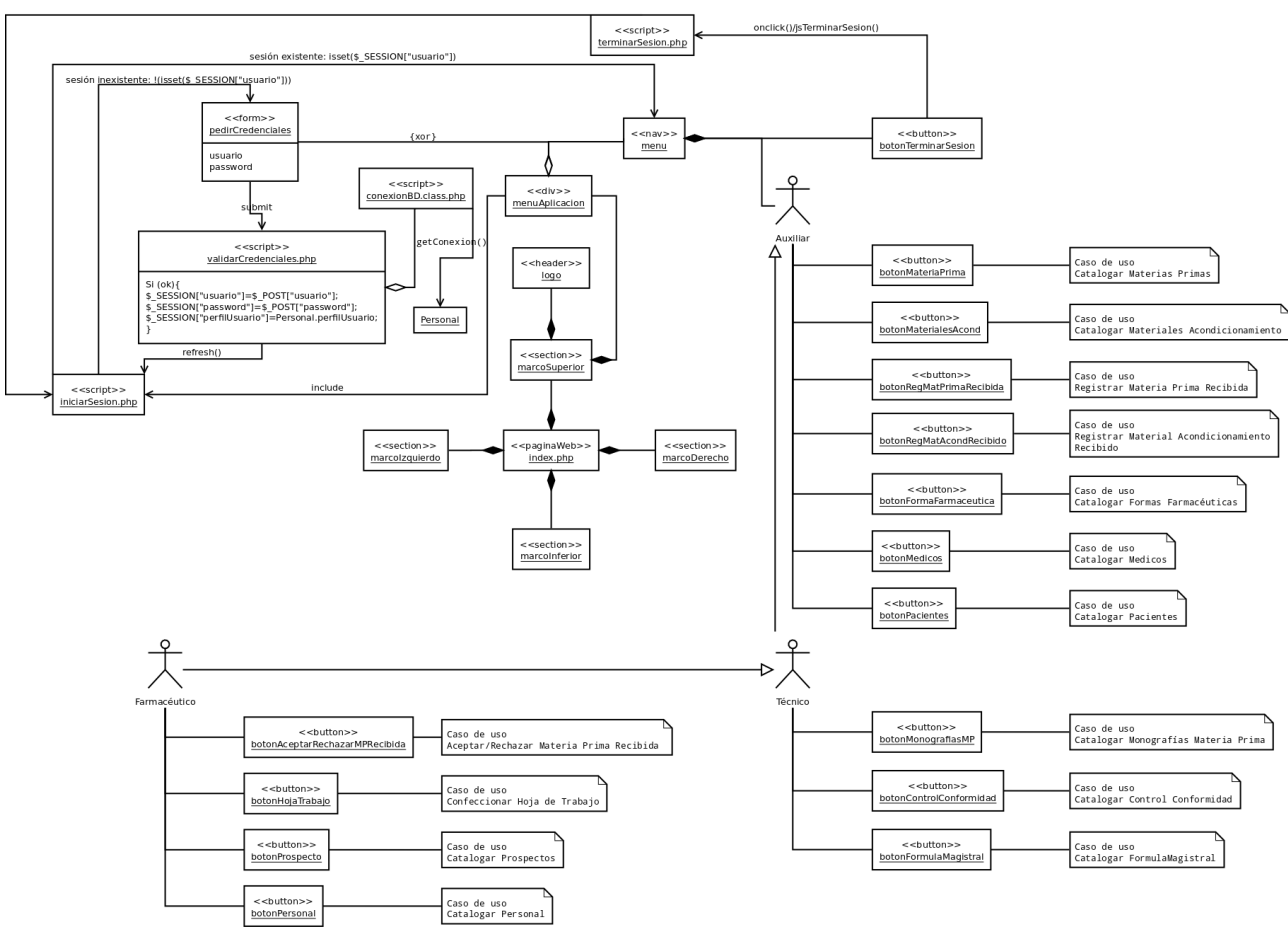

Ilustración 44. Diagrama de diseño del inicio de la aplicación.

La carga del elemento <<div id="menuAplicacion">> provoca la ejecución del script iniciarSesion.php cuya labor es comprobar la existencia de una sesión y actuar en consecuencia. Si la sesión de usuario está creada, se muestra el menú de la aplicación correspondiente al perfil del usuario en el compartimento <<div id="menuAplicacion">>. En el caso de que no exista una sesión identificada, la respuesta de "iniciarSesion.php" es un formulario html (<form name="pedirCredenciales">) que se ubica en el interior del compartimento <<div id="menuAplicacion">> para solicitar al cliente un identificador de usuario y una contraseña. Los datos introducidos por el usuario en el formulario "pedirCredenciales" son remitidos al script "validarCredenciales.php" mediante la asignación de variables globales \$\_POST[][128](#page-70-0). La autenticación del usuario está programada en "validarCredenciales.php" mediante una conexión a la base de datos de la farmacia. Los usuarios que operan en la aplicación de formulación magistral deben tener un rol<sup>[129](#page-70-1)</sup> definido, acorde con su perfil, en la base de datos de la farmacia. Dicho rol determina la posesión y el privilegio de acceso de un usuario sobre los objetos de la base de datos. El acceso a la base de datos de la farmacia está configurado mediante un método de autenticación<sup>[130](#page-70-2)</sup> que solicita un código de usuario y una contraseña, parámetros que deberán coincidir con los proporcionados a la aplicación por el usuario. Por lo tanto, si los credenciales de un usuario son válidos para acceder a la base de datos de la farmacia también son válidos para acceder a la aplicación. Si los credenciales proporcionados por el usuario permiten la conexión a la base de datos de la farmacia, el procedimiento "validarCredenciales.php" consultará en la tabla de Personal el perfil correspondiente al código del usuario, fijará los credenciales y el perfil del usuario en variables globales para ser utilizados durante la sesión y refrescará "index.php". En el caso de que PostgreSQL niegue el acceso a la base de datos de la farmacia con los credenciales proporcionados, "validarCredenciales.php" se limitará a refrescar "index.php". Todo este proceso se resume en la ilustración 45.

<span id="page-70-0"></span><sup>128</sup> [<http://php.net/manual/en/reserved.variables.post.php>](http://php.net/manual/en/reserved.variables.post.php)

<span id="page-70-1"></span><sup>129</sup> [<http://www.postgresql.org/docs/9.1/static/sql-createrole.html>](http://www.postgresql.org/docs/9.1/static/sql-createrole.html)

<span id="page-70-2"></span><sup>130</sup> [<http://www.postgresql.org/docs/9.1/static/auth-methods.html#AUTH-PASSWORD>](http://www.postgresql.org/docs/9.1/static/auth-methods.html#AUTH-PASSWORD)

#### Manuel Mosquera Lorenzo

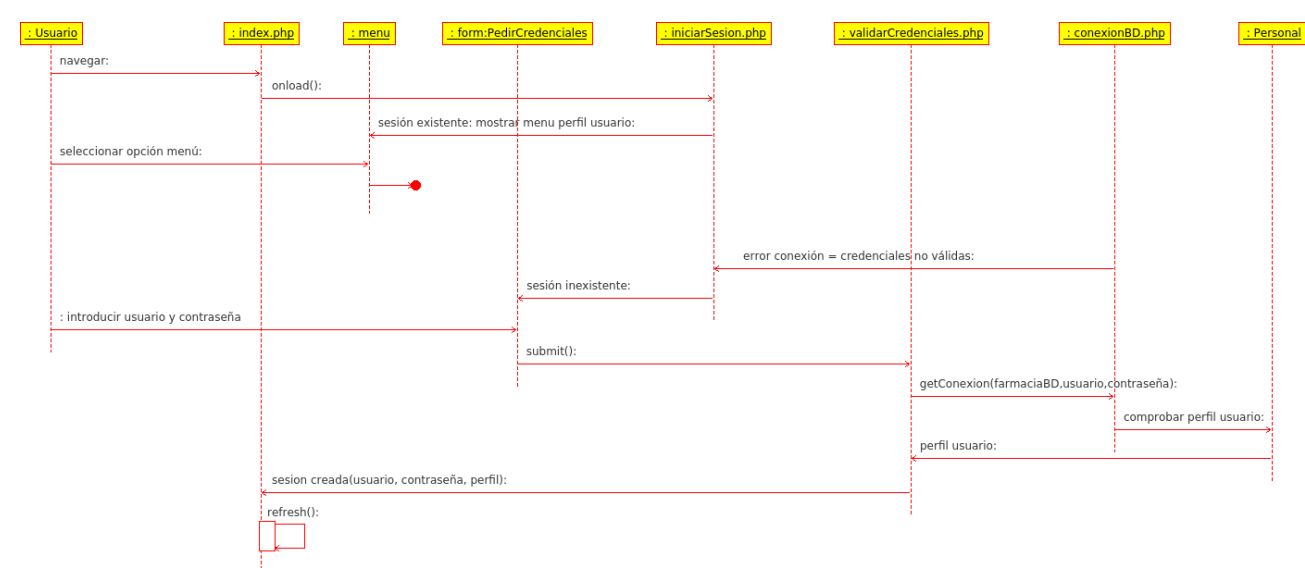

Ilustración 45. Diagrama de secuencias del inicio de la aplicación.

Los diagramas de colaboración diseñados durante el análisis de los casos de uso tienen un patrón común que podemos extrapolar al diseño de la implementación. Dicha pauta se puede representar mediante la plantilla de la ilustración 46.

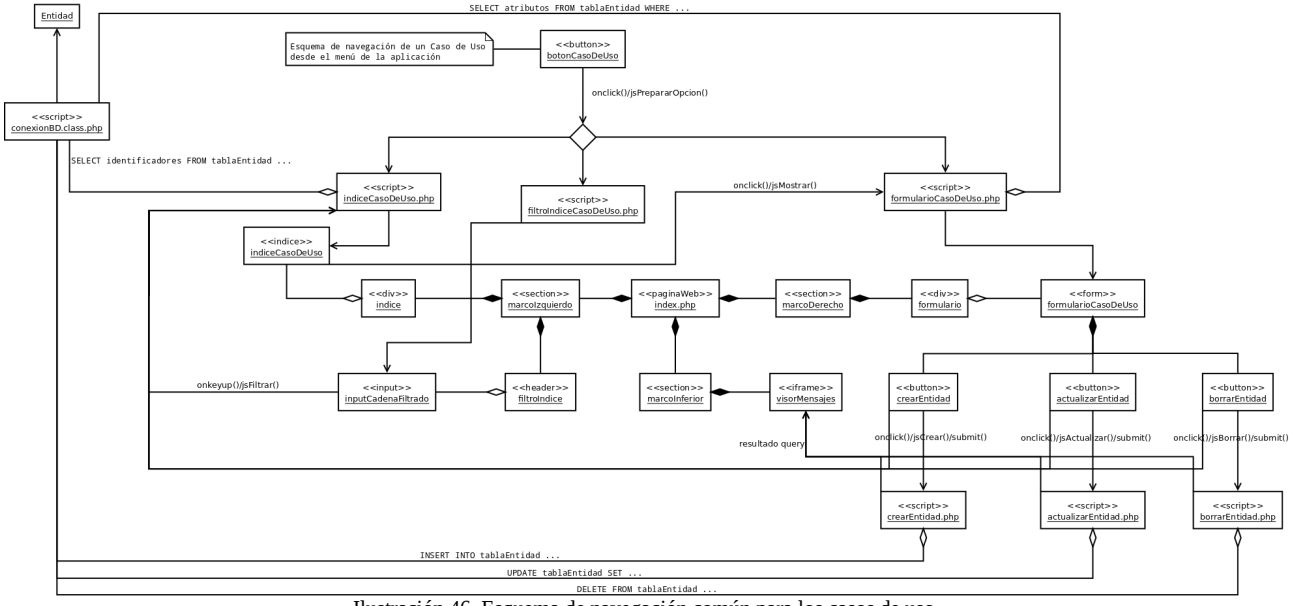

Ilustración 46. Esquema de navegación común para los casos de uso.

Tras el inicio de sesión en la aplicación, cada caso de uso correspondiente al rol (perfil) del usuario tiene un botón asignado en el objeto <<div id="menuAplicacion">>, tal como se muestra en la ilustración 44, mediante una asociación de composición. Al accionar un botón del menú de la aplicación para seleccionar un caso de uso, se ejecuta la función javascript jsPrepararOpcion() con los parámetros necesarios para configurar los elementos del interfaz del caso de uso seleccionado sobre la página index.php. Esta acción no requerirá una recarga del documento html completo si se utiliza un objeto XMLHttpRequest para solicitar al servidor peticiones http centradas únicamente en los elementos propios del caso de uso. Esta técnica se conoce con el acrónimo de  $A J A X^{131}$  $A J A X^{131}$  $A J A X^{131}$  (Asynchronous JavaScript and XML) y su funcionamiento se esquematiza en la ilustración 47.

<span id="page-71-0"></span><sup>131</sup> [<http://www.w3schools.com/ajax/default.asp>](http://www.w3schools.com/ajax/default.asp)
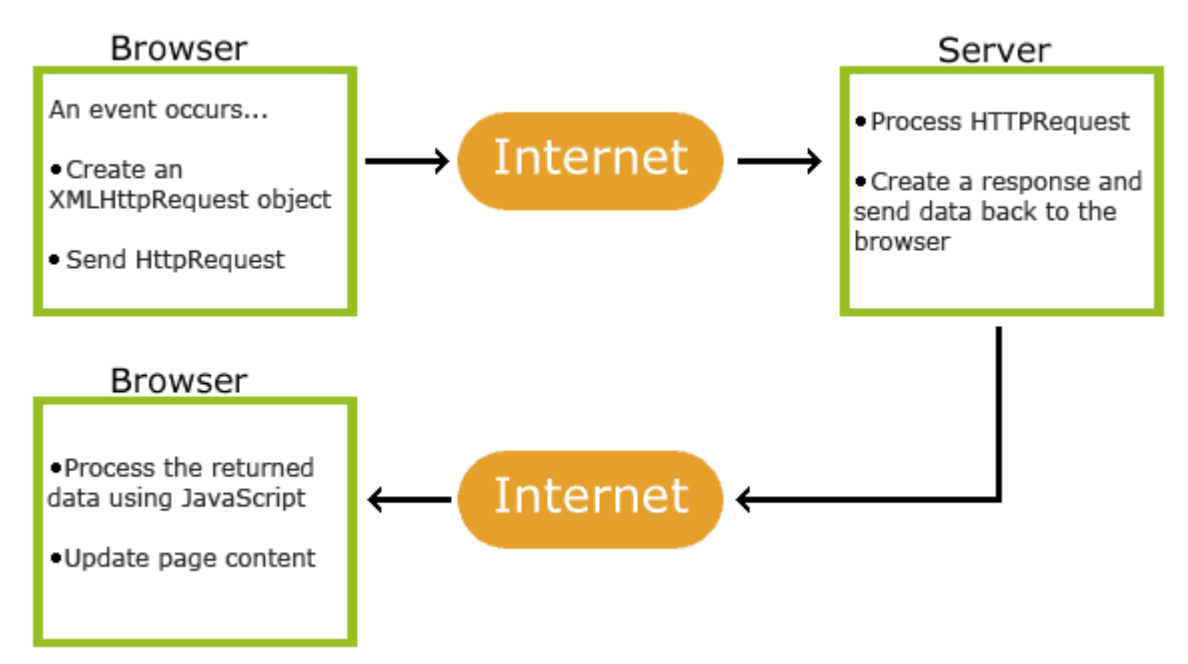

Ilustración 47. Esquema de funcionamiento de AJAX. <http://www.w3schools.com/ajax/ajax.gif>

Los navegadores de páginas web implementan el interfaz XMLHttpRequest. Desde el navegador del cliente, mediante una instancia XMLHttpRequest se puede invocar la ejecución de un determinado script php, con paso de parámetros, y situar el resultado como contenido o como valor en un determinado elemento del documento html mostrado en el navegador, de manera asíncrona. Un ejemplo de implementación de esta técnica se detalla en las siguientes líneas de código javascript:

```
// Muestra el resultado de la ejecución de "script" con el parámetro "param", 
// en el interior del elemento html id = "id":
function jsMostrar(id, script, param){
     var xmlhttp;
     xmlhttp=new XMLHttpRequest();
     xmlhttp.onreadystatechange=function()
     {
         if (xmlhttp.readyState==4 && xmlhttp.status==200)
         {
            document.getElementById(id).innerHTML=xmlhttp.responseText;
         }
     }
     xmlhttp.open("POST", script, true);
     xmlhttp.setRequestHeader("Content-type","application/x-www-form-urlencoded");
     xmlhttp.send(param);
}
```
Según el esquema de navegación propuesto, para recrear el interfaz de usuario referente a la vista de cada caso de uso se requieren tres scripts php: uno para generar el índice de selección de objetos de la entidad, otro para filtrar entradas del índice y otro script para componer un formulario para la captura y visualización de atributos de los objetos de la entidad. El resultado del procesamiento de cada uno de los tres scripts es ubicado en los correspondientes compartimentos dispuestos en el documento index.php (véase ilustración 43).

El script php que elabora el índice ejecuta una consulta de la correspondiente tabla para recopilar valores clave que sirvan para identificar los objetos de la entidad tratada por el caso de uso. Con dichos valores confecciona un listado de botones html que se muestra en el habitáculo "indice" de "index.php" para que el usuario seleccione el objeto de la entidad sobre el que quiere actuar.

### Manuel Mosquera Lorenzo

Al activar un botón de "indice" se ejecuta el JavaScript jsMostrar(id, script, param), transfiriendo la clave primaria del objeto seleccionado como parámetro al control del script php del formulario del caso uso, para que éste efectúe una consulta en la tabla de la entidad y muestre los datos del objeto seleccionado sobre el formulario ubicado en la división del "formulario" detallada en "index.php". El contenido del listado del índice se puede acotar con el objeto "inputCadenaFiltrado" construido por el script de filtro de índice y ubicado en el compartimento "filtroIndice" de "marcoIzquierdo" en "index.php". Cada tecla pulsada dentro del objeto "inputCadenaFiltrado" es transferido al script que gestiona el índice para filtrar sus entradas.

Los formularios sirven de moldura para la consulta de los datos de los objetos de la entidad, además de su función ordinaria que es la de capturar información para la inserción y actualización de objetos en las tablas de la base de datos de la farmacia. Cada formulario tendrá asociado un mínimo de tres botones para que el usuario controle el alta, el borrado y la actualización de objetos de la entidad. En el diseño de implementación se fijan tres botones ligados a las acciones definidas por los JavaScript jsCrear(), jsActualizar() y jsBorrar(). JsCrear() remite los nuevos datos capturados en el formulario al script php dedicado a la inserción de un nuevo objeto en las tablas. De manera similar, jsActualizar() deriva los datos del formulario a un script php que gestiona la actualización del objeto modificado. JsBorrar() borra de las tablas un objeto consultado y visualizado en el formulario. El resultado de las tres acciones de consulta en la base de datos de la farmacia se muestra en el iframe "visorMensajes" situado en la sección "marcoInferior" de "index.php".

Podemos adaptar el esquema de la ilustración 46 a los casos de uso identificados para obtener la siguiente colección de diseños:

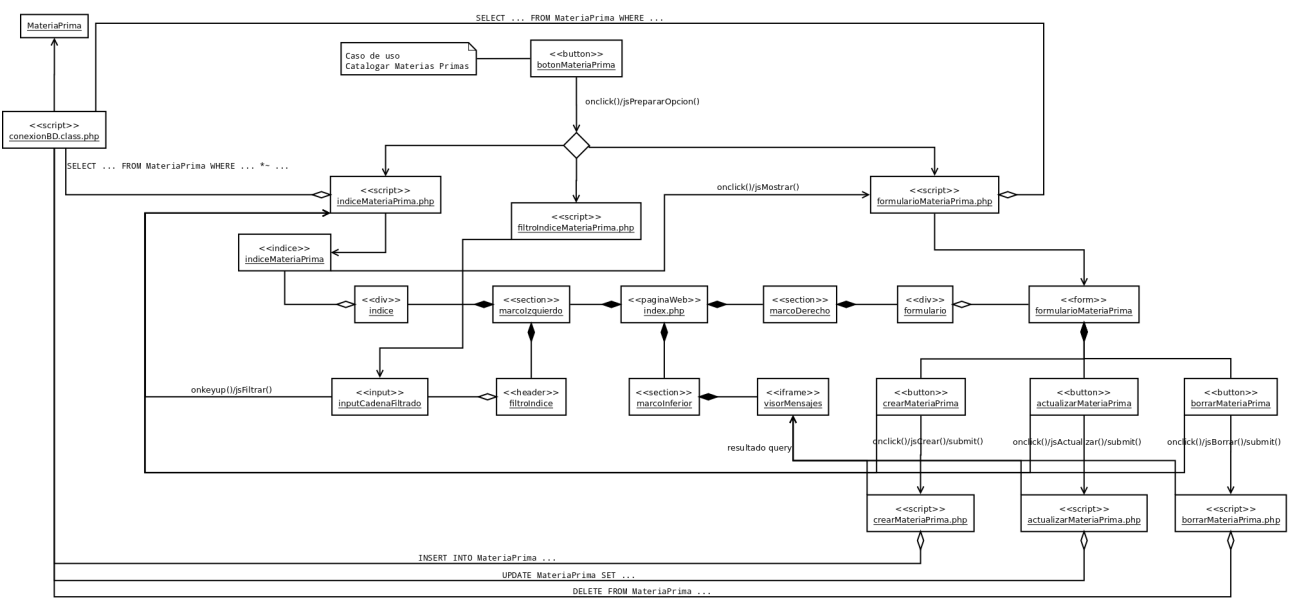

Ilustración 48. Diseño del caso de uso Catalogar Materias Primas.

### Manuel Mosquera Lorenzo

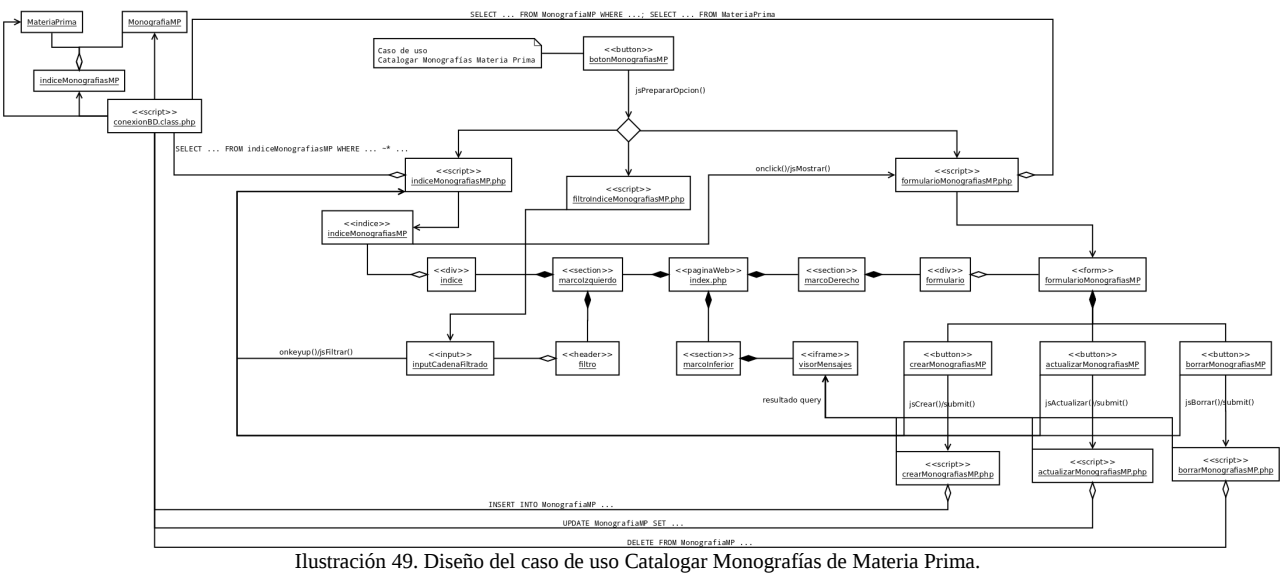

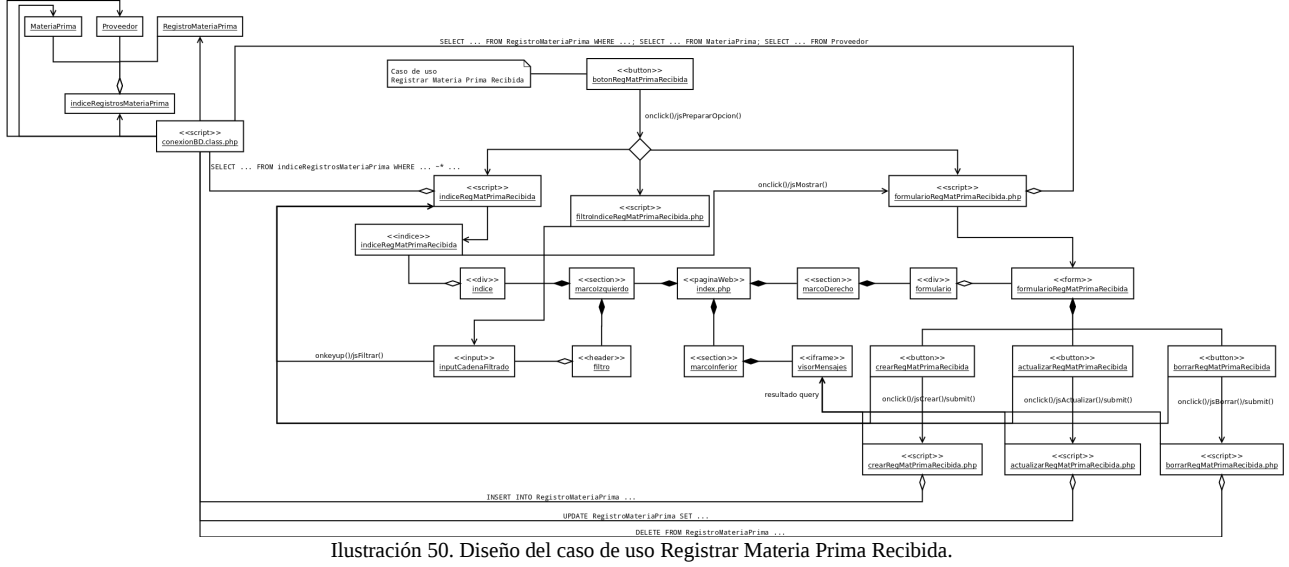

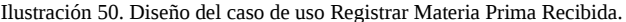

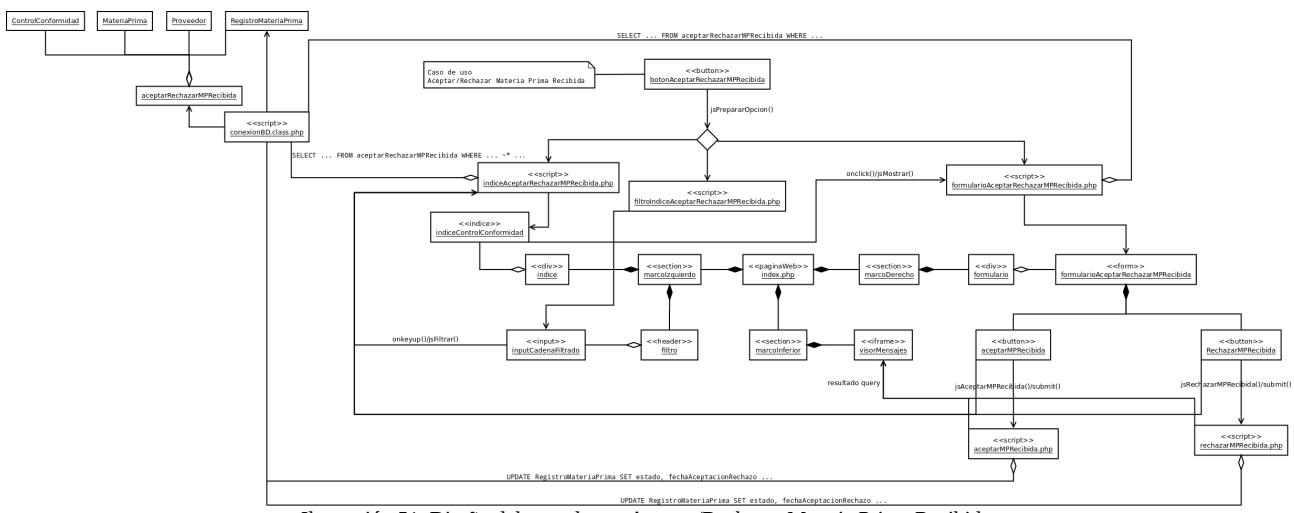

Ilustración 51. Diseño del caso de uso Aceptar/Rechazar Materia Prima Recibida.

### Manuel Mosquera Lorenzo

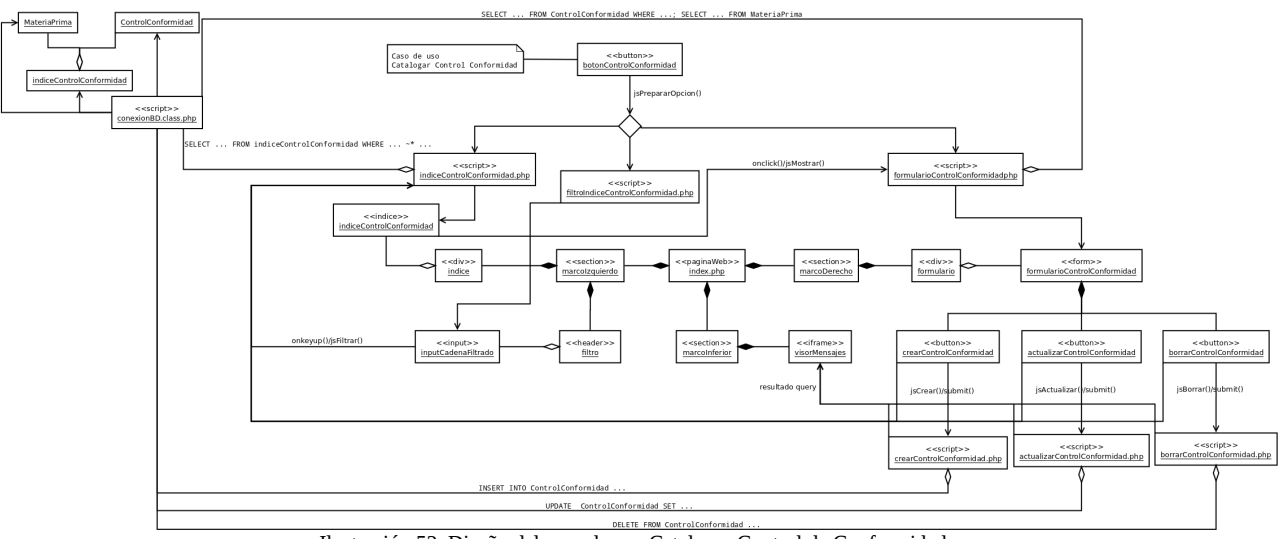

**Ilustración 52. Diseño del caso de uso Catalogar Control de Conformidad.** 

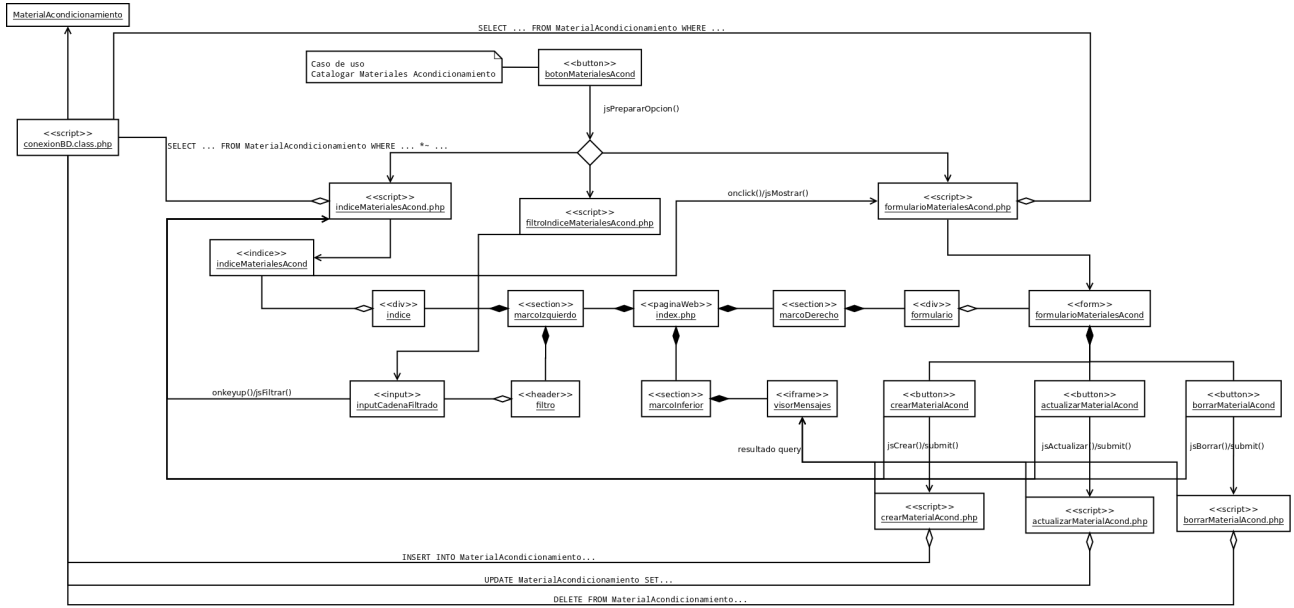

**ILUSTRACIÓN 53. Diseño del caso de uso Catalogar Materiales de Acondicionamiento.** 

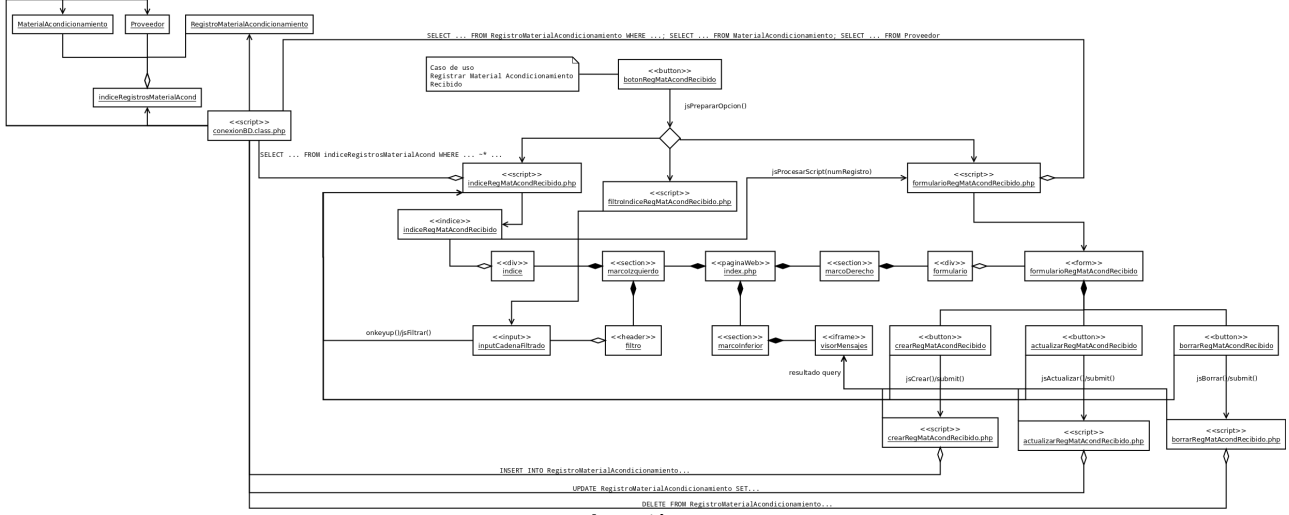

Ilustración 54

### Manuel Mosquera Lorenzo

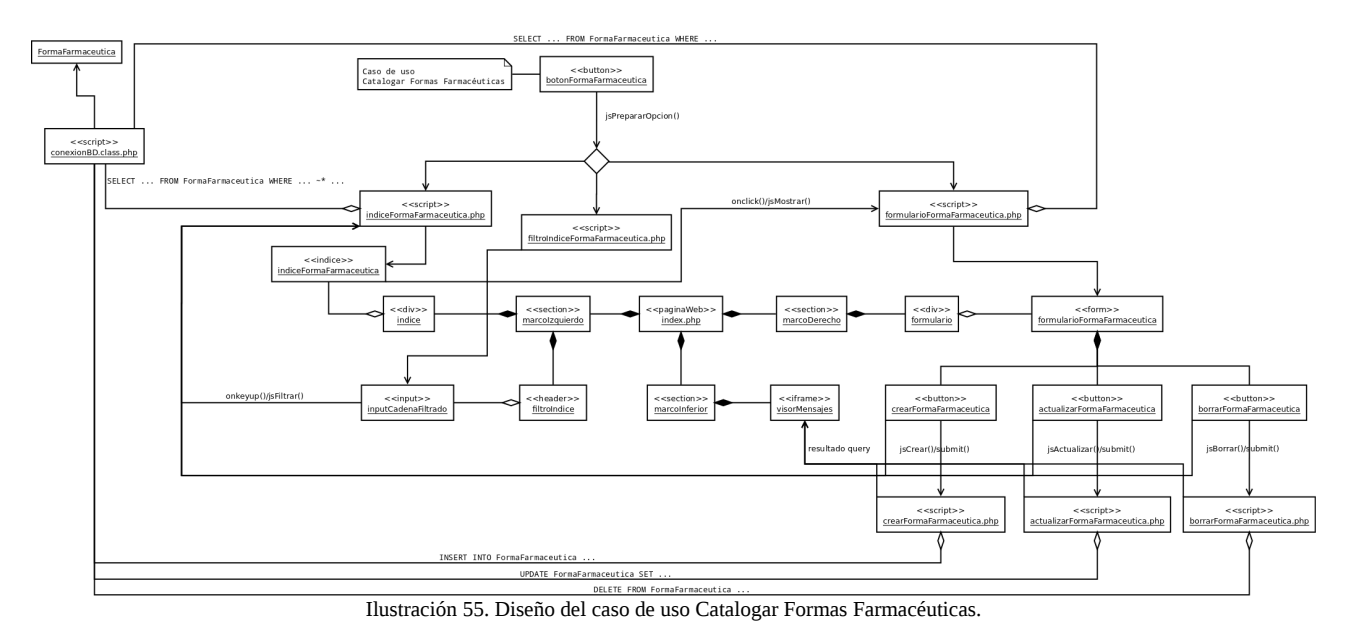

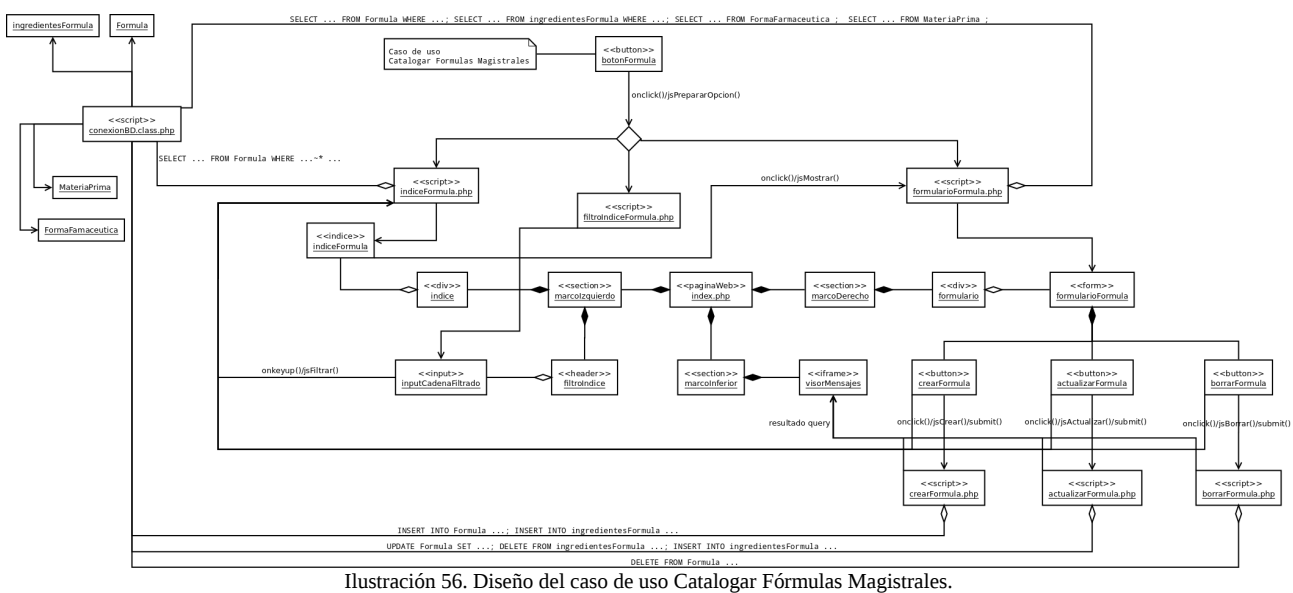

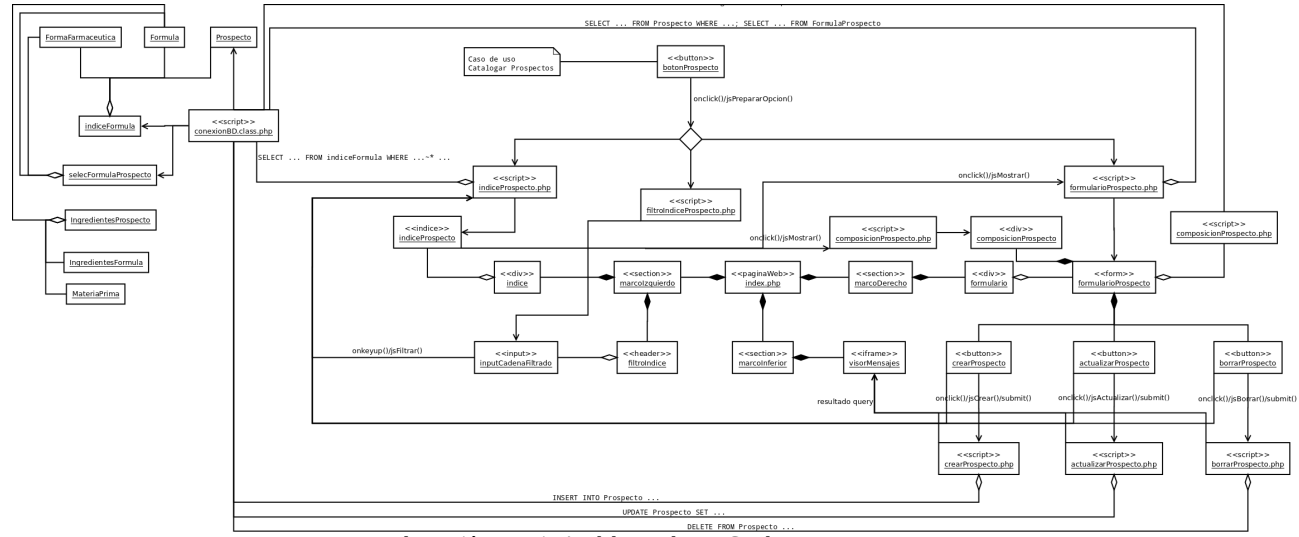

Ilustración 57. Diseño del caso de uso Catalogar Prospectos.

Manuel Mosquera Lorenzo

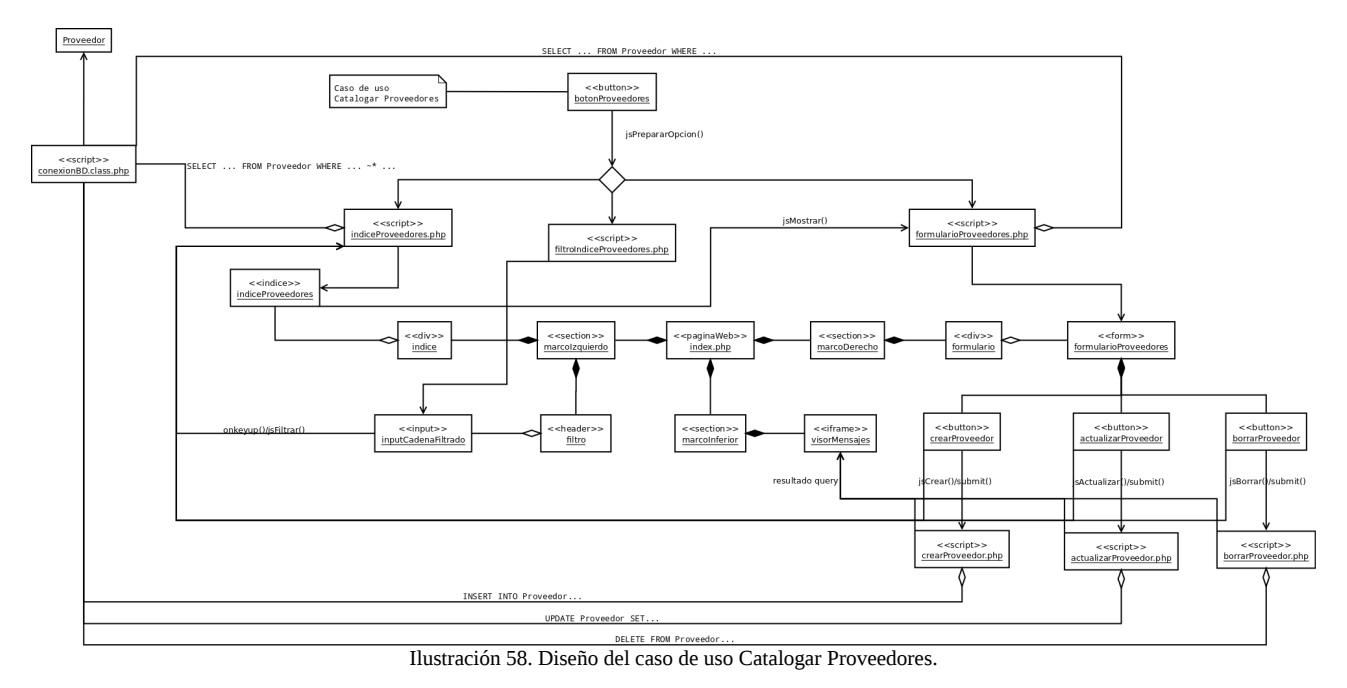

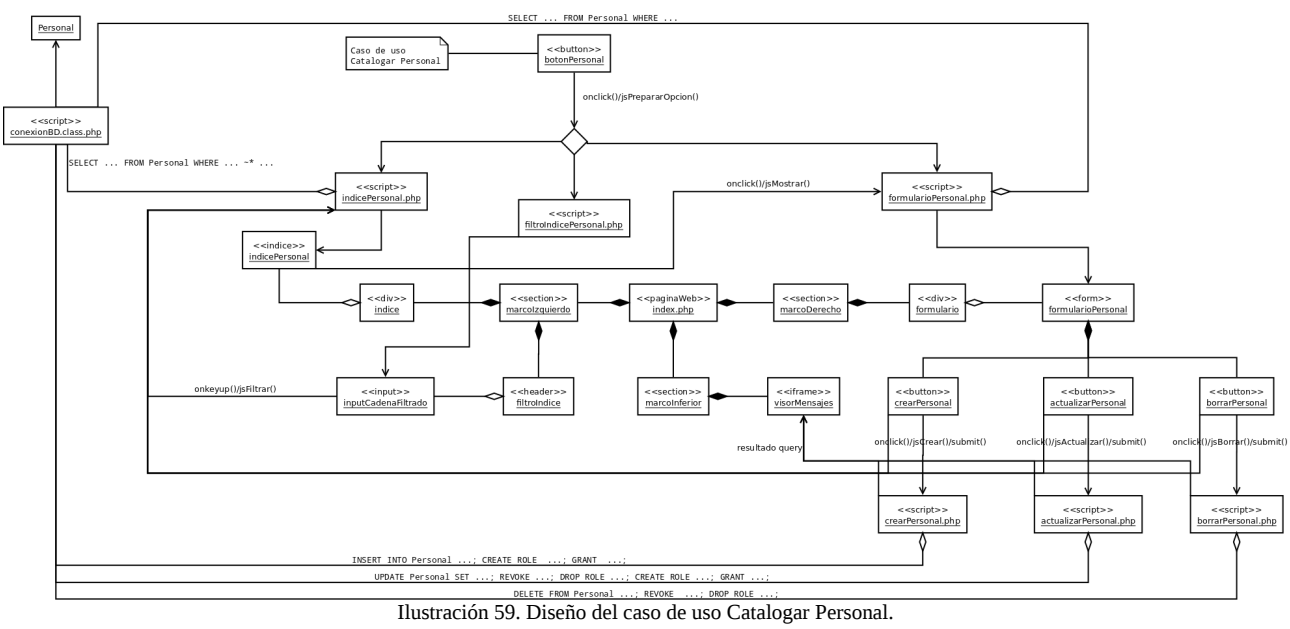

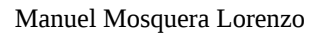

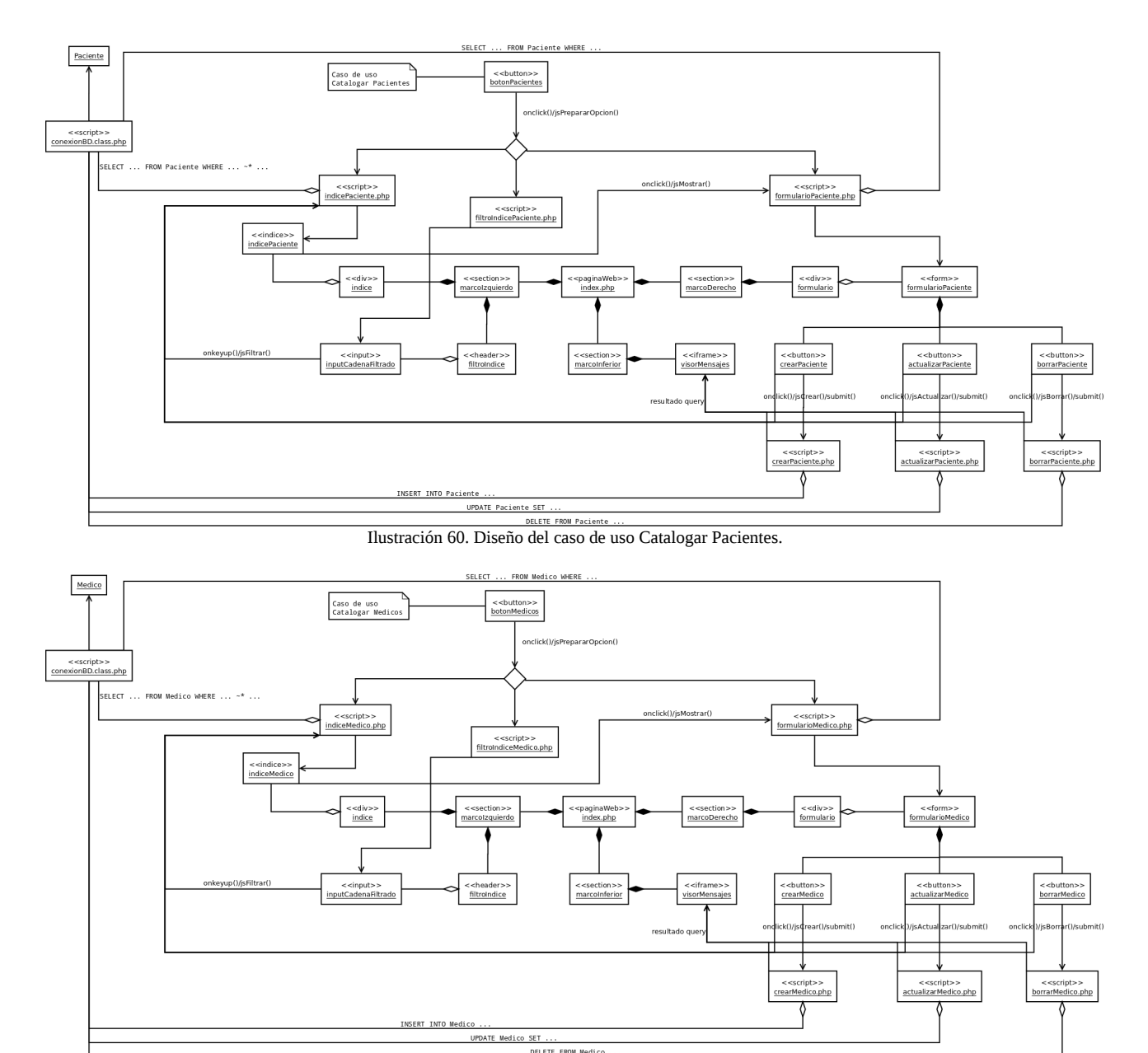

**ILUSTRACIÓN DE CASO EL CASO DE CASO DE CASO DE LOS CATALOGES.**<br>Ilustración 61. Diseño del caso de uso Catalogar Médicos.

### Manuel Mosquera Lorenzo

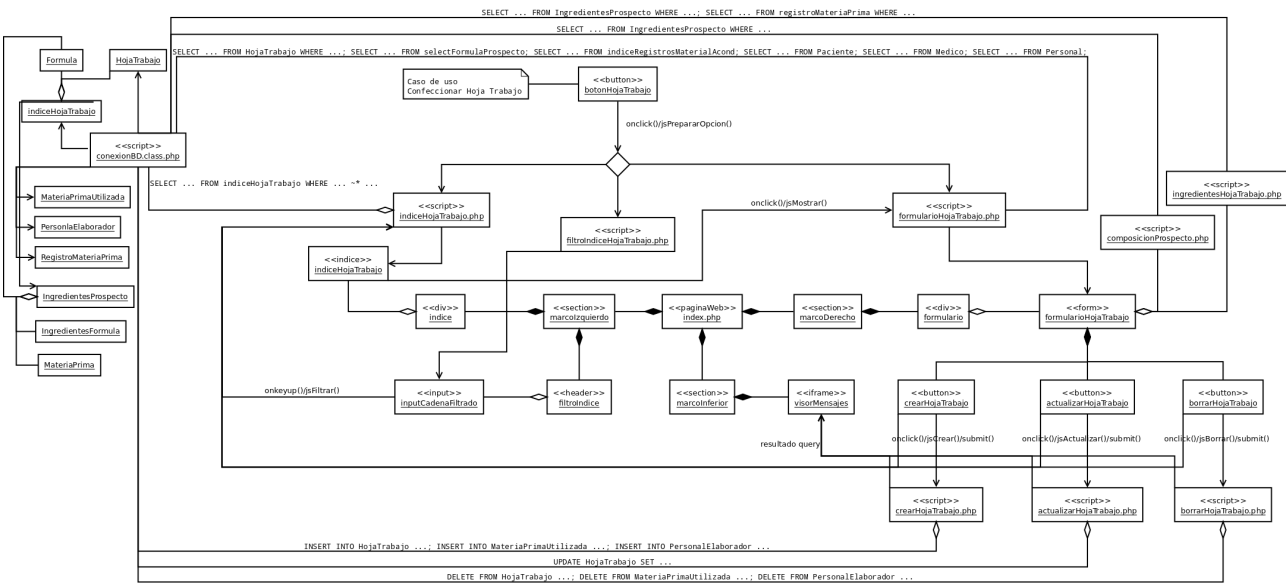

Ilustración 62. Diseño del caso de uso Confeccionar Hoja de Trabajo.

### Implementación

La implementación de la aplicación de Formulación Magistral se distribuye mediante un conjunto de documentos reunidos en la carpeta "formulacion\_magistral", que acompaña a esta memoria.

El contenido del directorio es el siguiente:

- El documento "index.php" replica la estructura detallada en la ilustración 43 y es la referencia de entrada a la aplicación web.
- El documento "bd\_farmacia\_implementacion.txt" contiene las sentencias SQL y las instrucciones para la implementación de la base de datos 'farmacia', que representa la capa de persistencia de la aplicación. Contiene indicaciones para la configuración del método de autenticado de los usuarios de PostgreSQL, la creación del usuario administrador de la base de datos y todo el conjunto de tablas y vistas necesarias. El usuario administrador de la base de datos está representado por el farmacéutico titular, que también será el administrador de la aplicación. La aplicación comparte las credenciales de los usuarios de la base de datos de la farmacia: cualquier usuario de la base de datos podrá usar la aplicación validándose con los mismos códigos de usuario y contraseña, siempre que los datos del usuario estén dados de alta en la tabla de 'Personal' con un perfil operativo ('AUXILIAR', 'TECNICO' o 'FARMACEUTICO'). Como protocolo, se ha dispuesto que los identificadores de los usuarios estarán formados por las matrículas de los trabajadores de la oficina, aunque parece poco natural usar etiquetas de matrícula para referirse a una plantilla de tres o cuatro trabajadores. Como sea, el campo 'matricula' de la tabla 'Personal' permite una cadena de nueve caracteres.
- En la carpeta "formulacion\_magistral" existen otros tres directorios:
	- "css" contiene la hoja de estilos de la aplicación.
	- "js" alberga la colección de JavaScripts.
	- "php" almacena los scripts php. Conviene revisar el código detallado en el documento "conexionBD.class.php" para verificar que las constantes descritas corresponden a la implementación de la base de datos.

La aplicación de formulación magistral requiere un servidor HTTP y un intérprete PHP acoplado. Tal como se detalla en esta memoria, durante el proyecto se ha empleado un servidor web Apache2 con un módulo PHP5.

Para inaugurar el programa, una vez configurado el sitio web de la aplicación de formulación magistral, se utilizan los credenciales del rol de usuario que implementó la base de datos 'farmacia' para acceder a la aplicación y administrar nuevos usuarios, siempre que dicho usuario esté incluido en la tabla Personal de la base de datos detallando un perfil 'FARMACEUTICO'; véase documento "bd\_farmacia\_implementacion.txt". Al registrar nuevo personal en la aplicación se generan nuevos usuarios, siendo la matrícula de la nueva persona creada el identificador de usuario mientras que la

contraseña se origina de forma aleatoria mediante una secuencia de ocho caracteres.

Los usuarios pueden cambiar su contraseña desde la misma aplicación, iniciando sesión y accionando con el ratón el cuadro de señalización de usuario.

Una muestra del resultado:

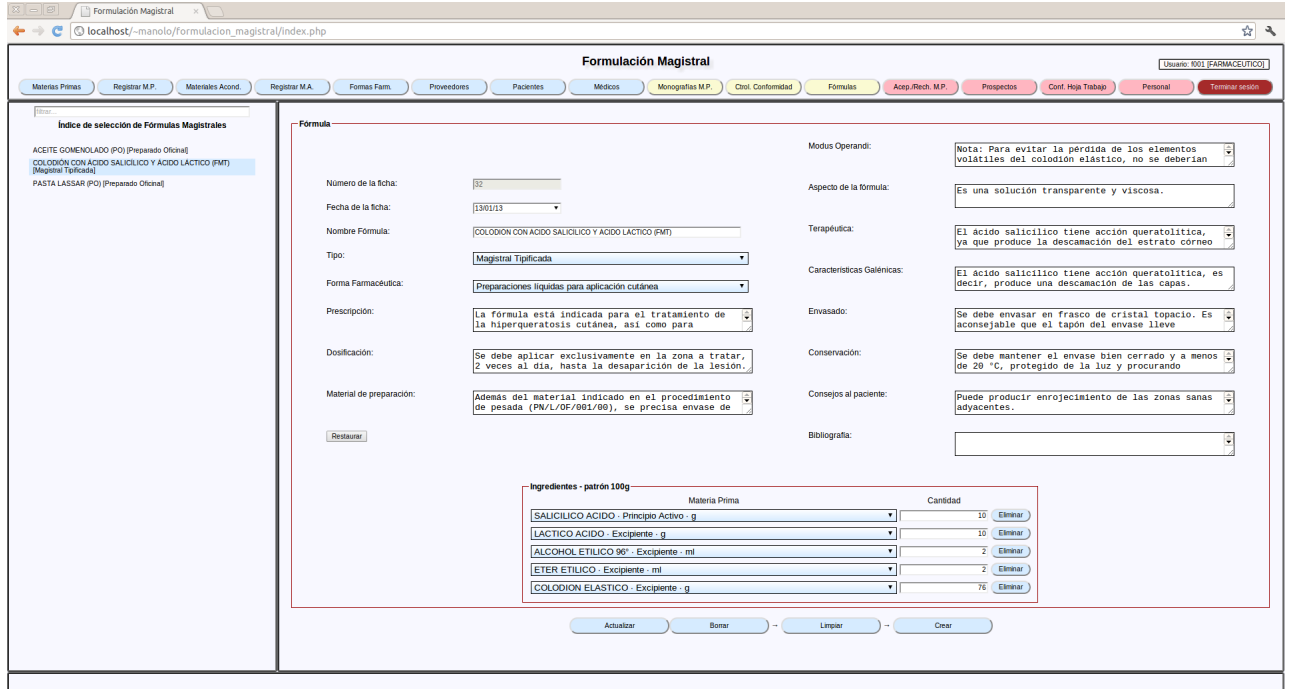

Ilustración 63. Captura de pantalla de la aplicación.

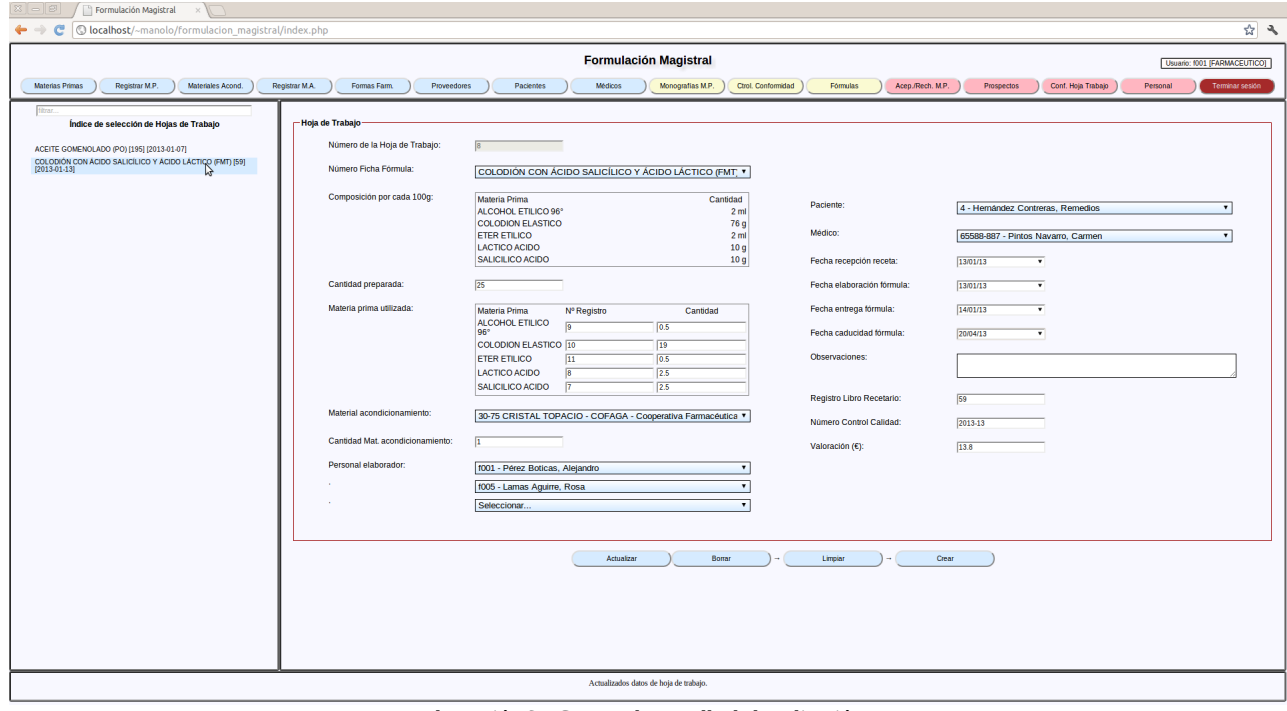

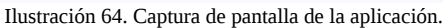

## Conclusiones

Al iniciar este proyecto se hizo un rastreo en Internet para conseguir referencias de software libre relacionado con la gestión de oficinas de farmacia. No se halló nada significativo, excepto un proyecto inconcluso y olvidado en los repositorios de Rediris<sup>[132](#page-81-0)</sup> del autor Álvaro Cortés Cabrera, implementado sobre Mono<sup>[133](#page-81-1)</sup> con apoyo de una base de datos MySQL, y algunas iniciativas de libre difusión para la creación de utilidades para la documentación de fórmulas magistrales implementadas sobre el gestor de bases de datos de OpenOffice<sup>[134](#page-81-2)</sup> y Microsoft Access<sup>[135](#page-81-3)</sup>.

Debido a la implantación de la receta electrónica, el software de farmacia se somete a un proceso de homologación controlado por los Colegios de Farmacéuticos. Las empresas de servicios informáticos ofrecen soluciones homologadas para la gestión integral de la oficina de farmacia, acompañadas de módulos complementarios como el de formulación magistral. Ninguno de los productos de los que tenemos constancia se basa en software libre. Tal vez exista alguna razón para la ausencia de software libre en el negocio de las oficinas de farmacia, pero durante la realización de este modesto proyecto no la hemos descubierto.

La envergadura de este trabajo no abarca todos los aspectos de la gestión de una oficina de farmacia. Nos hemos centrado en la creación de una red local y en el diseño de una aplicación para la formulación magistral, y ninguna de las dos actividades se ha consumado de forma perfecta. Como muestra de desaciertos, hay que admitir, ahora con el proyecto rematado, que la ausencia de un directorio LDAP[136](#page-81-4) en el esquema de la intranet propuesta resta versatilidad al sistema. Respecto a la aplicación de formulación magistral desarrollada, cabe señalar que necesita incorporar más funcionalidades que han quedado fuera de la implementación, como la impresión de etiquetas y documentos, y un caso de uso dedicado a la valoración de fórmulas magistrales. También requiere una capa de programación entregada al tratamiento de errores y excepciones, y una mano de jQuery para la verificación de los formatos y la definición de rutinas que preserven la integridad lógica de los datos manejados. Tampoco estaría de más un análisis de la concurrencia de usuarios, una implementación más práctica de la gestión de usuarios, menús desplegables y una mejor decoración. Todas estas cuestiones se han quedado fuera del objetivo del proyecto.

No obstante, desde un punto de vista indulgente, el resultado del proyecto es funcional y, recalcamos, no se aprecia ninguna razón técnica por la que el software libre se mantenga alejado de una oficina de farmacia.

<span id="page-81-0"></span><sup>132</sup> [<https://forja.rediris.es/projects/csl-fmag/>](https://forja.rediris.es/projects/csl-fmag/)

<span id="page-81-1"></span><sup>133</sup> [<http://www.mono-project.com/Main\\_Page>](http://www.mono-project.com/Main_Page)

<span id="page-81-2"></span><sup>134</sup> [<http://www.foroformulacion.com/viewtopic.php?f=4&t=36>](http://www.foroformulacion.com/viewtopic.php?f=4&t=36)

<span id="page-81-3"></span><sup>135</sup> [<http://perso.wanadoo.es/pedrodelrio/pgr.html>](http://perso.wanadoo.es/pedrodelrio/pgr.html)

<span id="page-81-4"></span><sup>136</sup> [<https://help.ubuntu.com/12.04/serverguide/openldap-server.html>](https://help.ubuntu.com/12.04/serverguide/openldap-server.html)

# Bibliografía

- 1. "¿Qué es el Software Libre?". Sitio del Sistema Operativo GNU. Consultado el día 14 de octubre de 2012. [<http://www.gnu.org/philosophy/free-sw.en.html>](http://www.gnu.org/philosophy/free-sw.en.html)
- 2. ¿Qué es una farmacia? Wikipedia. Consultado el día 14 de octubre de 2012.
- [<http://es.wikipedia.org/wiki/Farmacia>](http://es.wikipedia.org/wiki/Farmacia)
- 3. Fernandez. M. I.; De la (2010). "Introducción a la formulación magistral". En: Formulación Magistral. Mcgraw Hill.
	- [<http://www.mcgraw-hill.es/bcv/guide/capitulo/844816928X.pdf>](http://www.mcgraw-hill.es/bcv/guide/capitulo/844816928X.pdf)
- 4. Consejo General de Colegios Oficiales de Farmacéuticos. "La Formulación Magistral en España: una Opción de Futuro" .
- [<http://www.formula2015.org/material/DOCUMENTO MARCO OFICIAL.pdf>](http://www.formula2015.org/material/DOCUMENTO%20MARCO%20OFICIAL.pdf)
- 5. "Cómo cumplir con la LOPD: información, ayuda y guías prácticas". Agencia Española de Protección de Datos. Consultado el día 20 de octubre de 2012.
- [<https://www.agpd.es>](https://www.agpd.es/)
- 6. Real Decreto 175/2001, de 23 de febrero, por el que se aprueban las normas de correcta elaboración y control de calidad de fórmulas magistrales y preparados oficinales. BOE.
- [<http://www.boe.es/boe/dias/2001/03/16/pdfs/A09746-09755.pdf>](http://www.boe.es/boe/dias/2001/03/16/pdfs/A09746-09755.pdf) 7. Ley 29/2006, de 26 de julio, de garantías y uso racional de los medicamentos y productos sanitarios.
- [<https://www.boe.es/boe/dias/2006/07/27/pdfs/A28122-28165.pdf](https://www.boe.es/boe/dias/2006/07/27/pdfs/A28122-28165.pdf)>
- 8. Real Decreto 1720/2007, de 21 de diciembre, por el que se aprueba el Reglamento de desarrollo de la Ley Orgánica 15/1999, de 13 de diciembre, de protección de datos de carácter personal. BOE. [<http://www.boe.es/boe/dias/2008/01/19/pdfs/A04103-04136.pdf>](http://www.boe.es/boe/dias/2008/01/19/pdfs/A04103-04136.pdf)
- 9. Ley Orgánica 15/1999, de 13 de diciembre, de Protección de Datos de Carácter Personal. BOE. [<http://www.boe.es/boe/dias/1999/12/14/pdfs/A43088-43099.pdf>](http://www.boe.es/boe/dias/1999/12/14/pdfs/A43088-43099.pdf)
- 10. Real Decreto 294/1995, de 24 de febrero, por el que se regula la Real Farmacopea Española, el Formulario Nacional y los órganos consultivos del Ministerio de Sanidad y Consumo en esta materia. [<http://www.boe.es/boe/dias/1995/04/12/pdfs/A10972-10976.pdf>](http://www.boe.es/boe/dias/1995/04/12/pdfs/A10972-10976.pdf)
- 11. Web colaborativa de usuarios de Linux.
- [<http://www.linux.org/>](http://www.linux.org/)
- 12. Observatorio Tecnológico. Espacio de colaboración para el profesorado basado en la observación de la tecnología informática.
- [<http://recursostic.educacion.es/observatorio/web/>](http://recursostic.educacion.es/observatorio/web/)
- 13. Receta electrónica en el Sistema Nacional de Salud. Sitio web del Ministerio de Sanidad, Servicios Sociales e Igualdad.
	- [<http://www.msssi.gob.es/organizacion/sns/planCalidadSNS/tic03.htm>](http://www.msssi.gob.es/organizacion/sns/planCalidadSNS/tic03.htm).
- 14. Montejano Domínguez, Julio. "Modelo Integral de Receta Electrónica". Consultado el día 20 de octubre de 2012.
	- [<http://administracionelectronica.gob.es/recursos/pae\\_020000422.pdf>](http://administracionelectronica.gob.es/recursos/pae_020000422.pdf)
- 15. Sitio web de Ubuntu.
- [<http://www.ubuntu.com/>](http://www.ubuntu.com/)
- 16. Sitio web de la Documentación Oficial de Ubuntu. [<https://help.ubuntu.com/12.04/serverguide/index.html>](https://help.ubuntu.com/12.04/serverguide/index.html)
- 17. Ubuntu Manpage Repository. Repositorio de los manuales de los paquetes de las distribuciones de Ubuntu. [<http://manpages.ubuntu.com/>](http://manpages.ubuntu.com/)
- 18. Sitio web Dnsmasq. [<http://www.thekelleys.org.uk/dnsmasq/doc.html>](http://www.thekelleys.org.uk/dnsmasq/doc.html)
- 19. Sitio web de Apache. [<http://www.apache.org/>](http://www.apache.org/)
- 20. Sitio web PHP. [<http://www.php.net/>](http://www.php.net/)
- 21. Sitio web de PortgreSQL.
- [<http://www.postgresql.org/>](http://www.postgresql.org/) 22. Sitio web de CUPS.
	- [<http://www.cups.org/>](http://www.cups.org/)

23. Sitio web de Virtuabox. [<https://www.virtualbox.org/>](https://www.virtualbox.org/) 24. Sitio web de LibreOffice. [<http://www.libreoffice.org/>](http://www.libreoffice.org/) 25. Sitio web de Firefox. [<http://www.mozilla.org/es-ES/firefox/fx/>](http://www.mozilla.org/es-ES/firefox/fx/) 26. Sitio web de Gnome. [<http://www.gnome.org/>](http://www.gnome.org/) 27. Sitio web de Remastersys. [<http://www.remastersys.com/>](http://www.remastersys.com/) 28. The World Wide Web Consortium [<http://www.w3.org/](http://www.w3.org/)>

# Anexos

Se completa esta memoria con el añadido de un modelo de contrato para la implantación y mantenimiento del sistema informático y la redacción de un plan de formación dirigido a los usuarios.

### Contrato de Implantación y Mantenimiento del Sistema

En Vigo,  $a$   $\_\$  de  $\_\_\$  de  $\_\_\$ .

### **REUNIDOS**

De una parte Manuel Mosquera Lorenzo, Manolo para los amigos, mayor de edad, vecino de …, con residencia en … y DNI ….

De la otra parte Álex, el farmacéutico, mayor de edad, vecino de …, con residencia en … y DNI ….

### **INTERVIENEN**

D. Manuel Mosquera Lorenzo, como prestador de servicios informáticos.

D. Álex, el cliente, en representación de la farmacia de Álex.

### **MANIFIESTAN**

Que Manolo está capacitado para el desarrollo e implantación de un sistema informático en los equipos de la farmacia de Álex.

Que Álex es titular de una oficina de farmacia y que precisa migrar su actual sistema informático a una solución basada en software libre. También necesita una aplicación para la documentación de la actividad de formulación magistral que desempeña en su farmacia.

### **ACUERDAN**

Llevar a efecto el presente CONTRATO DE IMPLANTACIÓN Y MANTENIMIENTO DE UNA RED LOCAL EN LA OFICINA DE FARMACIA Y DESARROLLO DE UNA APLICACIÓN PARA FORMULACIÓN MAGISTRAL, que se regirá por las siguientes

### **CLÁUSULAS**

### **Primera: Objeto del contrato.**

El prestador de servicios informáticos se compromete a implantar y mantener un sistema informático en la farmacia del cliente, estructurando una red local con la infraestructura de hardware ya existente (véase ilustración 4), y a instalar, configurar y desarrollar todos los sistemas operativos y aplicaciones necesarios para la disponibilidad de un entorno de intranet y una aplicación para la práctica de la formulación magistral.

Paralelamente a su evolución, todos los procesos de desarrollo e implantación del sistema serán documentados en una memoria, de cuyas actualizaciones tendrá constancia el cliente.

### **Segunda: Colaboración con el cliente.**

El cliente se obliga a colaborar activamente con el prestador de servicios informáticos, aclarando todas la cuestiones que éste le plantee y entregando toda la documentación que le solicite, especialmente en lo relacionado con el desarrollo de la aplicación de formulación magistral.

El prestador de servicios se compromete a asesorar al cliente de manera diligente, a resolver las dudas que éste le formule y a respetar la confidencialidad de la información que le sea entregada.

#### **Tercera: Importe del contrato.**

El cliente le pagará al prestador de servicios un café cada mes que dure la fase de implantación y desarrollo, más una mariscada al finalizar dicha fase.

Tras la entrega del sistema y tras la finalización del periodo de garantía, el importe del servicio de mantenimiento del sistema será de un café mensual.

### **Cuarta: Implantación y desarrollo del sistema informático.**

El prestador de servicios informáticos se compromete a poner el sistema informático a disposición del personal de la farmacia de Álex en un plazo máximo de un semestre, siempre que la colaboración del cliente sea la expresada en la cláusula segunda.

La fase de entrega e implantación definitiva del software será precedida de una etapa de prueba, en la que el cliente comprobará el buen funcionamiento del sistema, y de una etapa de modificación de los posibles errores detectados durante el periodo de prueba.

No obstante, el cliente podrá rechazar el sistema si durante la prueba considera que no cumple las condiciones detalladas en la memoria del proyecto, en cuyo caso el prestador de servicios informáticos estará obligado a devolver los cafés pagados.

La entrega del sistema se acompañará de un curso de formación dirigido a los usuarios, impartido por el prestador de servicios en el local de la oficina de farmacia.

### **Quinta: Garantía.**

El sistema se ofrece con una garantía de seis meses contados a partir de su entrega.

Durante el periodo de garantía, el prestador de servicios informáticos se compromete a realizar todos los trabajos que sean necesarios para subsanar los errores detectados durante el periodo de garantía.

Está garantía tendrá validez siempre y cuando el cliente no modifique por su cuenta el sistema informático entregado.

### **Sexta: Mantenimiento.**

De forma implícita, una vez finalizado el periodo de garantía, el prestador de servicios informáticos se compromete a proporcionar el servicio de mantenimiento del sistema por periodos prorrogables de un mes. El contrato de mantenimiento del sistema informático se prorrogará tácitamente hasta que cualquiera de las dos partes exprese su deseo de rescindir el contrato.

El servicio de mantenimiento comprende todas las acciones de tipo correctivo y preventivo que afecten a los elementos de software implantados en el sistema. También incluye la atención a los usuarios en todo lo referente al manejo de las aplicaciones. El plazo de resolución de las incidencias dependerá de la urgencia de las mismas, evaluada por el prestador de servicios. En ningún caso el sistema podrá permanecer más de tres horas suspendido por fallos de software.

Las incidencias que afecten al hardware del sistema quedarán al margen de este servicio, pero sí serán atendidas las peticiones de mantenimiento adaptativo que se requieran cuando se introduzca un nuevo elemento de hardware en el sistema.

El servicio de mantenimiento incluye las actualizaciones periódicas de los programas instalados, pero no la adición de nuevos servicios.

### **Séptima: Protección de datos personales.**

El prestador de servicios informáticos desempeñará el rol de encargado del tratamiento de los ficheros de datos personales, y estará obligado a cumplir lo dispuesto en el artículo 9 de la Ley Orgánica 15/1999, de 13 de diciembre, de Protección de Datos de carácter personal (LOPD) y del título VIII, de las medidas de seguridad en el tratamiento de datos de carácter personal, del Real Decreto 1720/2007, de 21 de diciembre.

Se hace constar que las medidas de seguridad exigibles a los ficheros y tratamientos de datos personales relativos a la salud requieren un nivel ALTO de seguridad, que impone una serie de requisitos concretados en el Documento de Seguridad elaborado durante la implantación del sistema informático.

#### **Octava: Propiedad intelectual.**

En la implantación del sistema informático sólo se emplearán recursos de software con licencia de código abierto.

La aplicación de formulación magistral y todas las obras que se deriven del desarrollo e implantación del sistema se ofrecen sin licencia al dominio público: se permite su uso, copia, modificación o distribución con o sin animo de lucro.

#### **Novena: Jurisdicción y legislación aplicable.**

El presente contrato tiene carácter exclusivamente mercantil y se rige por las cláusulas expuestas.

Y en prueba de conformidad, las partes suscriben el presente documento por duplicado.

Firmado:

El prestador de servicios informáticos en el externo en el cliente en el cliente en el cliente en el cliente e

### Programa de formación de los usuarios del sistema informático

Tratándose de un proyecto de migración de un sistema informático basado en Windows, y las célebres aplicaciones de Microsoft, a otro sistema de similar funcionalidad pero implementado sobre una distribución Linux, cabe pensar que la mudanza tendrá cierto impacto en la productividad de los usuarios. Para mitigar los efectos del cambio de tecnología se propone un programa de formación destinado al personal de la farmacia.

Entre los trabajadores de nuestra farmacia se distinguen tres categorías: auxiliar, técnico y farmacéutico. Según el convenio colectivo marco para oficinas de farmacia<sup>[137](#page-86-0)</sup>, las funciones de cada una de las categorías se definen de la siguiente manera:

- "Auxiliar de farmacia es quien después de haber desempeñado durante cuatro años las funciones propias del Ayudante, colabora en la preparación de fórmulas magistrales, realiza todas las labores concernientes al despacho general de fórmulas y especialidades farmacéuticas, prepara pedidos, clasifica y registra documentos y efectúa trámites administrativos para la liquidación de las recetas de la Seguridad Social."
- "Técnico en Farmacia es el empleado que, en posesión de la titulación adecuada de Formación Profesional o equivalente, realiza las funciones recogidas en el Real Decreto 1689/2007, de 14 de diciembre, por el que se establece el Título de Técnico en Farmacia y Parafarmacia y se fijan sus enseñanzas mínimas<sup>[138](#page-86-1)</sup>". Las funciones de un Técnico en Farmacia son muy similares a las de un Auxiliar de farmacia. Quizás la principal diferencia es que un Técnico en Farmacia tiene una titulación más actualizada que le reconoce capacidad para realizar análisis clínicos.
- El farmacéutico pertenece al grupo de personal facultativo y debe poseer el Título de Licenciado o Doctor en Farmacia para ofrecer los servicios profesionales de forma legal. Si además es titular de la farmacia, ejerce la dirección técnica de la oficina.

El temario propuesto, además de la aplicación de formulación magistral, toma en consideración los aspectos del nuevo entorno que más pueden sorprender a un usuario informático habilitado y acostumbrado a los sistemas operativos de Windows. La materia es común para todas las categorías, excepto aquellas características de la aplicación de formulación magistral que corresponden exclusivamente a los perfiles de los usuarios con categoría de técnico o farmacéutico.

El contenido del curso es el siguiente:

- UNIDAD I. Primer contacto con el software libre.
	- Presentación del concepto de software libre y exposición de los beneficios derivados de su uso.
	- Introducción a GNU/Linux.
		- Una breve descripción de lo qué es un sistema operativo.
		- Reseña de las características de Linux.
	- Las distribuciones Linux.
		- Descripción de una "distro".
		- Presentación de Ubuntu
	- El entorno gráfico del escritorio Unity.
		- Descripción de los componentes del escritorio.
		- Aplicaciones y ventanas.
		- Áreas de trabajo.
- UNIDAD 2. El software de comunicaciones.

<span id="page-86-0"></span><sup>137</sup> [<http://www.boe.es/boe/dias/2011/01/24/pdfs/BOE-A-2011-1312.pdf>](http://www.boe.es/boe/dias/2011/01/24/pdfs/BOE-A-2011-1312.pdf)

<span id="page-86-1"></span><sup>138</sup> [<http://www.boe.es/boe/dias/2008/01/17/pdfs/A03420-03445.pdf>](http://www.boe.es/boe/dias/2008/01/17/pdfs/A03420-03445.pdf)

- El navegador Firefox.
	- Navegación con pestañas.
	- Marcadores y etiquetas.
- Evolution.
	- Gestión del correo.
	- Gestión del calendario.
	- Gestión de contactos.
	- Notas y tareas.
- UNIDAD 3. El software ofimático.
	- LibreOffice Writer.
		- Comandos básicos, menús y barras de herramientas.
		- Creación y formateado de documentos de texto.
		- Tablas.
	- LibreOffice Calc.
		- Comandos básicos, menús y barras de herramientas.
		- Creación y formateado de hojas de cálculo.
		- Fórmulas.
		- Ordenar, agrupar y filtrar datos.
- UNIDAD 4. La aplicación de formulación magistral.
	- Utilidades para el usuario Auxiliar de Farmacia.
		- Gestión del catálogo, recepción y registro de materia prima.
		- Gestión del catálogo, recepción y registro de material de acondicionamiento.
		- Actualización del catálogo de proveedores.
		- Actualización del catálogo de formas farmacéuticas.
		- Gestión de las fichas de pacientes.
		- Actualización del catálogo de médicos.
	- Utilidades para el usuario Técnico en Farmacia (sólo para personal técnico y farmacéutico).
		- Gestión del catálogo de monografías de materia prima.
		- Elaboración del Control de Conformidad
		- Redacción de la Ficha de la Fórmula.
	- Utilidades para el usuario Farmacéutico (sólo farmacéuticos).
		- Aceptación y rechazo de materia prima recibida.
		- Confección de la Hoja de Trabajo.
		- Elaboración de prospectos.
		- Actualización de los datos del personal y gestión de usuarios.

La impartición del curso se efectuará en el local de la oficina de farmacia y tendrá una duración de 12 horas.